# DISEÑO DE UN PLAN DE MEJORAMIENTO Y REORGANIZACIÓN DE LA GESTIÓN DE RECURSOS EMPRESARIALES PARA LA COMPAÑÍA DISMET S.A.S MEDIANTE EL ERP "PRIORITY SOFTWARE"

### DANIEL NICOLAS GONZALEZ SANCHEZ

FUNDACION UNIVERSIDAD DE AMÉRICA FACULTAD DE CIENCIAS ECONOMICAS Y ADMINISTRATIVAS ESPECIALIZACION EN GERENCIA DE EMPRESAS BODOTA D.C.

i

2020

# DISEÑO DE UN PLAN DE MEJORAMIENTO Y REORGANIZACIÓN DE LA GESTIÓN DE RECURSOS EMPRESARIALES PARA LA COMPAÑÍA DISMET S.A.S MEDIANTE EL ERP "PRIORITY SOFTWARE"

### DANIEL NICOLAS GONZALEZ SANCHEZ

Monografía para optar el título de Especialista en Gerencia de Empresas

**Orientador** ANDRES MAURICIO CASTRO FIGUEROA Magister en Gestión de Organizaciones

FUNDACIÓN UNIVERSIDAD DE AMÉRICA FACULTAD DE CIENCIAS ECONOMICAS Y ADMINISTRATIVAS ESPECIALIZACIÓN EN GERENCIA DE EMPRESAS BOGOTA DC 2020

Nota de aceptación

Firma del director de la especialización

Firma del Calificador

Bogotá D.C.; noviembre de 2020

### **Directivas de la universidad**

Presidente de la Universidad y Rector del claustro

Dr. Mario Posada García Peña

Consejero Institucional

Dr. Luis Jaime Posada García Peña

Vicerrectora Académica y de Investigaciones

Dra. María Claudia Aponte González

Secretaria General

Dra. Alexandra Mejía Guzmán

Decano Facultad de Ciencias Económicas y Administrativas

Dr. Marcel Hofstetter Gascon

Director Especialización en Gerencia de Empresas

Dr. Andrés Rueda

Las directivas de la Universidad de América, los jurados calificadores y el cuerpo docente no son responsables por los criterios e ideas expuestas en el presente documento. Estos corresponden únicamente a los autores

### **Dedicatoria**

Este proyecto está dedicado en especial a mi mejor amiga, mi maestra de vida y mi madre Ruth Yolanda Sánchez Guzmán quien siempre ha estado conmigo brindándome su apoyo y ejemplo para afrontar cada reto de mi vida, así como también a mi novia Carolina Monroy, quien me apoyo y alentó brindándome su cariño, en los momentos que necesitaba.

### **Agradecimientos**

Agradezco a los colaboradores de la empresa Dismet S.A.S quienes me brindaron sus conocimientos y experiencia, especialmente a mi director y jefe Julián David Gómez Sarmiento, quien me permitió desarrollar este proyecto de la mano, brindándome el apoyo y las herramientas necesarias.

A mi orientador Andrés Castro, quien siempre estuvo dispuesto a aportar, con la mejor actitud, al desarrollo del proyecto con su conocimiento y experiencia. A mis compañeros de especialización, con quienes compartimos este tiempo.

## **Contenido**

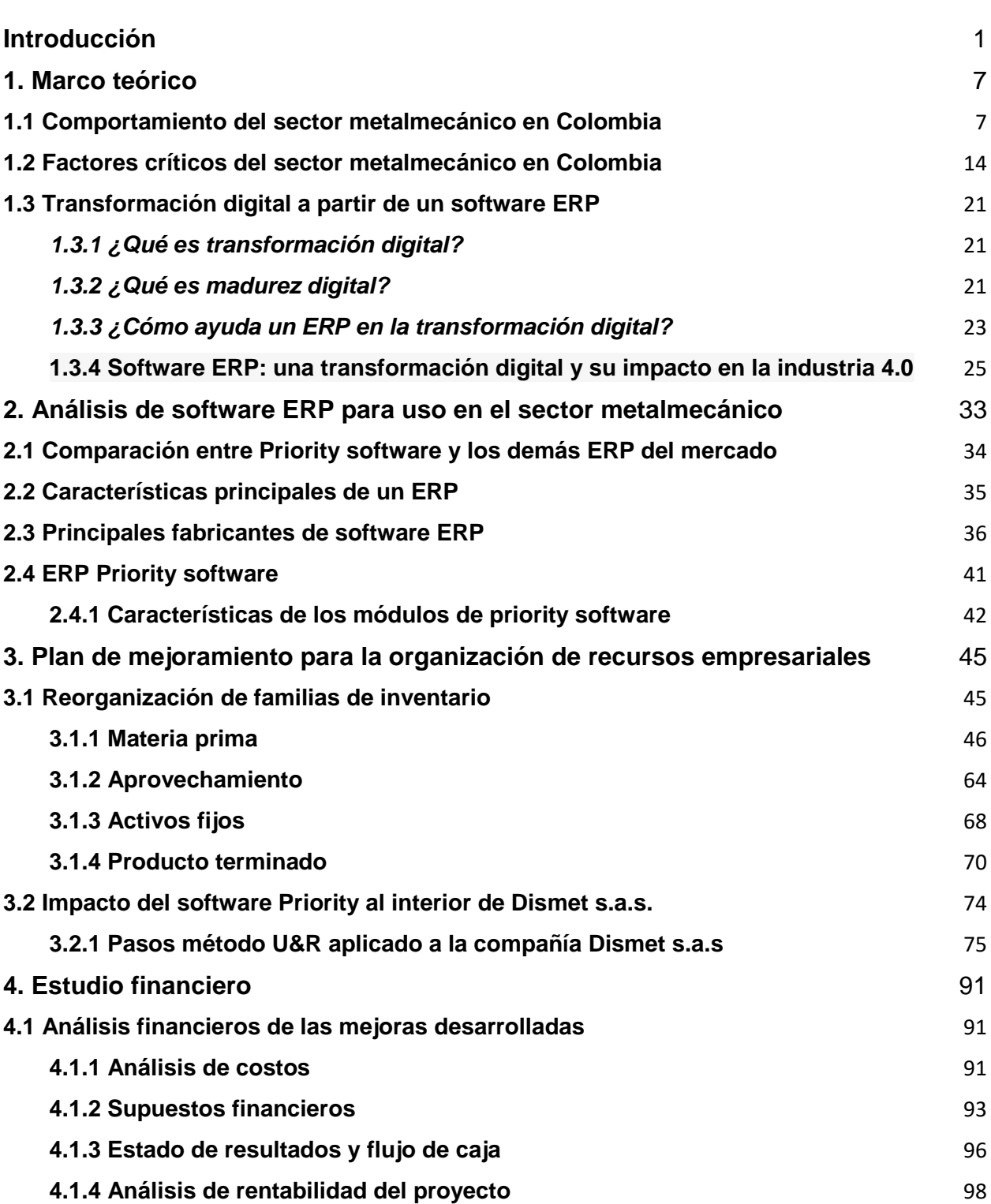

**Pág.**

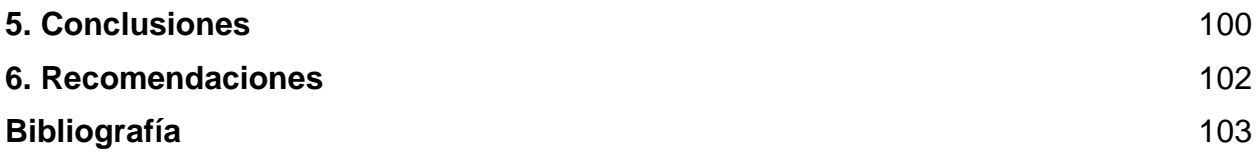

# **Lista de figuras**

# **Pág.**

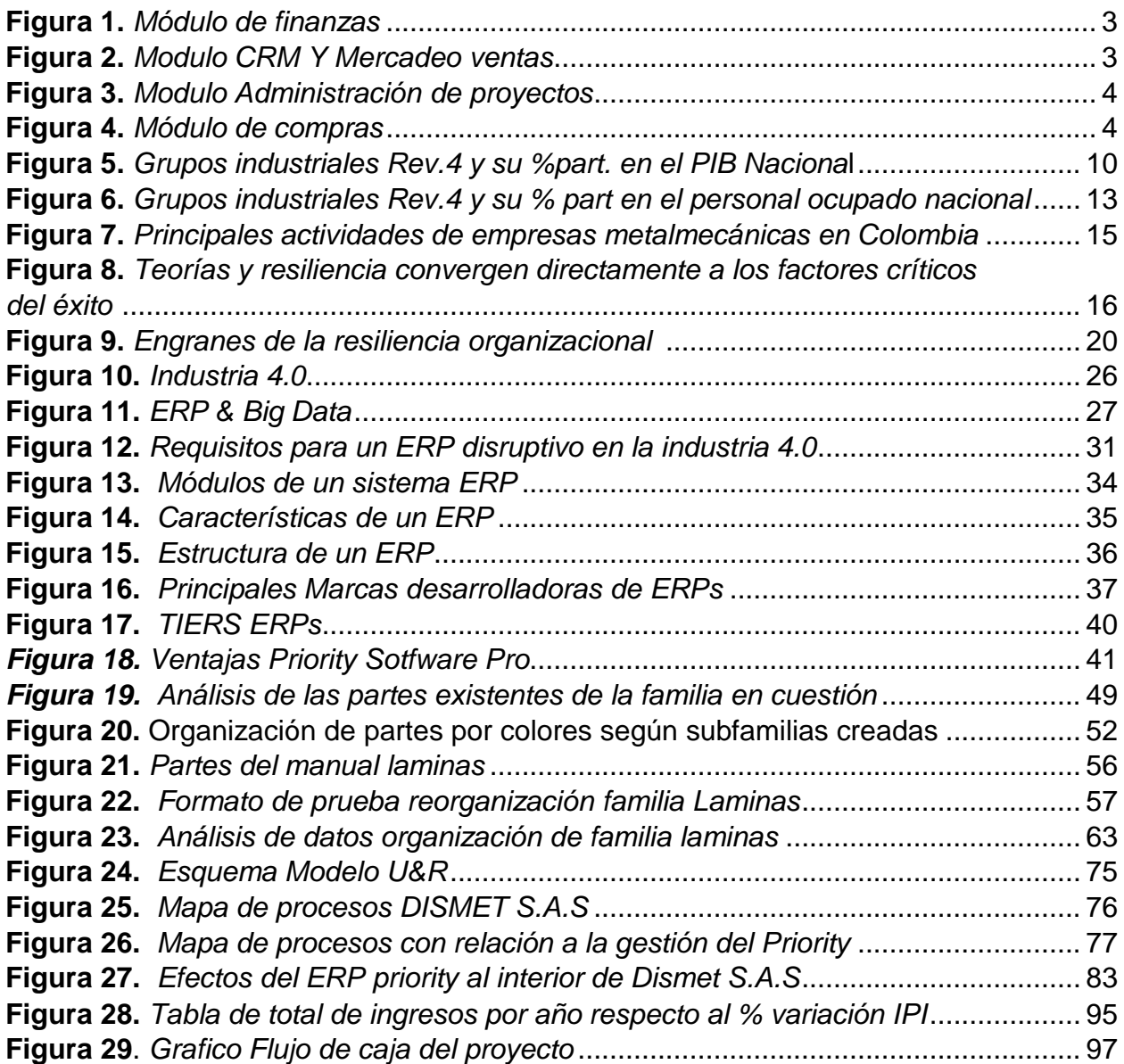

### **Lista de tablas**

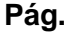

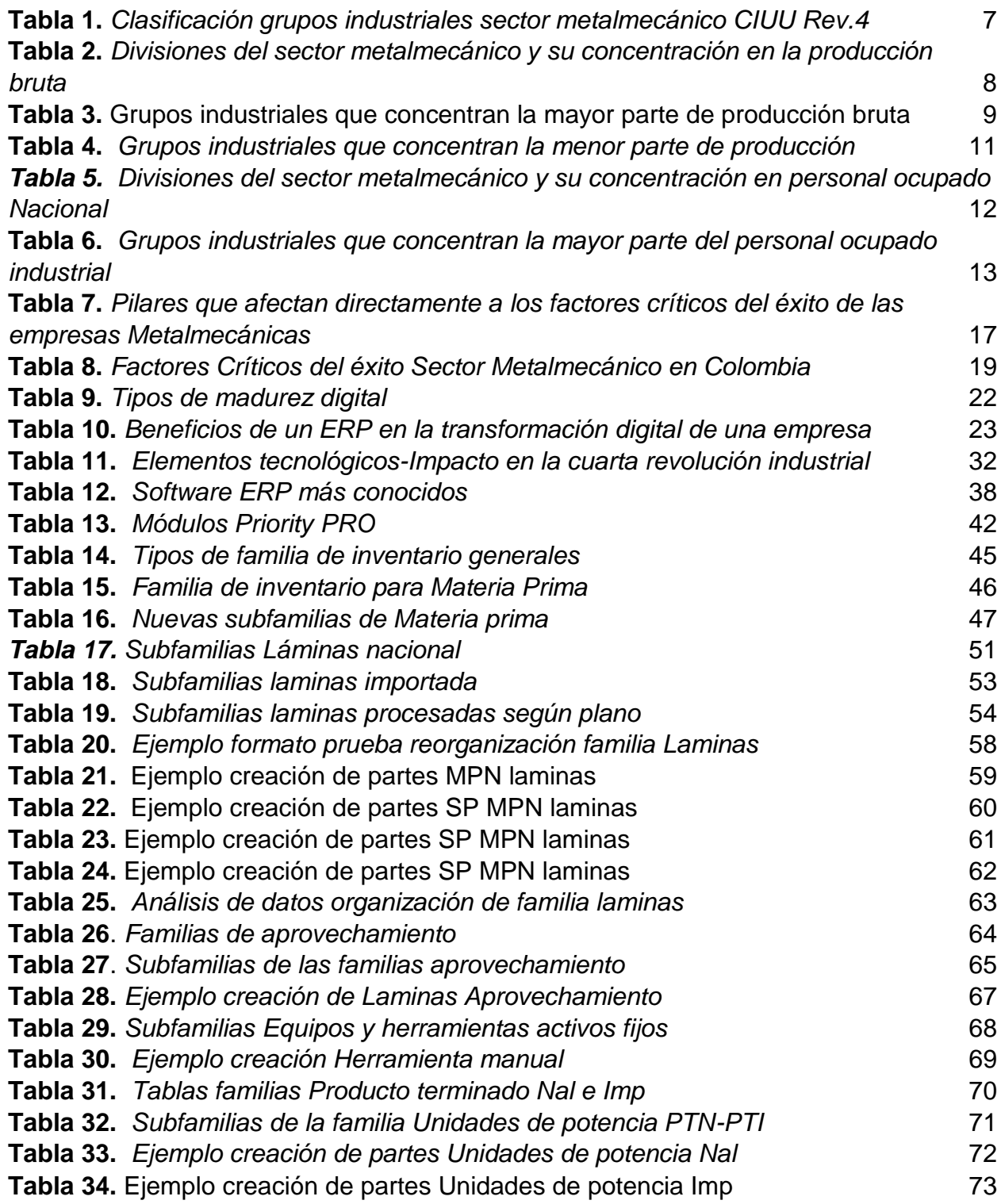

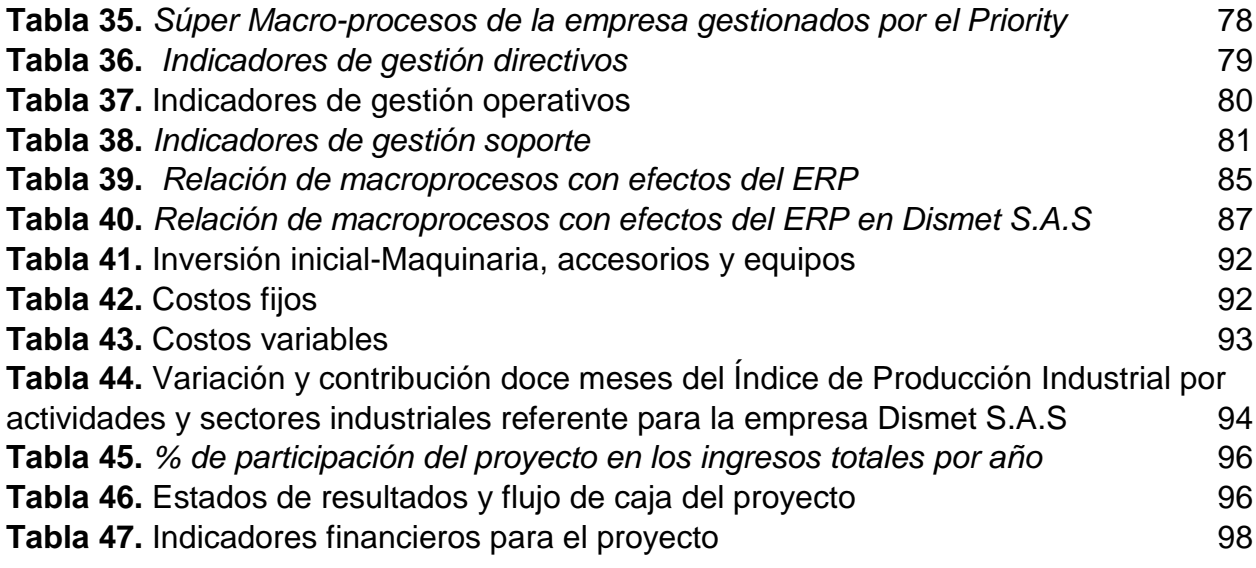

## **Lista de anexos**

### **Pág.**

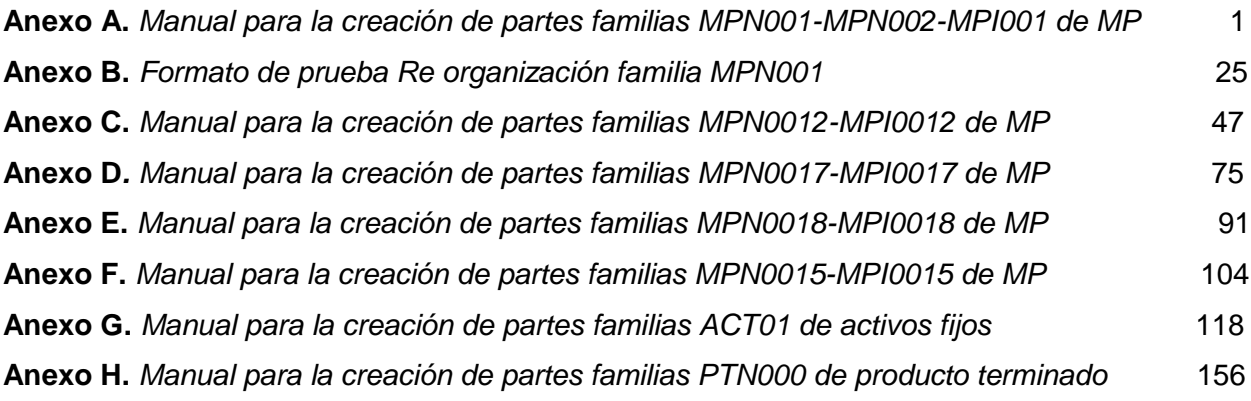

#### **Glosario**

#### **ERP**

Planificación de Recursos Empresariales", los sistemas ERP se integran en todas las áreas y funciones dentro de una organización, con su principal propósito en ayudar a los líderes y gerentes a comprender mejor todas las piezas móviles de sus operaciones, identificar oportunidades y tomar decisiones más informadas que, en última instancia, tengan un impacto en el éxito y la viabilidad de sus empresas en el futuro. (EPICOR, 2020)

#### **Priority software**

Priority es la solución de software de planificación de recursos empresariales (ERP) líder para miles de compañías de todo el mundo, ofreciéndoles una forma global, flexible y asequible para gestionar y hacer crecer sus negocios. (BAJALOGICS, 2020)

#### **Reorganización**

La clave de una reorganización exitosa es la nitidez y la sensatez de los objetivos que la impulsan: se debe partir hacia una posición sólida, que ofrezca soluciones a las problemáticas actuales sin poner en riesgo aquello que hasta el momento ha funcionado correctamente. (Definicion.de, 2015)

### **Inventario**

El inventario es una relación detallada, ordenada y valorada de los elementos que componen el patrimonio de una empresa o persona en un momento determinado. (Wikipedia, 2020)

### **Factores críticos del éxito**

Son puntos clave que, cuando están bien ejecutados, definen y garantizan el desarrollo y crecimiento de una empresa y su negocio, logrando sus objetivos. Por el contrario, cuando estos mismos factores se pasan por alto o se ignoran, contribuyen al fracaso de la organización. (Wallace Oliveira, 2017)

#### **Familias de inventario**

Termino que se atribuye a una clasificación por recursos empresariales generales por medio del software ERP Priorty en la empresa Dismet, por ejemplo, la familia de inventario de Materia prima.

### **Subfamilia de inventario**

Termino que se refiere a una clasificación de las familias de inventario, estas se subdividen en subfamilias, por ejemplo, la familia de inventario de Materia prima, se subdivide en ciertas subfamilias, una de estas es la subfamilia Laminas.

#### **Partes de inventario**

Termino que acuña a la clasificación de recursos empresariales que pertenecen a una familia de inventarios general, por ejemplo, para la familia de materia prima, la lámina en acero A-36 es una parte de la familia Materia prima.

#### **Recursos empresariales**

Cada empresa está formada por unos recursos empresariales distintos, según modelo de negocio, sector de actividad, valores que promueve, etc. Sin embargo, siempre solemos identificar tres tipos de recursos empresariales comunes a todos los negocios. (CANIVE & BALET, 2020)

Elemento que tiene un proceso de transformación productiva o elementos que individualmente no son representativos en el valor del producto final. En Dismet se clasifican en Materia Prima Nacional (MPN) y Materia Prima Importada (MPI).

#### **Materia prima importada**

Es todo tipo de materia prima que se compra a un proveedor del comercio internacional (por ejemplo, directamente a proveedores de países como china).

#### **Materia prima nacional**

Es todo tipo de materia prima que se compra a un proveedor del mercado nacional colombiano.

#### **Materia prima procesada SP**

Es toda aquella materia prima que se compran según unas dimensiones y características establecidas en planos de diseño y que comercialmente no se encuentran según las medidas estándar de venta, o que tienen un proceso que altera sus dimensiones y estado inicial (rolado, corte y doblez). También puede ser nacional o importada.

#### **Aprovechamiento**

Es toda aquella materia prima bien sea nacional o importada que sobra o queda como retal de un proceso de transformación como lo son el Corte y doblez, dicho sobrante puede ser aprovechado nuevamente para un nuevo proceso o fin.

### **Activo fijo**

De acuerdo con (debitoor) (2020), es todo bien de una empresa, ya sea tangible o intangible, que no puede convertirse en líquido a corto plazo y que normalmente son necesarios para el funcionamiento de la empresa y no se destinan a la venta. El "activo fijo" se clasifica en tres grupos:

- Tangible, elementos que pueden ser tocados, tales como los terrenos, los edificios, la maquinaria, etc.
- Intangible, que incluye cosas que no pueden ser tocadas materialmente, tales como los derechos de patente, etc.
- Las inversiones en compañías.

### **Producto terminado**

Es todo aquel producto que está listo para vender al cliente, sin necesidad de que esta sufra alguna transformación adicional. En Dismet se clasifican en producto terminado nacional **(**PTN) e importado (PTI). Un producto terminado nacional son todos aquellos productos fabricados por Dismet Colombia o son comprados directamente a algún proveedor y que están listos para ser vendidos a los clientes, un producto terminado importado, son todos aquellos productos importados de diferentes países y que están listos para ser vendidos a los clientes.

#### **Resumen**

Esta monografía tiene documentado todo el proceso que abarca el diseño del plan de reorganización y mejoramiento de la gestión de recursos para la compañía DISMET S.A.S, la implementación del proyecto no se tomará en cuenta para el presente trabajo. Se investigará acerca de los factores críticos del éxito en empresas del sector metalmecánico, así como también se realizará una comparación entre el software que se va a usar para esta reorganización de recursos empresariales, "el ERP Priority" y los demás ERPs existentes en el mercado como es el caso de SAP. Se describirá la incidencia que tiene la transformación digital de una empresa a partir de un software ERP asi como también se evaluará el impacto del software Priority al interior de Dismet S.A.S, tanto a nivel macro como a nivel de micro procesos.

El plan de mejoramiento y reorganización de recursos, se describirá para cuatro familias de recursos generales tales como "Materia prima, aprovechamiento, activos fijos y producto terminado", enfatizando que para las familias de recursos faltantes se realizará un procedimiento similar. Se finalizará con un análisis financiero de las mejoradas desarrolladas por el plan de mejoramiento, y su influencia en los ingresos de la compañía con una proyección a cuatro años.

**Palabras clave:** ERP, Reorganización, Recursos empresariales, familias de partes, impacto, transformación digital

#### **Abstract**

This monograph has documented the entire process involving the design of the reorganization plan and improvement of resource management for the company DISMET S.A.S, the implementation of the project will not be taken into account for this work. The critical success factors in companies in the metalworking sector will be investigated, as well as a comparison between the software to be used for this reorganization of business resources, "ERP Priority", and other existing ERPs in the market, such as SAP. The incidence that the digital transformation of a company from an ERP software will have will be described as well as the impact of the Priority software will be evaluated inside Dismet S.A.S, at a macro level as well as at a micro processes level.

The resource improvement and reorganization plan will be described for four general resource families as "Raw material, utilization, fixed assets and finished product", emphasizing that for the missing resource families a similar procedure will be performed. It will be concluded with a financial analysis of the improvements developed by the improvement plan, and its influence on the company's income with a four-year projection.

**Keywords:** ERP, Reorganization, Business resources, part families, impact, digital transformation

#### **Introducción**

<span id="page-19-0"></span>Dismet S.A.S es una empresa dedicada al diseño, fabricación y montaje de maquinaria industrial; se especializan en la producción de equipos de transporte de materiales y equipos para los procesos de trituración, clasificación, selección, lavado y almacenamiento de minerales y agregados; adicionalmente prestan servicios de Consultoría, interventoría y gerencia de Proyectos en áreas como Oil & Gas, Minería, Manipulación de materiales, Infraestructura y Construcción.

La obtención de utilidades para cualquier empresa bien sea pequeña, mediana y una gran empresa, reside en gran parte en la generación de ventas, dado que son el motor principal y maximizaran el valor de esta en el mercado. Sin embargo, si la gestión, control y seguimiento de inventarios no opera con efectividad, es posible que no pueda cumplir con la demanda del producto o servicio. Esta situación puede provocar la disconformidad de un cliente, que optará por un competidor, lo que resultará en la pérdida de utilidades y problemas financieros que en casos extremos puede llevar a la compañía a la quiebra.

A medida que un negocio crece, su inventario también lo hace, y la complejidad de gestionarlo aumenta. Es necesario contar con las herramientas adecuadas que permitan continuar el crecimiento sin perder el control, por ejemplo el uso de Software ERP (Enterprise Resource Planning o sistemas de planificación de recursos empresariales), Los sistemas ERP manejan la producción, logística, distribución, inventario, envíos, facturas y contabilidad de la compañía de forma efectiva, sin embargo, también pueden intervenir en el control de muchas actividades de negocios como ventas, entregas, pagos, producción, administración de inventarios, calidad de administración y la administración de recursos humanos, según el tipo de ERP, algunos tendrán más módulos funcionales que otros dependiendo el tipo de empresa (PYMES y Grandes empresas), por ende pueden ser más costosos. Algunos ejemplos de ERP más comunes se listarán a continuación: SAP, Microsoft Dynamics, SAP Business One, SAGE X3 y Priority Software.

En Dismet, la gestión de recursos empresariales se maneja a través del ERP Priority Software desde el año 2013. Con la implementación de este software se busca una gestión efectiva y controlada de los recursos tantos físicos como la materia prima y elementos intangibles como la gestión de proyectos y finanzas entre otros, beneficiando a todas las áreas de la compañía (Contabilidad y comercio internacional, TIC´S y mercadeo, Producción y mantenimiento, Compras, almacén, administrativo y alta gerencia) para así incrementar las ventas y utilidades.

Inicialmente se crearon las partes virtuales para el catálogo de partes o inventario virtual, dependiendo si son activos fijos (ACT), Administrativos (ADM), Costos indirectos (CI), Mantenimiento (MTTO), Materia prima (MP), Producto Terminado importado (PTI), Producto terminado Nacional (PTN) Y Servicios (SRV), donde se les asigno numéricamente una familia determinada, con un tipo de articulo (R- producto por compra, O- servicios, P-producto para fabricar), por ejemplo en MP se tienen 17 familias en las que se destacan "001-Laminas, 002 perfiles y 003 tornillos, entre otras más", cada familia tiene aproximadamente 200 partes como mínimo, inicialmente la cantidad disponible que arrojaba cada parte, correspondía efectivamente a la cantidad física que se tenía de estas, estas se usan para realizar variedad de trabajos según el área de la empresa. A lo largo de estos siete años se han venido creando partes nuevas, algunas se han creado mal dado que se han repetido, digitado erróneamente o se han puesto en familias que no les corresponde, así como también el inventario virtual de algunas de las partes por ejemplo en el caso de MP no corresponde con lo que se tiene realmente en almacén, no se sabe a ciencia cierta con que se cuenta, almacenando herramientas obsoletas o dañadas. Todos estos ítems generan retrasos algunas veces críticos, al momento de entregar un proyecto, incursionando en pedidas financieras y afectando todas las áreas de la empresa.

A continuación, se listan algunos de módulos que ofrece el Priority y que utiliza la empresa Dismet:

 Finanzas: Con este módulo la empresa realiza su control de activos, control de costes, control de presupuesto y generadores de extractos financieros.

#### <span id="page-21-0"></span>**Figura 1.**

*Módulo de finanzas*

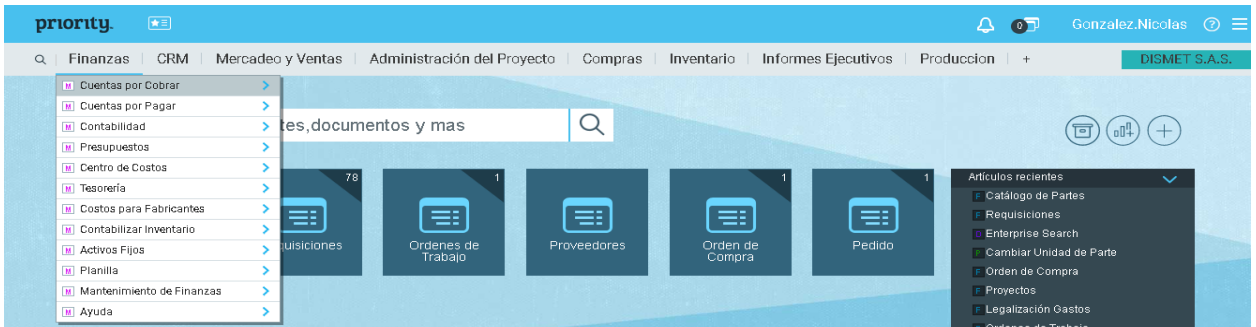

*Nota:* La figura representa el módulo de finanzas del ERP priority. Tomado de: Modulo finanzas priority software licencia DISMET S.A.S. (PRIORITY SOFTWARE)

 CRM (Customer Relationship Management) y Mercadeo y ventas: El área de mercadeo y ventas de la empresa puede generar un listado maestro de clientes, aquí se generan los pedidos de venta PV o cotizaciones a cliente

#### <span id="page-21-1"></span>**Figura 2.**

#### *Modulo CRM Y Mercadeo ventas*

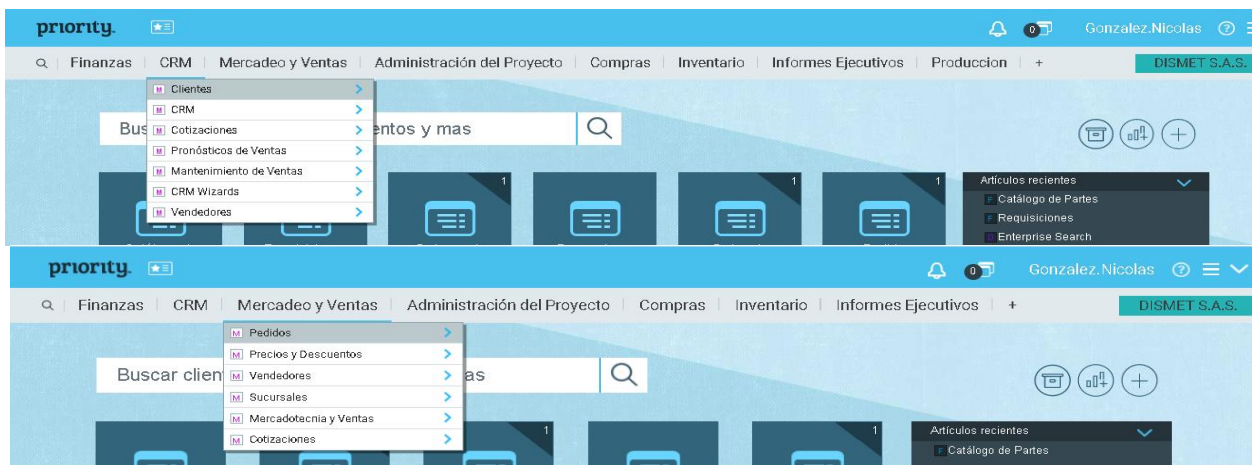

*Nota:* La figura representa los módulos de CRM y mercadeo y ventas del ERP priority. Tomado d**e**: *(Priority Software)*

 Administración de Proyectos: Este módulo ayuda a la empresa a llevar los costeos de proyectos. Así como también realiza una gestión de recursos, SOW, BOM relacionado con el proyecto, gráfico Gantt, presupuestos y facturación.

#### <span id="page-22-0"></span>**Figura 3.**

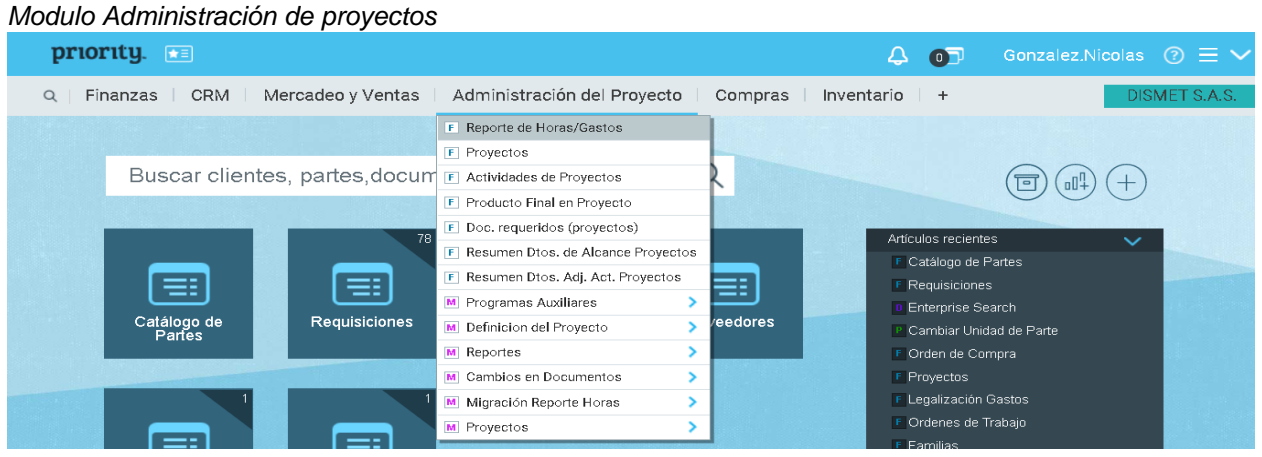

*Nota:* La figura representa el módulo de administración de proyectos del ERP priority. Tomado d**e**: *(Priority Software)*

 Compras: Se controlan todas las órdenes de Compra del sistema, así como también se realizan las requisiciones de compra de Materia prima o recursos para proyecto.

#### <span id="page-22-1"></span>**Figura 4.**

*Módulo de compras*

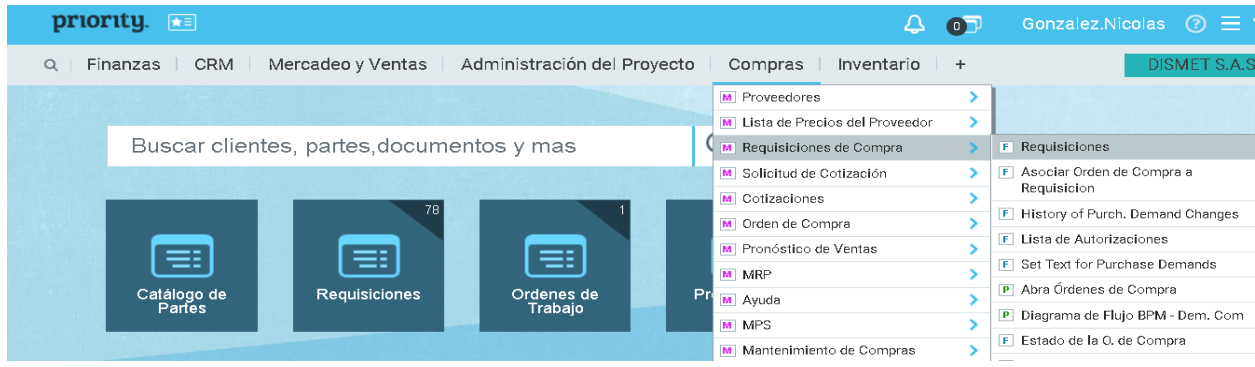

*Nota:* La figura representa el módulo de compras del ERP priority. Tomado d**e**: *(PRIORITY SOFTWARE)*

- Inventarios: Con este módulo Dismet gestiona sus recursos y mercancías y realiza logística interna y externa.
- Producción: Con este módulo se controla y gestionan los proyectos en curso que involucran al departamento de operaciones. A partir de Ordenes de trabajo.
- Servicio al Cliente: Modulo que ofrece las consultorías y el servicio Postventa, los comerciales de la compañía usan este servicio para realizar la debida gestión de postventa a los clientes.
- Recursos Humanos: Este módulo se registra las horas de trabajo reportadas por el personal, también permite verificar la cantidad y el perfil de cada persona que trabaja en la compañía.
- Gerencia de Oficinas: Gracias a este módulo, se ejecuta el correo de conexión
- Informes Ejecutivos: Este módulo no se usa, ya que se prefiere usar POWER BI que brinda informes más completos.

Todo esto gracias a las siguientes herramientas:

- Requisiciones por compra de productos o servicios (legalizaciones de facturas y viáticos).
- Pedidos de venta (Creación de proyectos por parte de los comerciales)
- Pedidos internos (pedidos de herramientas y elementos a almacén).
- Órdenes de compra por parte de la persona encargado de compras. Que parte desde una requisición de compra o servicio.
- Ordenes de trabajo en base a un pedido de venta. Lo genera el gerente de producción.

### **Objetivos**

### **Objetivo general**

Diseñar un plan de mejoramiento y reorganización de la gestión de recursos empresariales para la compañía Dismet S.A.S mediante el ERP "Priority Software.

### **Objetivos específicos**

- Definir los factores críticos del éxito en empresas del sector metalmecánico.
- Realizar una comparación entre Priority software y los demás ERP del mercado.
- Diagnosticar el impacto del software al interior de la organización.
- Diseñar un plan de mejoramiento que permita una adecuada codificación para la organización de materia prima, herramientas y equipos en el almacén de la compañía.
- Reorganizar todas las familias de inventario que se tienen actualmente en Priority y si es necesario, crear familias nuevas.
- Realizar un análisis costo beneficio de las mejoras desarrolladas por el plan de mejoramiento.

### **1. Marco teórico**

#### <span id="page-25-1"></span><span id="page-25-0"></span>**1.1 Comportamiento del sector metalmecánico en Colombia**

Para analizar el comportamiento del sector metalmecánico a nivel nacional, se investigó en el boletín técnico anual manufacturero de DANE para el año 2018 "EAM 2018". En esta investigación se encontró lo siguiente:

 El sector metalmecánico (sin incluir siderúrgicas ni empresas fabricantes de acero, ya que no competen para el presente proyecto), lo podemos clasificar según CIUU Rev.4 del DANE en las siguientes divisiones industriales y de igual manera sub clasificarlo en los grupos industriales a continuación:

#### <span id="page-25-2"></span>**Tabla 1.**

*Clasificación grupos industriales sector metalmecánico CIUU Rev.4*

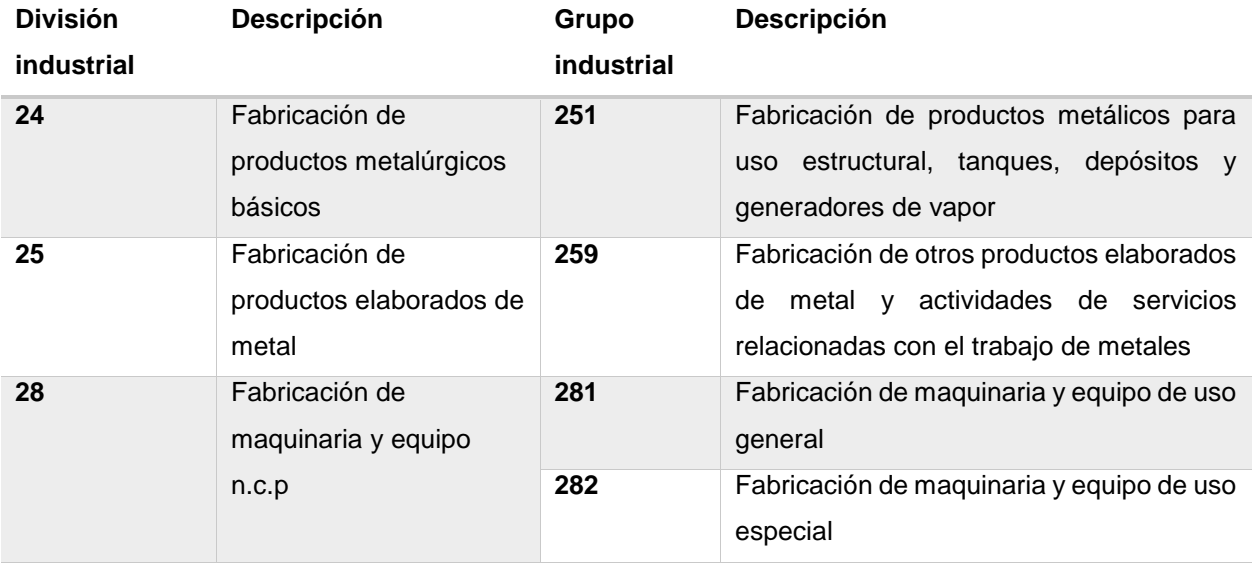

*Nota:* Esta tabla muestra la clasificación por grupos industriales del sector metalmecánico para el año 2018. Tomado de *(Departamento Administrativo Nacional de Estadística -DANE-)*

Con base a las divisiones y grupos industriales de la tabla anterior para el sector metalmecánico, se procedió a desagregar y analizar la siguiente información, los datos que se darán a continuación, son cifras recolectadas por el DANE para el 2018:

 Porcentaje de producción bruta del sector metalmecánico en base a los anteriores grupos industriales, tomando como punto focal, los 259.644.041.131 miles de pesos totales a nivel nacional y teniendo en cuenta el número de establecimientos con los que se cuenta, que se ilustra en la siguiente tabla:

#### <span id="page-26-1"></span><span id="page-26-0"></span>**Tabla 2.**

*Divisiones del sector metalmecánico y su concentración en la producción bruta*

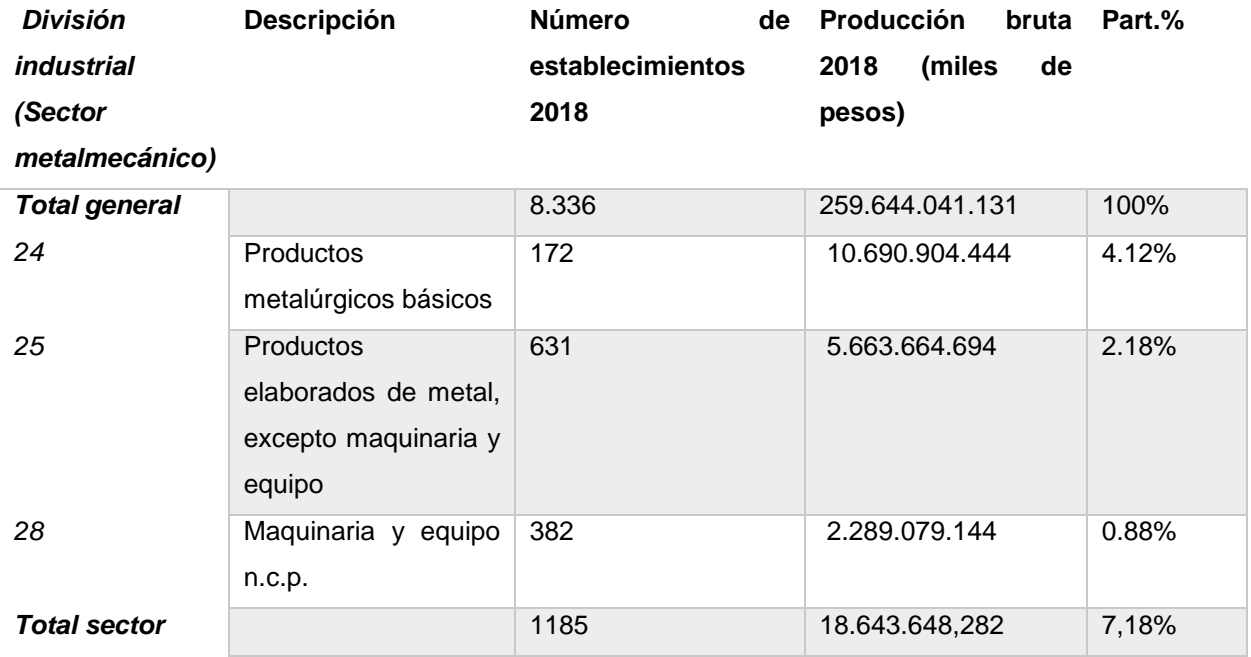

*Nota:* Esta tabla muestra las divisiones del sector metalmecánico y su concentración en la producción bruta para el año 2018. Tomado de *(Departamento Administrativo Nacional de Estadística -DANE-)*

Como vemos según las cifras anteriores, el sector metalmecánico tuvo para el 2018 aproximadamente un 7.18% (18.643.648.282 miles de pesos) de participación de la producción bruta a nivel nacional, con un total de establecimientos de 1185 a nivel nacional.

Para evidenciar mejor el porcentaje de participación en torno al PIB nacional de los grupos industriales del sector metalmecánico en comparación a los demás sectores de la producción como el textil, alimenticio y energético (combustibles fósiles), entre otros, se analizará la siguiente tabla, de igual manera se graficarán los datos de la tabla en la figura 5, cabe resaltar que se citaran las actividades con mayor participación en el PIB, las actividades restantes se consolidaran en un solo resultado para poder realizar el grafico torta de la figura 5.

#### <span id="page-27-0"></span>*Tabla 3.*

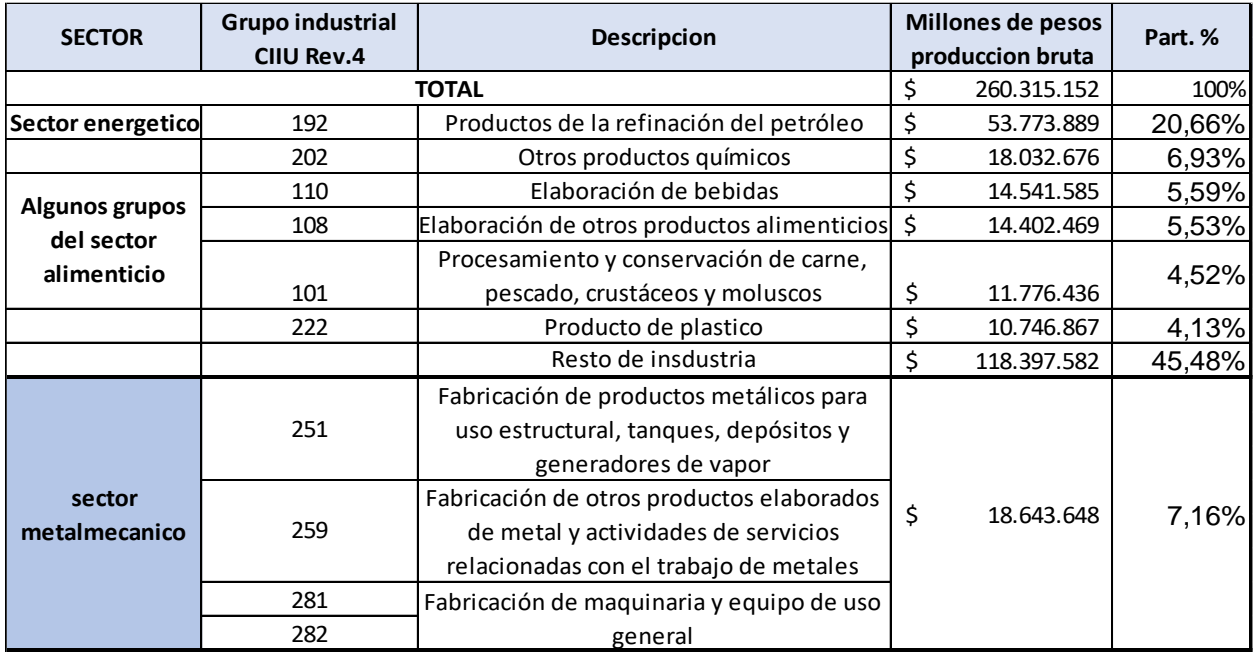

*Grupos industriales que concentran la mayor parte de producción bruta* 

*Nota:* Esta tabla se describe los grupos industriales que concentran la mayor parte de producción burta según CIIU Rev 4 A.C Total nacional 2018. Tomado de *(Departamento Administrativo Nacional de Estadística -DANE-)*

#### <span id="page-28-0"></span>**Figura 5.**

#### *Grupos industriales Rev.4 y su %part. en el PIB Nacional*

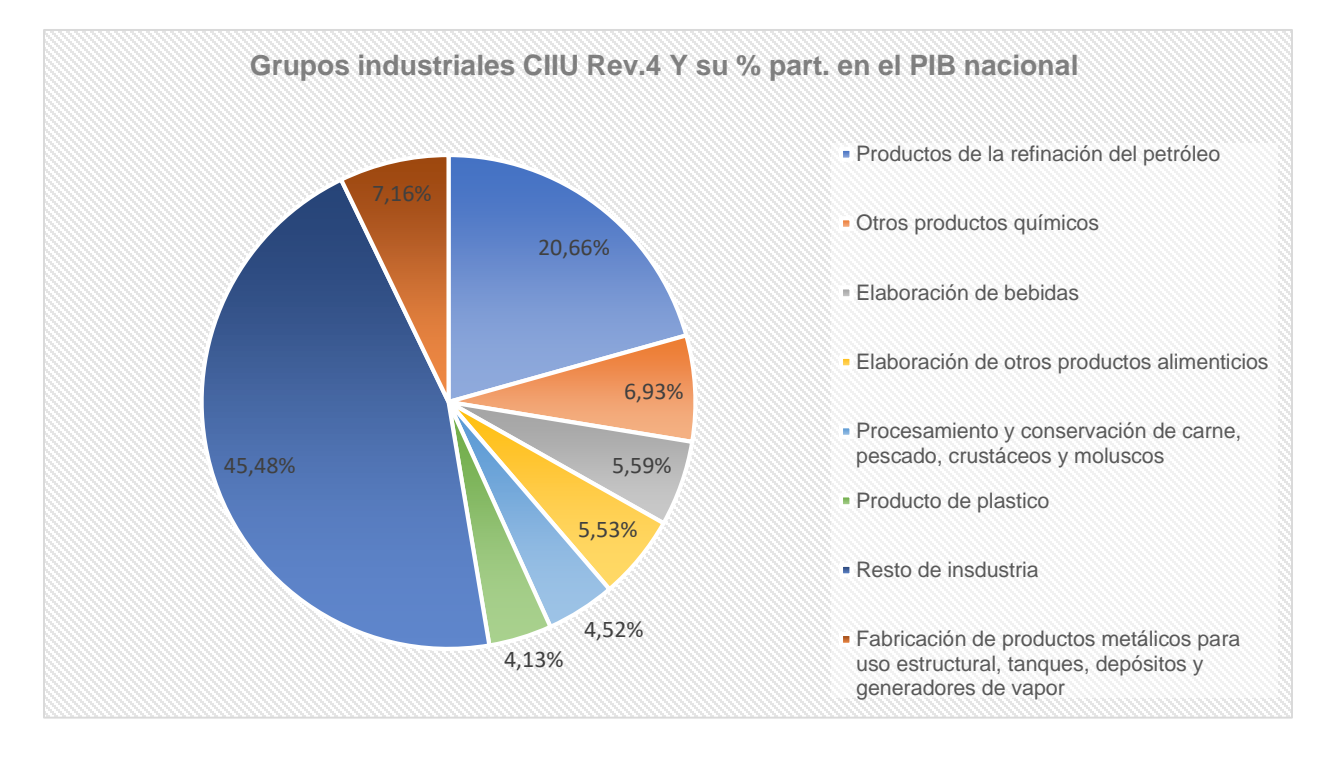

*Nota:* La figura representa los grupos industriales del CIIU y su % de participación en el PIB nacional Tomado de: (Departamento Administrativo Nacional de Estadística -DANE-)

De los datos de la anterior **[Tabla 3](#page-27-0)** y figura 5 los principales grupos industriales de acuerdo a sus niveles de producción bruta, clasificados según la CIIU Rev. 4 A.C. son: fabricación de productos de la refinación del petróleo 20,7%; fabricación de otros productos químicos 6,9% y elaboración de bebidas 5,6%, como se puede deducir, el sector energético y alimenticio son los que más contribuyen al PIB nacional en el 2018, el sector metalmecánico contribuyo en un 7.2% al PIB con los grupos industriales 251, 259, 281 y 282 como anteriormente se ha explicado.

El 45.5% correspondiente a las demás actividades industriales, de las que se destacan: Productos minerales no metálicos n.c.p 3.8%, y sustancias químicas básicas, abonos y plásticos y caucho sintético 3.7% entre otros, como se evidencia en la siguiente tabla:

<span id="page-29-0"></span>**Tabla 4.**

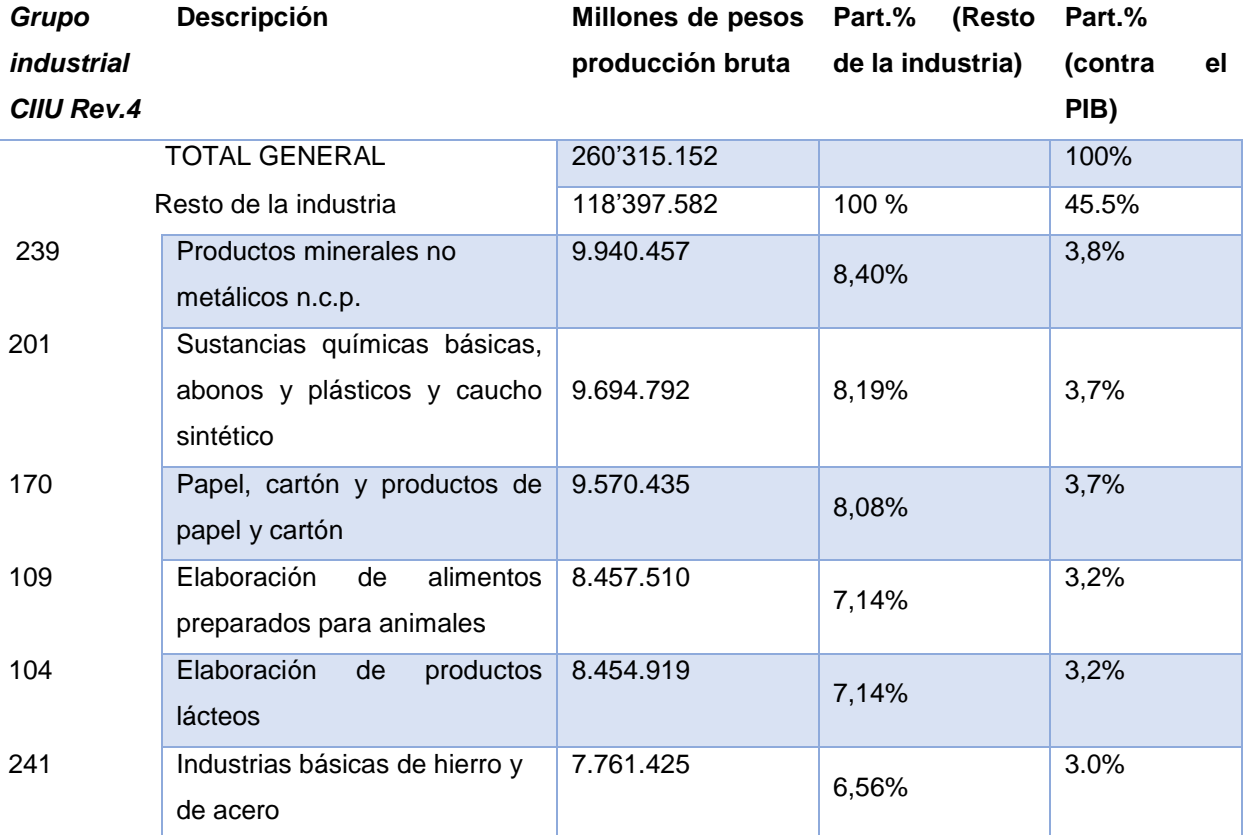

*Grupos industriales que concentran la menor parte de producción* 

*Nota:* Esta tabla muestra los grupos industriales que concentran la menos parte de la producción bruta según CIIU Rev 4 A.C Total nacional 2018. Tomado de *(Departamento Administrativo Nacional de Estadística -DANE-)*

 Porcentaje de personal ocupado del sector metalmecánico en base a los anteriores grupos industriales de la

**[Tabla 2](#page-26-1)**, tomando como punto focal, las 709.507 mil personas ocupadas a nivel nacional por todos los grupos industriales para el 2018, que se ilustra en la siguiente tabla:

#### <span id="page-30-0"></span>*Tabla 5.*

*Divisiones del sector metalmecánico y su concentración en personal ocupado Nacional*

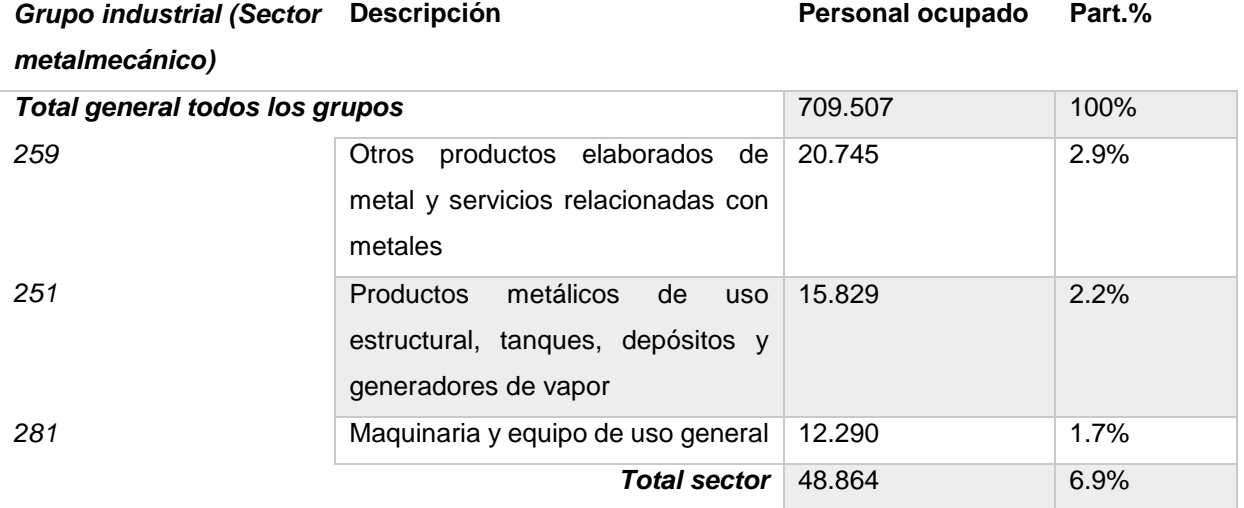

*Nota:* Esta tabla muestra las tres divisiones del sector metalmecánico (259-251-281) y su concentración en personal ocupado nacional según CIIU Rev 4 A.C Total nacional 2018. Tomado de *(Departamento Administrativo Nacional de Estadística -DANE-)*

Según las cifras anteriores, el sector metalmecánico tuvo para el 2018 aproximadamente un 6.8% (48.864 miles de personas) de contribución en la ocupación de habitantes a nivel nacional.

Para evidenciar mejor el porcentaje de participación en torno a personal ocupado nacional de los grupos industriales del sector metalmecánico en comparación a los demás sectores de la producción como el textil y alimenticio, entre otros, se analizará la siguiente tabla, de igual manera se graficarán los datos de la tabla en la figura 6, cabe resaltar que se citaran las actividades con mayor participación, las actividades restantes se consolidaran en un solo resultado para poder realizar el grafico torta.

#### <span id="page-31-1"></span>**Tabla 6.**

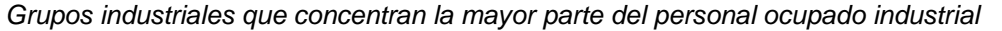

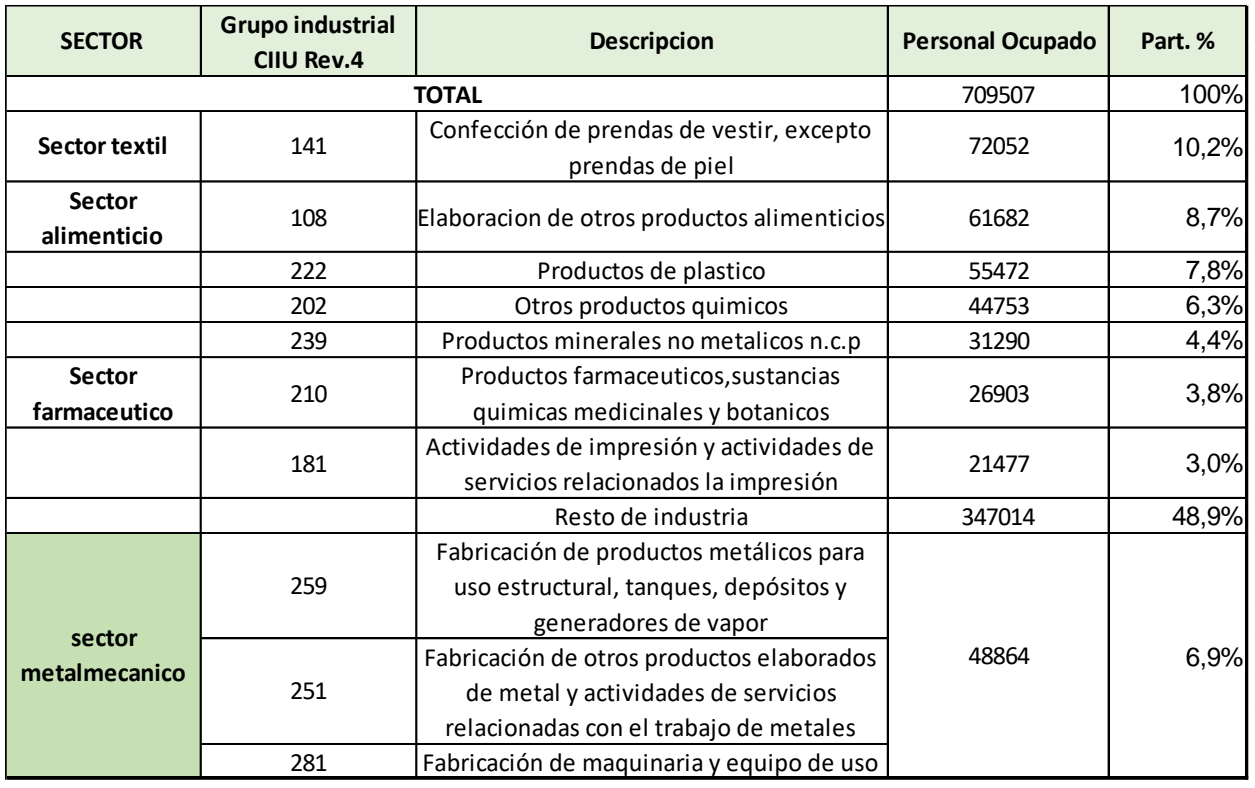

*Nota:* Esta tabla muestra los Grupos industriales que concentran la mayor parte del personal ocupado industrial dentro de los que se destacan el sector textil y alimenticio a parte del metalmecánico según CIIU Rev 4 A.C total nacional 2018 Tomado de *(Departamento Administrativo Nacional de Estadística -DANE-)*

#### <span id="page-31-0"></span>**Figura 6.**

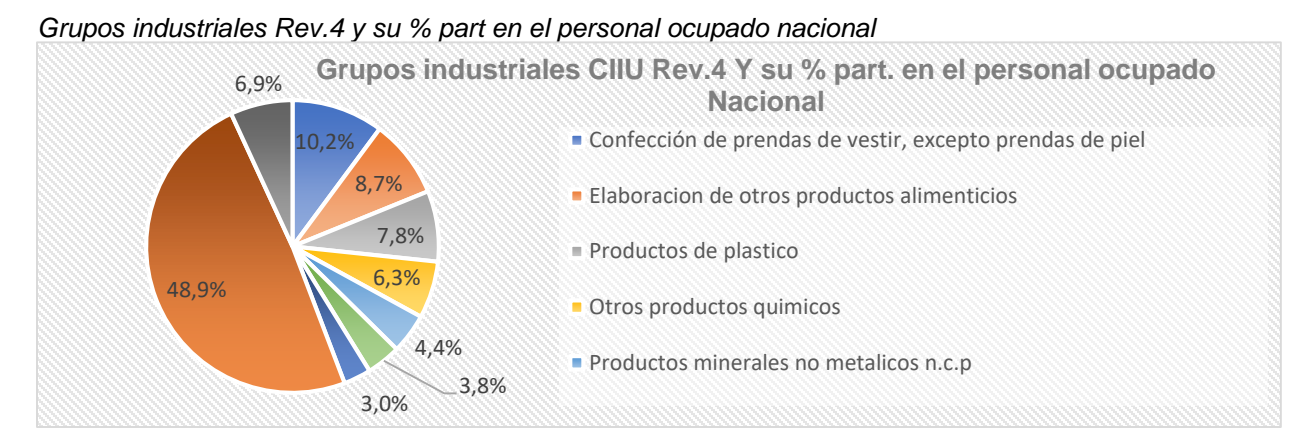

**Nota:** La figura representa los grupos industriales del CIIU y su % de participación en el personal ocupado nacional Tomado de: (Departamento Administrativo Nacional de Estadística -DANE-)

De los datos de la figura 6 y la tabla 6., Los grupos que registran las mayores participaciones del personal ocupado en el total del sector según la CIIU Rev. 4 A.C son: confección de prendas de vestir, excepto prendas de piel 10,2%, elaboración de otros productos alimenticios 8,7% y fabricación de productos de plástico 7,8%. como se puede ver, el sector textil y alimenticio son los que más contribuyen a la generación y ocupación del empleo nacional en el 2018, cabe resaltar que el sector alimenticio, también, es uno de los sectores industriales que más contribuyó al producto interno bruto para el 2018.

El 48.9% correspondiente a las demás actividades industriales, de las que se destacan: Elaboración de productos lácteos con 20.726 miles de personas (2.9%), otros productos textiles con 19.060 miles de personas (2.7%) y Papel, cartón y productos de papel y cartón con 17.953 miles de personas (2.5%), entre otros.

Tomando los datos previamente analizados sobre los porcentajes respecto a la contribución del PIB y el personal ocupado a nivel nacional para el sector metalmecánico en Colombia en el año 2018, se recolectarán los factores críticos para el éxito del presente sector.

#### <span id="page-32-0"></span>**1.2 Factores críticos del sector metalmecánico en Colombia**

Para determinar los factores críticos de éxito de las empresas del sector metalmecánico en Colombia, es necesario primero abordar el estado actual del sector. Según el artículo digital de METALMECANICA internacional publicado en Noviembre del 2018, titulada "Sector metalmecánico, el de mayor proyección en Colombia: Fedemetal" afirma que, "el sector metalmecánico en Colombia es el más productivo para la industria en el país, y ha logrado fortalecerse como una cadena exportadora, según dio a conocer recientemente la Cámara de la Cadena Metalmecánica y Astillera de Colombia, Fedemetal, adscrita a la Asociación Nacional de Empresarios de Colombia (ANDI)". (METALMECANICA, 2018)

El portal oficial de inversión de Colombia informa que para el año 2019 en el país, la industria metalmecánica ha contribuido al desarrollo y consolidación de otros sectores de la economía, como la construcción, la industria automotriz, la fabricación de electrodomésticos y maquinaria, entre otros sectores que demandan insumos de acero y hierro. (PROCOLOMBIA, 2019)

En el auge de las tecnologías de la información y de las telecomunicaciones, la industria metalmecánica se ve rezagada, amenazando la estabilidad de los empresarios que actualmente viven de ella. Sin embargo, a pesar de los cambios abruptos de los entornos empresariales, económicos, financieros, políticos y sociales, las pequeñas, medianas y grandes empresas establecidas en Colombia, han logrado sobrevivir. Analizando el sector metalmecánico, se determina los principales productos (bien y/o servicio) que ofrece este y se ilustran en el siguiente gráfico:

#### <span id="page-33-0"></span>**Figura 7.**

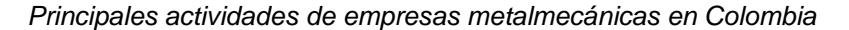

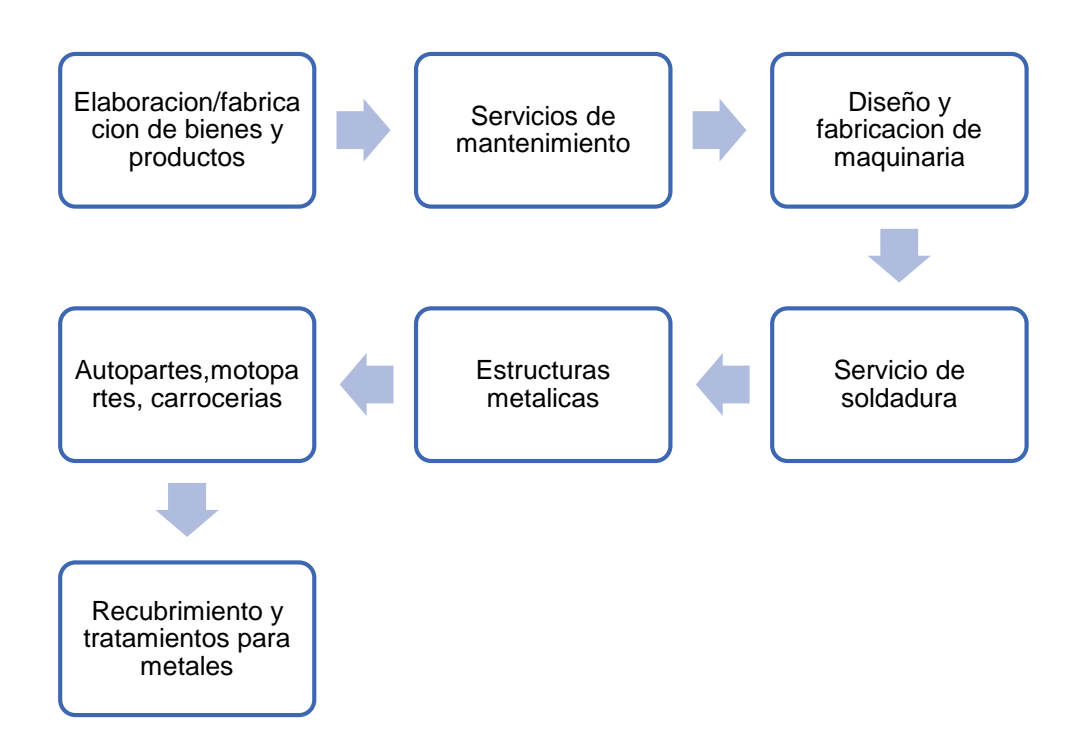

*Notas:* La figura representa las principales actividades (que en total se describen siete) de las empresas del sector metalmecánico en Colombia.

En base a las anteriores actividades que brindan las empresas del sector metalmecánico en Colombia, se dedujo los factores críticos del éxito de este sector, teniendo en cuenta que según (Marin)(2015), estos mismo se encuentran directamente relacionados con la teoría de recursos y capacidades, la teoría de capacidades dinámicas y la resiliencia.

#### <span id="page-34-0"></span>**Figura 8.**

*Teorías y resiliencia convergen directamente a los factores críticos del éxito*

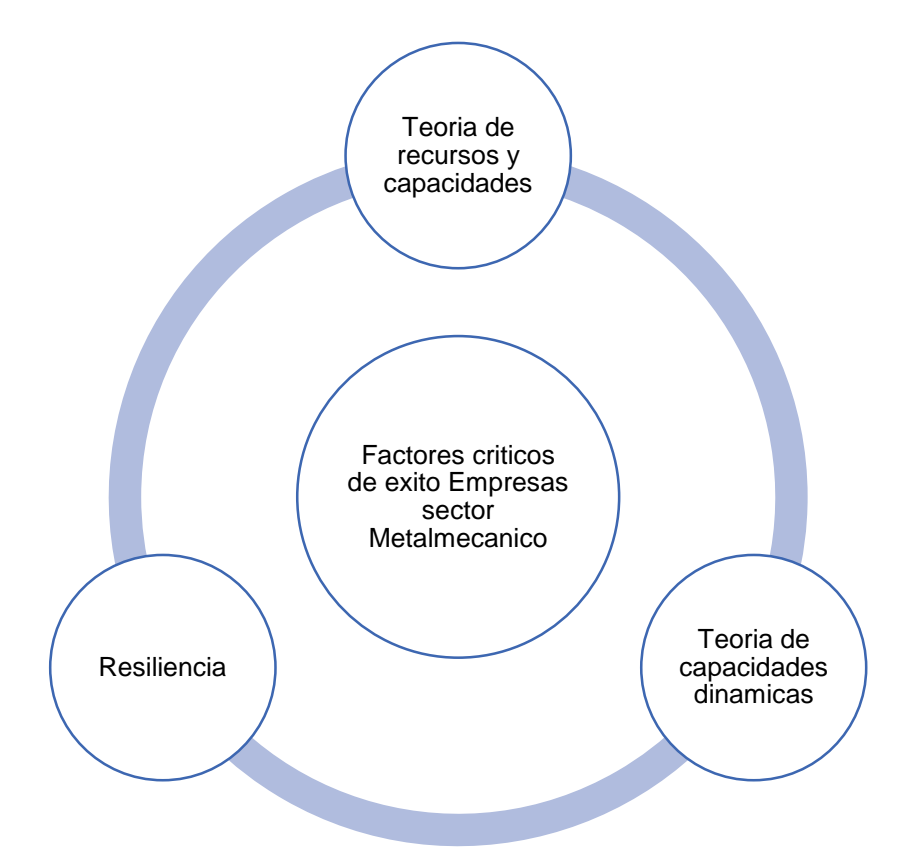

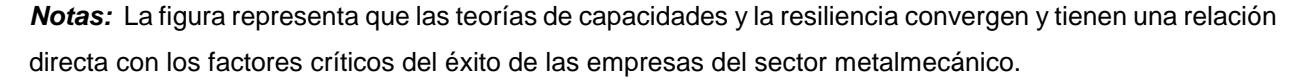

De acuerdo con (Marin) (2015), las teorías y la resiliencia son pilares muy importantes junto con los factores críticos del éxito que se informaran más adelante, ya que en base a un análisis acerca de los obstáculos y barreras rumbo al éxito de las empresas metalmecánicas (caso Manizales) que realizo Marín en su tesis de maestría, concluyo lo siguiente:

- La necesidad que manifestaron las empresas caracterizadas de fortalecer su acceso a nuevos mercados
- La falta de desarrollo de nuevos clientes dentro y fuera del país.
- La dependencia de las empresas de tamaño micro en un solo cliente o en los mismos.
- La carencia de procesos de innovación y de capacidades tecnológicas
- Las empresas del sector metalmecánico no tienen clara su vocación en su oferta de productos o servicios.

Como se mencionó anteriormente, estos obstáculos, se obtuvieron y analizaron para la región de Manizales, pero es claro que también son los obstáculos para todas las empresas del sector metalmecánico colombiano. Para comprender por qué estos pilares son sumamente importantes para los factores del éxito de las empresas metalmecánicas, hay que entender que significa cada uno:

### <span id="page-35-0"></span>**Tabla 7.**

*Pilares que afectan directamente a los factores críticos del éxito de las empresas Metalmecánicas*

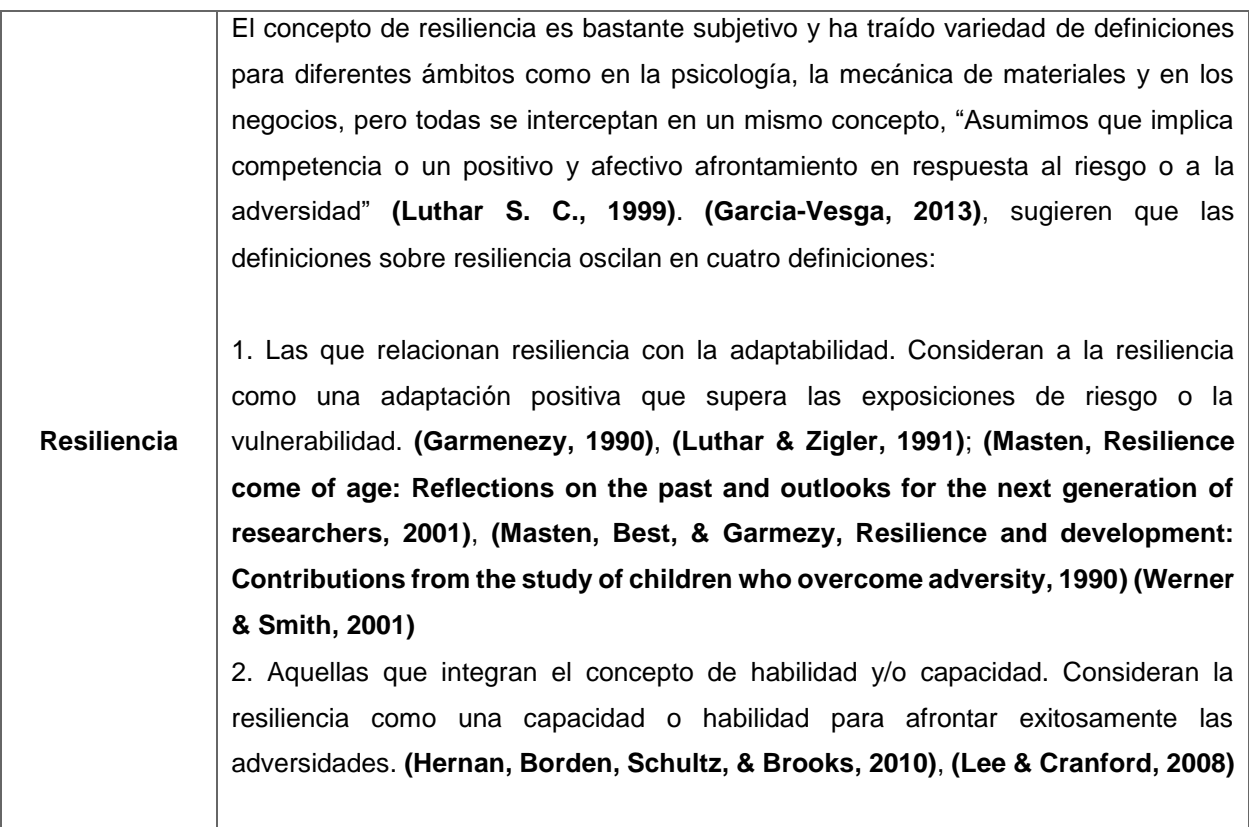
# **Tabla 8. (Continuación)**

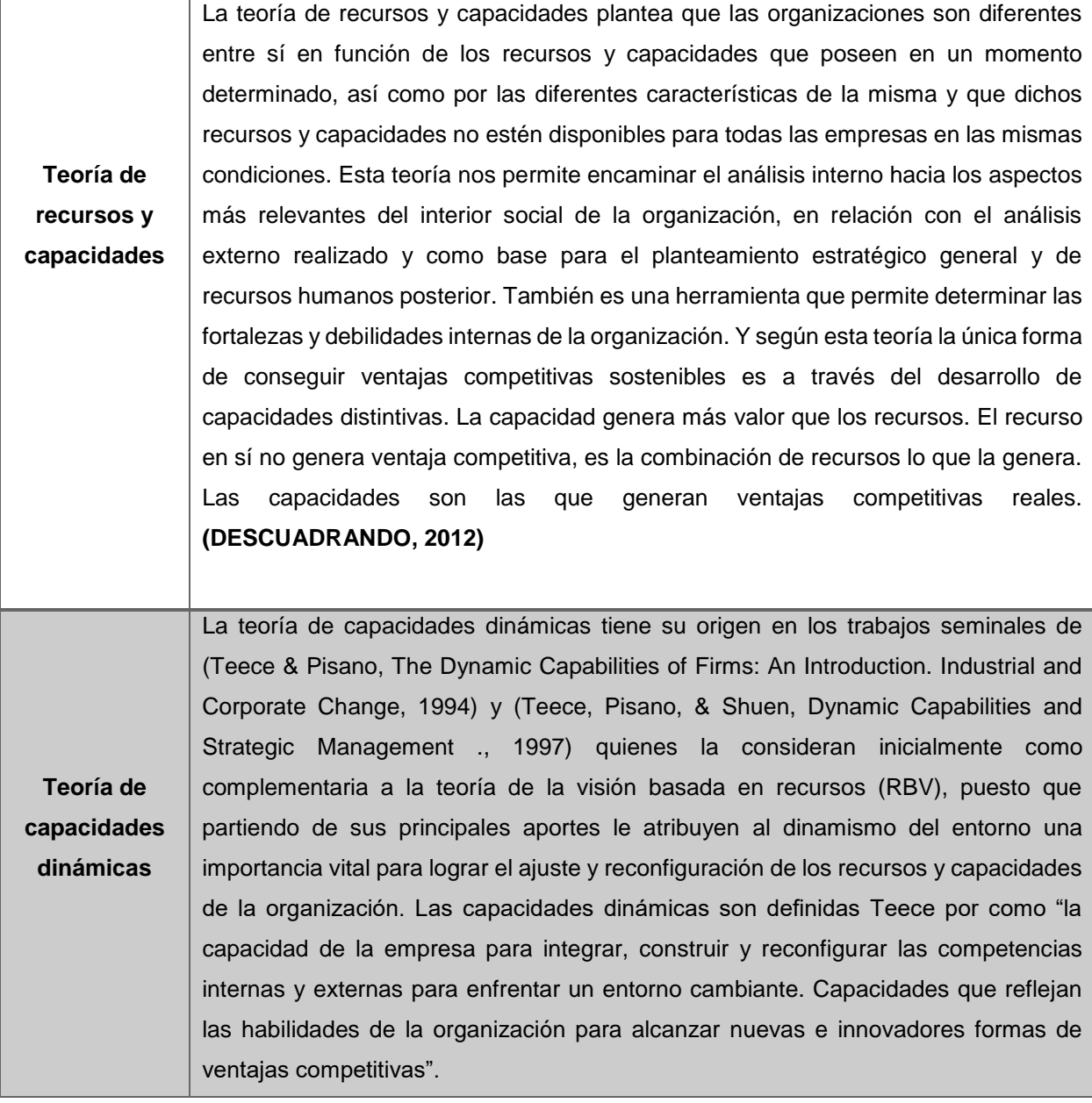

*Nota:* Esta tabla describe los tres Pilares que afectan directamente a los factores críticos del éxito de las empresas Metalmecánicas.

En base al análisis realizado por (Marin)(2015), junto con la incursión de los pilares influyentes, como lo son la resiliencia y las teorías de capacidades y recursos, así como también determinando las actividades principales de las empresas del sector metalmecánico en Colombia, se concluyó en los siguientes factores que determinan el éxito en las empresas metalmecánicas:

### **Tabla 8.**

*Factores Críticos del éxito Sector Metalmecánico en Colombia*

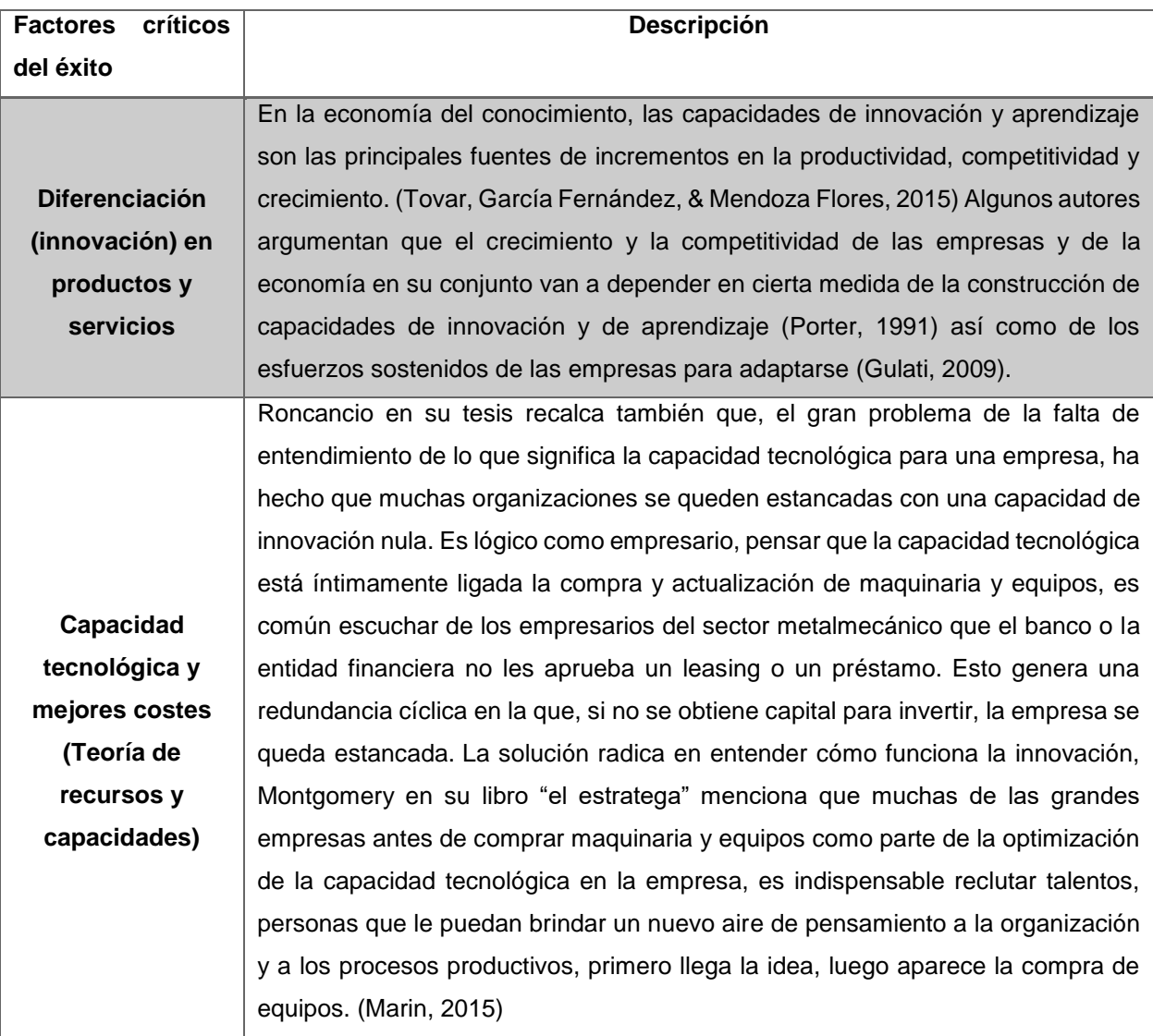

# **Tabla 9. (Continuación)**

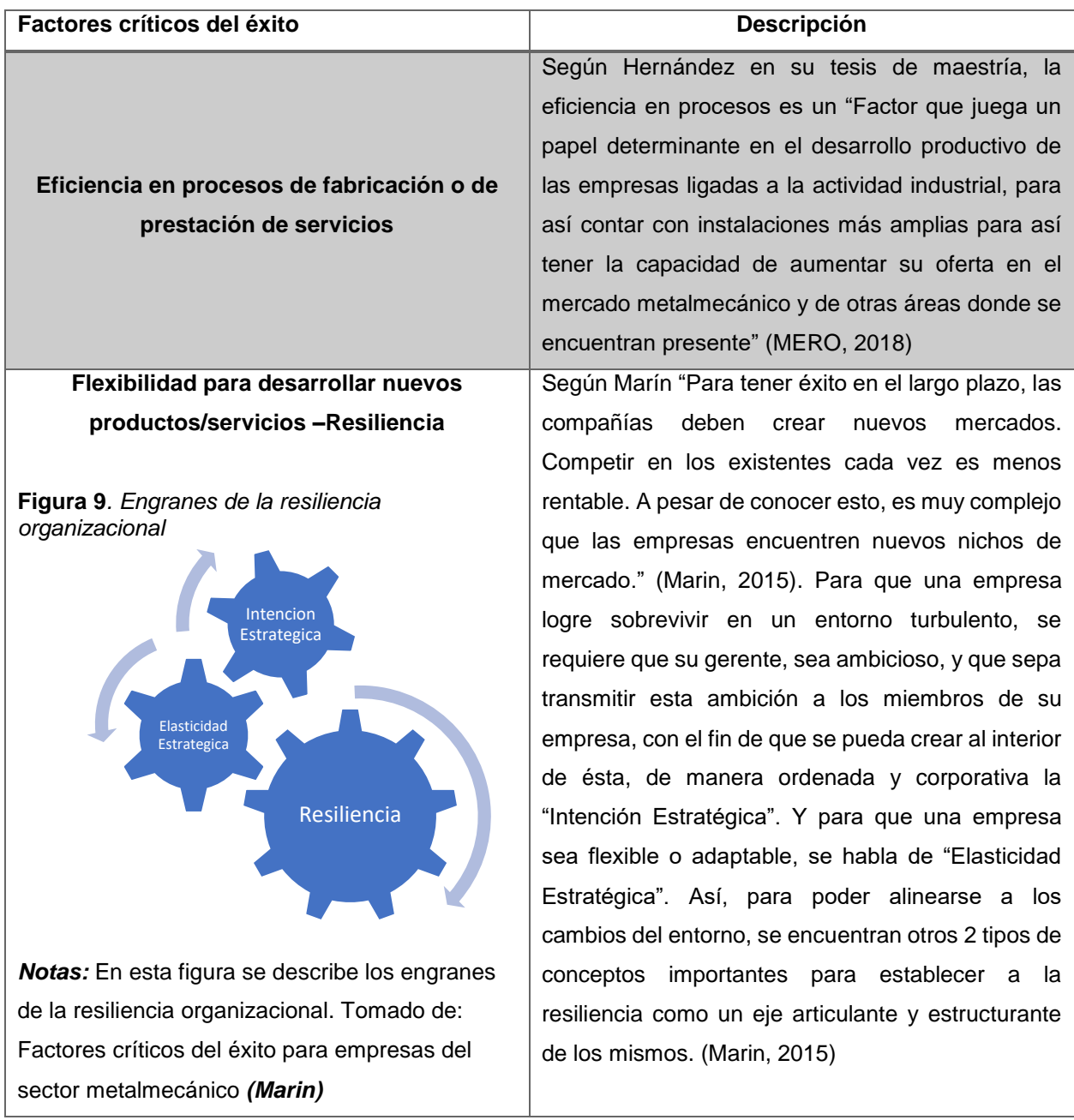

*Nota:* Esta tabla describe los factores críticos del éxito para las empresas del sector metalmecánico en Colombia.

# **1.3 Transformación digital a partir de un software ERP**

### *1.3.1 ¿Qué es transformación digital?*

Hoy en día, vivimos en un mundo digitalizado y altamente tecnológico (4 revolución industrial), donde el que no se adapte y utilice la información y recursos "sofisticados (nuevos para algunos)" tecnológicos que tiene a su alrededor, prácticamente no progresara tanto a nivel profesional como a nivel personal. Tomando el ejemplo anterior y ya hablando en términos empresariales, toda empresa que quiera integrarse en el entrópico sistema económico actual y seguir siendo competitiva debe aplicar el pensamiento digital en todos sus procesos.

Según Julio Castro en su blog "Cómo ayuda un ERP en la transformación digital" dice que la transformación digital es la manera en como las empresas incorporan nuevas tecnologías para hacer que su negocio sea más eficiente, mantenga competitividad en el mercado y permita abrir paso a nuevas oportunidades. Las pequeñas y medianas empresas en crecimiento requieren de soluciones que les permitan aprovechar nuevas oportunidades y llevar a cabo nuevas estrategias de negocios efectivas. ( CORPONET, 2017)

Para que una empresa pueda implementar la digitalización de sus procesos, es vital, que esta esté consiente de donde se encuentra y hacia dónde quiere ir. En base a un análisis interno-externo, la empresa puede determinar en qué tipo de madurez digital se encuentra, esto es importante al momento de iniciar la digitalización (transformación digital) de procesos empresariales.

## *1.3.2 ¿Qué es madurez digital?*

La madurez digital se puede cualificar a partir de dos pilares importantes; el primero tiene que ver con la capacidad dura "implementación-intensidad digital", que se refiere a la suma de todas las herramientas digitales que la empresa tiene a su

disposición, y de cómo las utiliza tanto a nivel interno como externo. El otro pilar tiene que ver con las capacidades blandas- "Liderazgo y sentido de visión", esta hace referencia a la creación de la capacidad de liderazgo esencial para impulsar la transformación digital y así asegurar la implementación. En base a los anteriores pilares se desglosan lo siguientes cuatro niveles de madurez digital:

### **Tabla 9.**

*Tipos de madurez digital*

**Tipos de madurez** 

**digital en empresas**

#### **Descripción**

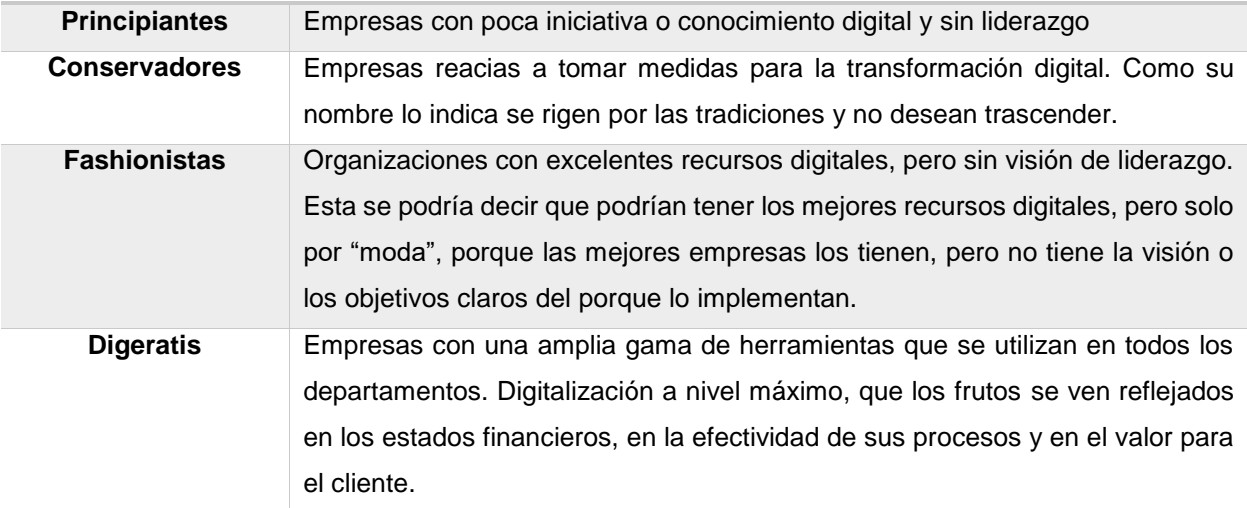

*Nota:* Esta tabla muestra los tipos de madurez digital para las empresas tales como principiantes, conservadores, fashionistas y digeratis. Tomado de *(EAE Business School)*

La digitalización completa de los departamentos de una compañía y la implementación efectiva de un ERP en una organización (madurez digital-DIGIRATIS), son factores que eventualmente marcaran y brindaran un camino solido rumbo al éxito. En plena era de la transformación digital, es realmente importante construir auténticos ecosistemas de gestión, entornos que integran desde el ERP a la gestión documental, pasando por el CRM o el Business Intelligence, en el capitulo **[2. Análisis de](#page-51-0) software [ERP para uso en el sector](#page-51-0)** se explicara más a fondo las características y módulos que brinda un ERP.

# *1.3.3 ¿Cómo ayuda un ERP en la transformación digital?*

Con un sistema robusto de planificación de recursos empresariales (ERP), es más sencillo abordar los diferentes problemas que puedan surgir en la adaptación digital y optimizar las diferentes áreas empresariales a través de un mismo software de gestión. En la siguiente tabla se ilustra el impacto de un impacto en la transformación digital de una compañía.

### **Tabla 10.**

*Beneficios de un ERP en la transformación digital de una empresa*

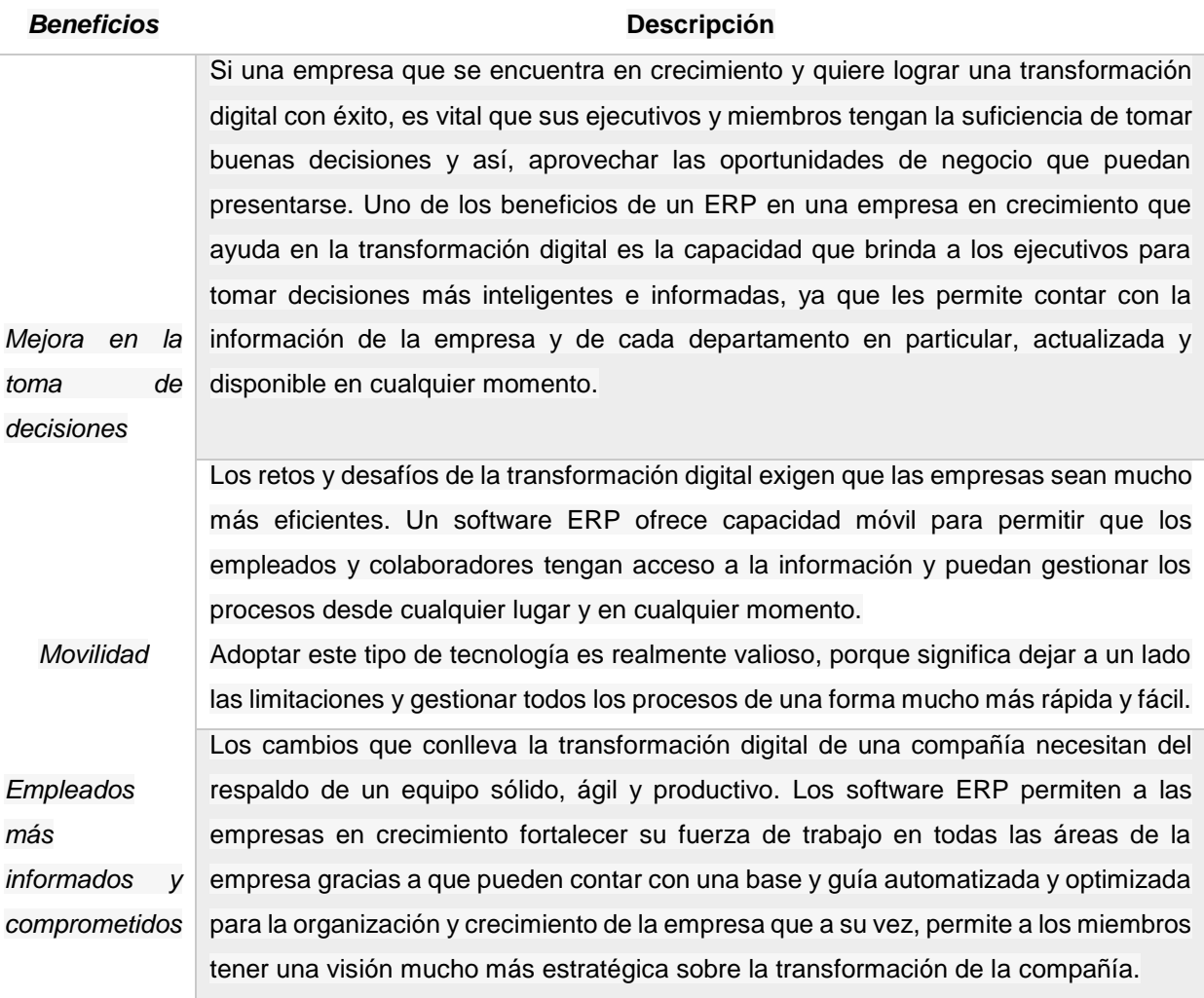

### **Tabla 10. (Continuación)**

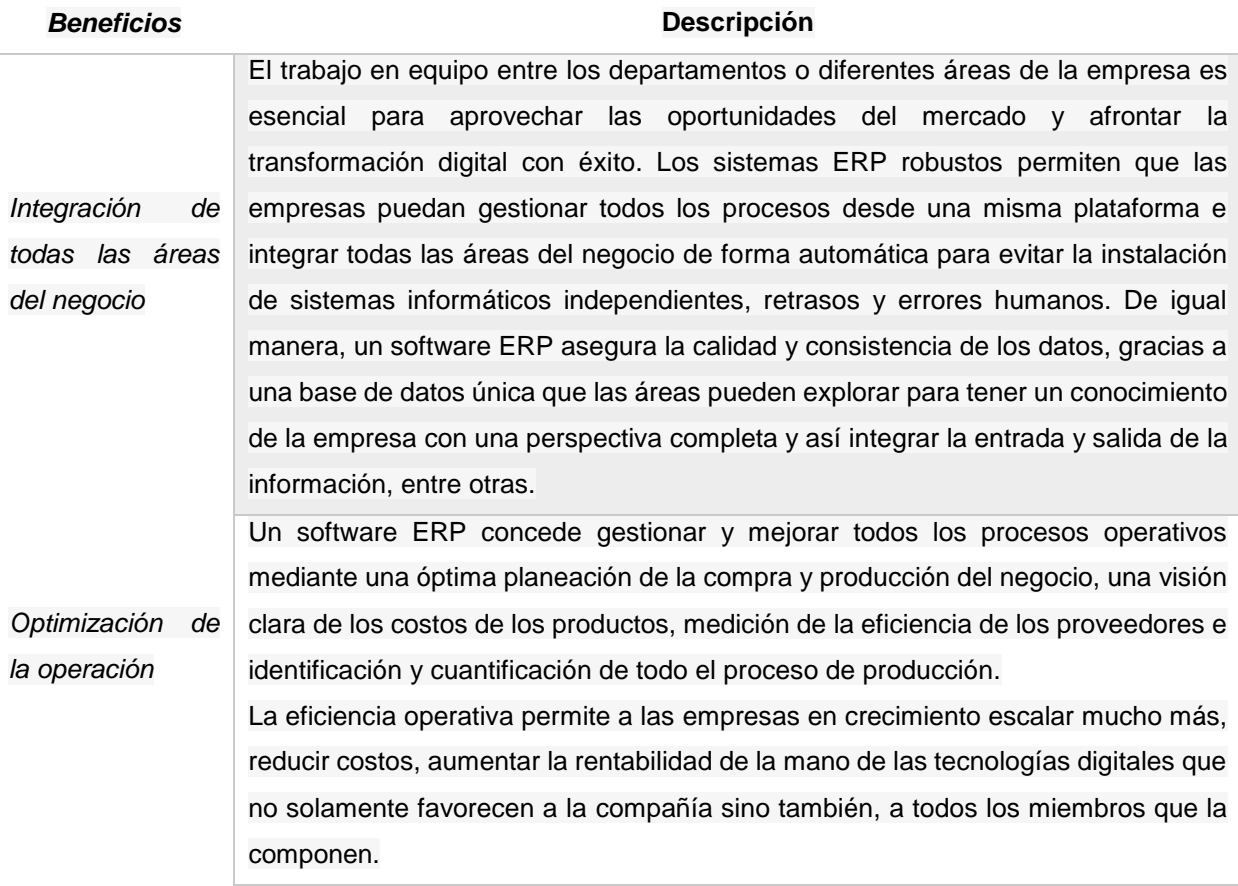

**Nota:** *Esta tabla muestra los Beneficios de un ERP en la transformación digital de una empresa de los que se puede destacar la integración de todas las áreas de la compañía .Tomado de* ( CORPONET)

En un entorno tan avanzado y competitivo como el que estamos viviendo hoy en día, es indispensable que las empresas en crecimiento se apoyen en herramientas digitales para mejorar sus operaciones y ser capaces de asumir retos que conlleva la industria. Sin embargo, es importante destacar como se ha expuesto en este capítulo que, la transformación digital no sólo tiene que ver con la implementación de herramientas y medios tecnológicos sino también de cómo los miembros de las empresas son capaces de aprovechar el potencial de dichas tecnologías.

# **1.3.4 Software ERP: una transformación digital y su impacto en la industria 4.0**

La aparición de una nueva era digital con ayuda de las TIC's ha originado lo que conocemos como industria 4.0. En este escenario, la implementación del software ERP cumple una importante labor de digitalización. La implementación de un software ERP especializado en la industria puede ayudar a alcanzar el éxito y transformación de los negocios. Por eso, se estima que el futuro de muchas pymes y grandes empresas dependerá de su correcta adopción. (MICROTECH, 2019)

Los programas de gestión de recursos empresariales son soluciones que integran un conjunto de tecnologías que ya son una realidad. Para pasar a una producción descentralizada, dinámica y automatizada, hay que entender los recursos para crear una relación simbiótica usando el IoT, Big Data, Cloud computing, IA y demás. (MICROTECH, 2019)

# **1.3.4.a La 4ª revolución industrial en el contexto empresarial**

En principio, debemos entender este proceso como una transformación digital que involucra personal, equipos, procesos y productos. Estos componentes deben apuntar a generar una red integral especializada en la captación y análisis de datos en tiempo real. Dicha dirección contribuye a mejorar sustancialmente la calidad, gestión y rentabilidad. Está claro que muchas empresas en países desarrollados y emergentes aún no están preparadas para dar este salto. Alcanzar la ansiada eficiencia operacional, organizacional y administrativa pasa por una hoja de ruta con soluciones concretas. Entre ellas, la adopción de un software ERP, el Big Data y el internet de las cosas resulta inevitable. Lograr una producción descentralizada requiere de sistemas más competentes basados en la digitalización y automatización.

### **Figura 10.**

*Industria 4.0* 

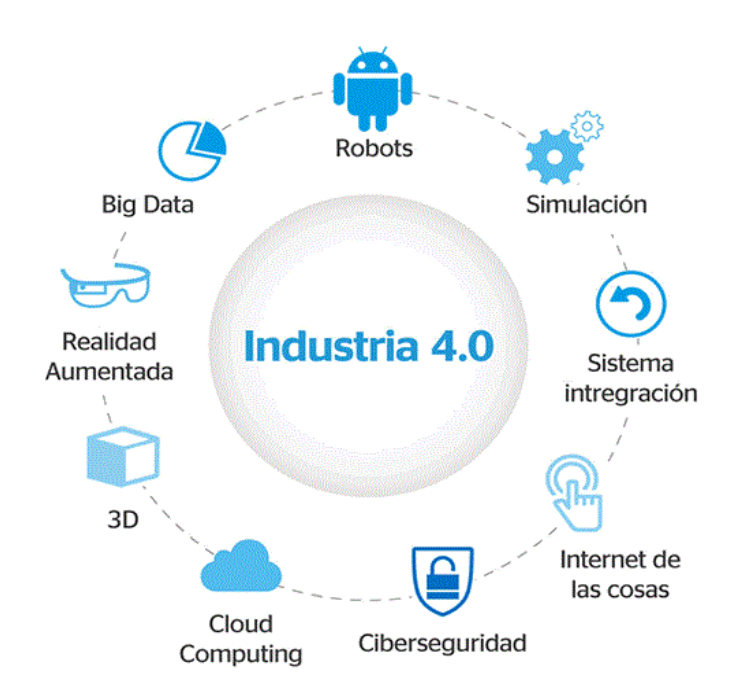

*Nota:* La siguiente figura describe la industria 4.0, ramificaciones como la big data, los sistemas de integración y la ciberseguridad, entre otros. Tomado de Los cambios que trae la industria 4.0 *(Españon)*

## **1.3.4.b El software ERP y Big Data**

Como bien sabemos, la generación de datos estructurados, no estructurados y semi-estructurados forma parte de los negocios modernos. La clave para su aprovechamiento consiste en que las compañías dispongan de la tecnología para filtrar, clasificar y depurar toda esta información con la menor cantidad de errores posibles. Gestionar cantidades masivas de datos requiere de un registro automatizado cuya sofisticación va más allá de métodos tradicionales. A través del cloud computing, software ERP y minería, se agiliza su administración adecuada. Esto le permite a una compañía obtener métricas rápidas y precisas sobre el desempeño operacional. Si entre los objetivos empresariales está la mejora de los procesos industriales, el manejo de macrodatos es fundamental. Los empresarios modernos tienen la necesidad de maximizar el uso de los recursos industriales disponibles. Encontrar la fórmula mediante un software ERP que combina big data es una solución factible y necesaria. Estas

herramientas están diseñadas para mejorar la relación costo/beneficio y apuntalar la competitividad de un negocio. (MICROTECH, 2019)

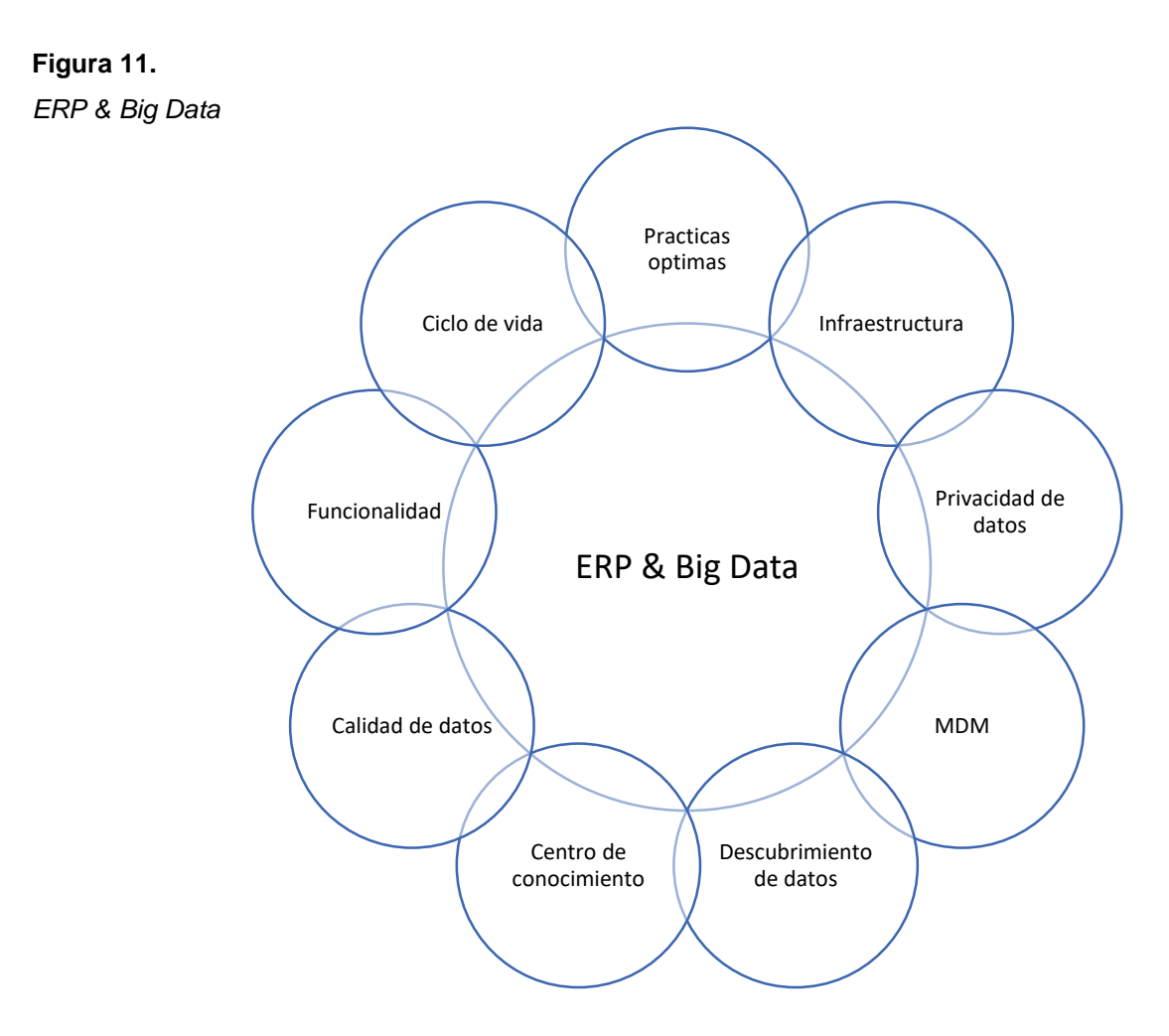

*Nota:* La siguiente figura describe la relación que tiene un ERP con la Big Data. Tomado de ERP and Big Data: The Inept Couple *(Elragal)*

 **Practicas optimas:** SAP ha implementado anteriormente su ERP en Mercedes, BMW, VW, etc., por lo que han adquirido todo el conocimiento necesario y han aplicado dicho conocimiento en el ERP con "Mejores Prácticas" en Automoción. Por lo tanto, el tiempo de implementación con un nuevo cliente de la industria automotriz será más corto, ya que implantarán sus mejores prácticas en los procesos de negocio del nuevo cliente. La integración entre la ERP y Big Data debería permitir a las organizaciones tener mejores y más amplias prácticas de alcance. El impacto en la organización será profundo, ya que podrán tener una más rápida y de mayor calidad. *(Elragal, 2014)*

- *Infraestructura: L*a aparición de *Big Data* ha puesto nuevos tipos de demandas en la forma en que las organizaciones diseñan y despliegan su infraestructura de TIC. De hecho, también los proveedores de sistemas de planificación de los recursos institucionales deben estar preparados para la era en que los terceros (sobre la base de la información y los modelos proporcionados por otras (varias) partes) construirán diversas aplicaciones que deben integrarse y añadir valor de inmediato. *(Elragal, 2014)*
- **Privacidad de datos:** La privacidad de los datos de Big Data es un grave problema que está causando que los reguladores de todo el mundo promulguen leyes para proteger la privacidad de los datos y las personas. Por ejemplo, la Comisión Federal de Comercio de los EE.UU. ha resuelto un caso con Facebook, que requiere que realicen auditorías regulares. Facebook aceptó que el gobierno de EE.UU. audite sus prácticas de privacidad cada dos años durante las próximas dos décadas. De hecho, reunir los datos del ERP así como Big Data, planteará restricciones de privacidad únicas y limitaciones, lo que requiere una investigación profunda antes de implementar un ERP, a fin de evitar problemas o exponer los datos a el exterior. (Elragal, 2014)
- **MDM (Gestión de datos Maestros):** Las aplicaciones analíticas utilizadas por Big Data también han consumido datos maestros para crear mapeos a través de múltiples jerarquías. MDM luego se graduó en aplicaciones transaccionales con gran parte del enfoque en soluciones de negocios, por ejemplo, gestión de relaciones con los clientes (CRM). Ahora se pueden utilizar Big Data para construir una visión integral del cliente basado en datos externos. Esto plantea un nuevo desafío, así como una oportunidad para los sistemas ERP. (Elragal, 2014)
- **Descubrimiento de datos:** Durante décadas, los sistemas ERP se han basado en sus datos internos para producir informes e inteligencia. Además, la inteligencia empresarial se ha centrado principalmente en los datos estructurados. Con la creciente disponibilidad de datos semiestructurados y no estructurados, es necesario hacer esfuerzos para aportar valor de esos "datos en reposo" a los sistemas de ERP. En Big Data se han utilizado y construido técnicas estadísticas para buscar datos no estructurados, por ejemplo, audio y vídeo. No sólo eso, sino que, a medida que más y más dispositivos se conectan en red y se pueden direccionar individualmente, la cantidad de información y la conectividad aumentan exponencialmente. (Elragal, 2014)
- **Centro de conocimiento:** Big Data a diferencia de los ERP permiten la integración de datos no solamente internos si no también externo, por ende, centran en el análisis de todos los tipos de datos incluyendo los estructurados (la mayoría encontrados internamente, por ejemplo, sistemas ERP); semiestructurados; y datos no estructurados. Si somos capaces de integrar el resultado de Big Data en los sistemas ERP, eso permitiría a los sistemas ERP actuar como el centro de conocimiento, rompiendo la barrera de los datos internos solamente. (Elragal, 2014)
- **Calidad de datos:** Los ERP, en la medida que solo pueden gestionar los datos internos de una compañía, los datos gestionados, se rigen bajo una serie de parámetros rigurosos (Calidad de datos) de la compañía, con Big Data, los datos provienen de diversas fuentes con diferentes niveles de calidad de datos. Esto plantea un desafío cuando se quiera integrar con los datos del ERP. (Elragal, 2014)
- **Funcionalidad:** Una de las principales fortalezas de un sistema ERP es su funcionalidad. Esto se refiere a su capacidad de habilitar, gestionar y supervisar las funciones comerciales clave. La funcionalidad de los ERP ha atraído a muchas organizaciones, a lo largo de los años, para que los adopten. Ahora, con la introducción de Big Data, creemos que la funcionalidad del ERP nunca volverá a ser la misma. Por ejemplo, se puede utilizar las redes sociales como Facebook como

medio de contratación de personal (desde el perfil de Facebook de la compañía). (Elragal, 2014)

 **Ciclo de vida:** Un modelo del ciclo de vida de un ERP dentro de una compañía consta de 6 fases: adopción, adquisición, aplicación, utilización y mantenimiento, evolución y retiro. Con la integración de Big Data se prevé aprovechar al máximo cada fase. (Elragal, 2014)

# **1.3.4.c Primer paso hacia la industria 4.0: un software ERP disruptivo**

Las empresas que tengan aspiraciones a conformar esta 4ª revolución industrial deben aspirar a ser más competitivas. La forma más viable es mediante la implantación de un software ERP especializado que encaje con su modelo de negocios. Esto pone a su disposición una herramienta poderosa para optimizar las cadenas de valor. (MICROTECH, 2019)

A través de la optimización de procesos, su digitalización y evaluación continua, el intercambio de datos en tiempo real, entre otros, garantizara una gestión empresarial flexible y de calidad. Las nuevas industrias están caracterizadas por un enfoque en el cual la cadena de suministros va más allá de las instalaciones. (MICROTECH, 2019)

La creciente globalización impulsa un trabajo más cercano con clientes, proveedores, académicos y entidades. Dicha labor conjunta tiene varios requisitos, entre los que destacan: (MICROTECH, 2019)

## **Figura 12.**

*Requisitos para un ERP disruptivo en la industria 4.0* 

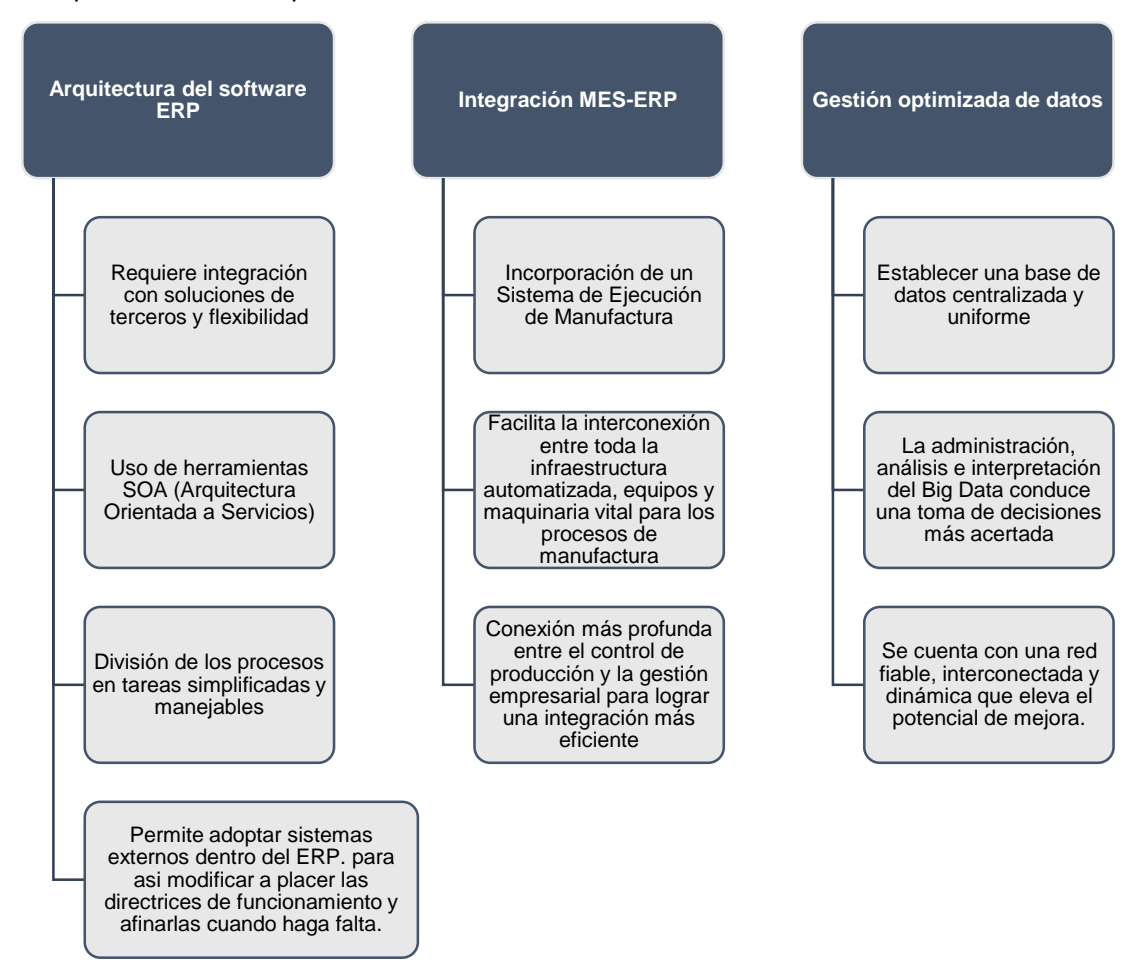

*Nota:* La siguiente figura describe Requisitos para un ERP disruptivo en la industria 4.0, este debe tener una buena arquitectura, debe integrar MES-ERP y debe tener una gestión optimizada de los datos. Tomado deLa 4ª revolución industrial y el Big Data en las empresas industriales (MICROTECH)

### **Elementos tecnológicos que impactan en la cuarta revolución industrial**

El fundamento de la alta tecnología en las empresas tiene que apoyarse en múltiples avances que han visto un amplio desarrollo. Cada uno de estos aspectos resulta de utilidad por lo que es necesario conocer las bases del modelo entre la que se destacan:

### **Tabla 11.**

### *Elementos tecnológicos-Impacto en la cuarta revolución industrial*

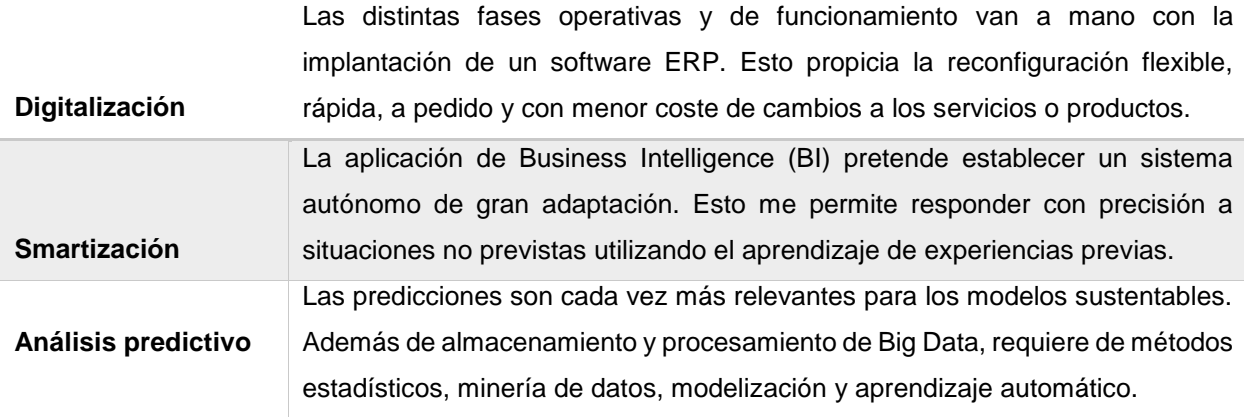

*Nota:* La siguiente tabla describe los tres elementos tecnológicos que impactan en la cuarta revolución industrial, tales como la digitalización, la smatizacion y el análisis predictivo de datos. Tomado deLa 4ª revolución industrial y el Big Data en las empresas industriales (MICROTECH)

Entre otros elementos como la Robótica colaborativa, Realidad aumentada y fabricación aditiva, el cloud computing, el IoT y la inteligencia artificial. Todas estas TIC's contribuyen a mejorar la evaluación de variables, automatizar procesos y optimizar cada departamento de su empresa.

### **2. Análisis de software ERP para uso en el sector metalmecánico**

<span id="page-51-0"></span>El mercado ofrece un conjunto de productos para optimizar los procesos del negocio por medio de mega sistemas de información que capturan, almacenan, procesan y distribuyen los datos e información generada por las distintas unidades administrativas, operativas, y productivas de la empresa. Hasta antes de la aparición de estos mega sistemas las empresas disponían de sistemas independientes administrados por cada función o departamento al cual estaba adscrito el sistema. La duplicidad de datos, el difícil acceso a los mismos, la falta de integridad y la casi nula posibilidad de compartirlos en línea y tiempo real impiden un adecuado oportuno conocimiento y control de las operaciones y gestión de la empresa. La información no era ni precisa, ni oportuna ni exacta. (VERA, 2006)

La elección de un sistema ERP debe hacerse luego de un análisis exhaustivo y detallado de la situación actual de la empresa, la cual deberá estar alineada a la estrategia de la organización, revisando la disponibilidad de recursos con experiencia, así como aspectos vinculados con liderazgo y conocimiento de la organización, madurez y credibilidad en los procesos existentes y el grado de confiabilidad de los datos. (Díaz, Gonzales, & Ruiz, 2005)

Entonces, implantar un ERP permite a cualquier organización una respuesta adecuada y que estaría a la medida de sus necesidades. Consecuentemente, una solución que permitirá una integración total entre sus diferentes módulos y el intercambio de datos entre ellos, con el fin de gestionar adecuadamente cada una de las áreas de la empresa. Debemos reconocer que, aunque las soluciones que tiene cada empresa implantada para la gestión de cada una de las áreas de su negocio funcionen muy bien y sus posibilidades de crecimiento sean bastante aceptables, los entornos y su intercomunicación son muy complicados. (Díaz, Gonzales, & Ruiz, 2005)

# **2.1 Comparación entre Priority software y los demás ERP del mercado**

Para poder realizar la comparación entre los principales ERP del mercado y el ERP que se usara para la realización del presente proyecto "Priority software", primero hay que abordar las características y módulos que ofrece un ERP. Según (VERA) (2006) menciona en su revista que, un sistema ERP es una solución informática integral que está formada por unidades interdependientes denominadas Módulos, ilustrado en la figura a continuación:

### **Figura 13.**

*Módulos de un sistema ERP*

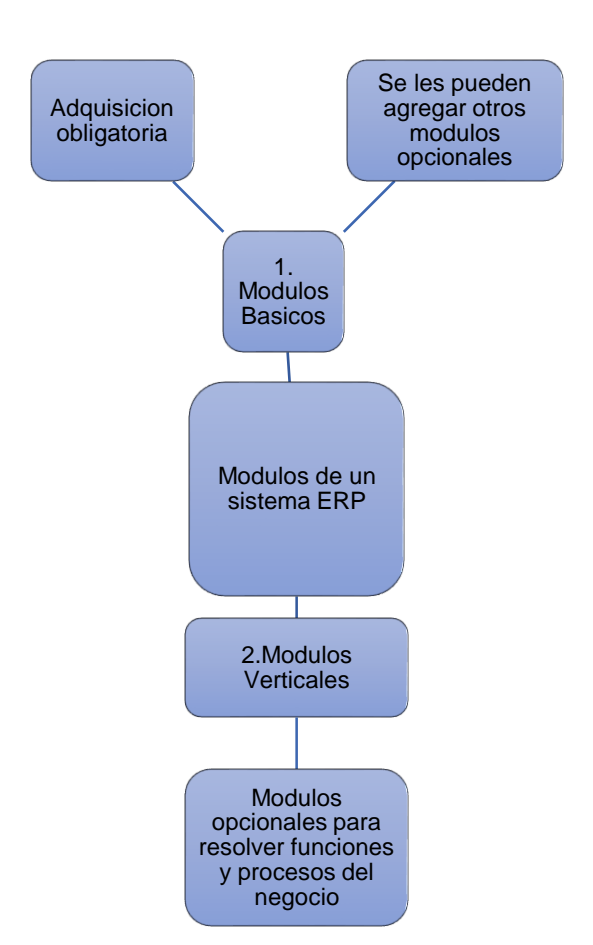

*Nota:* La siguiente figura describe los módulos básicos y verticales de un sistema ERP. Tomado de implementación de sistemas erp, su impacto en la gestión de la empresa e integración con otras tic por (VERA)

# **2.2 Características principales de un ERP**

Hay variedad de empresas de la industria del software que diseñan, desarrollan y comercializan estas soluciones, y aun existiendo diferencias en el producto final presentan ciertas características comunes como se muestran en la Ilustración siguiente.

## **Figura 14.**

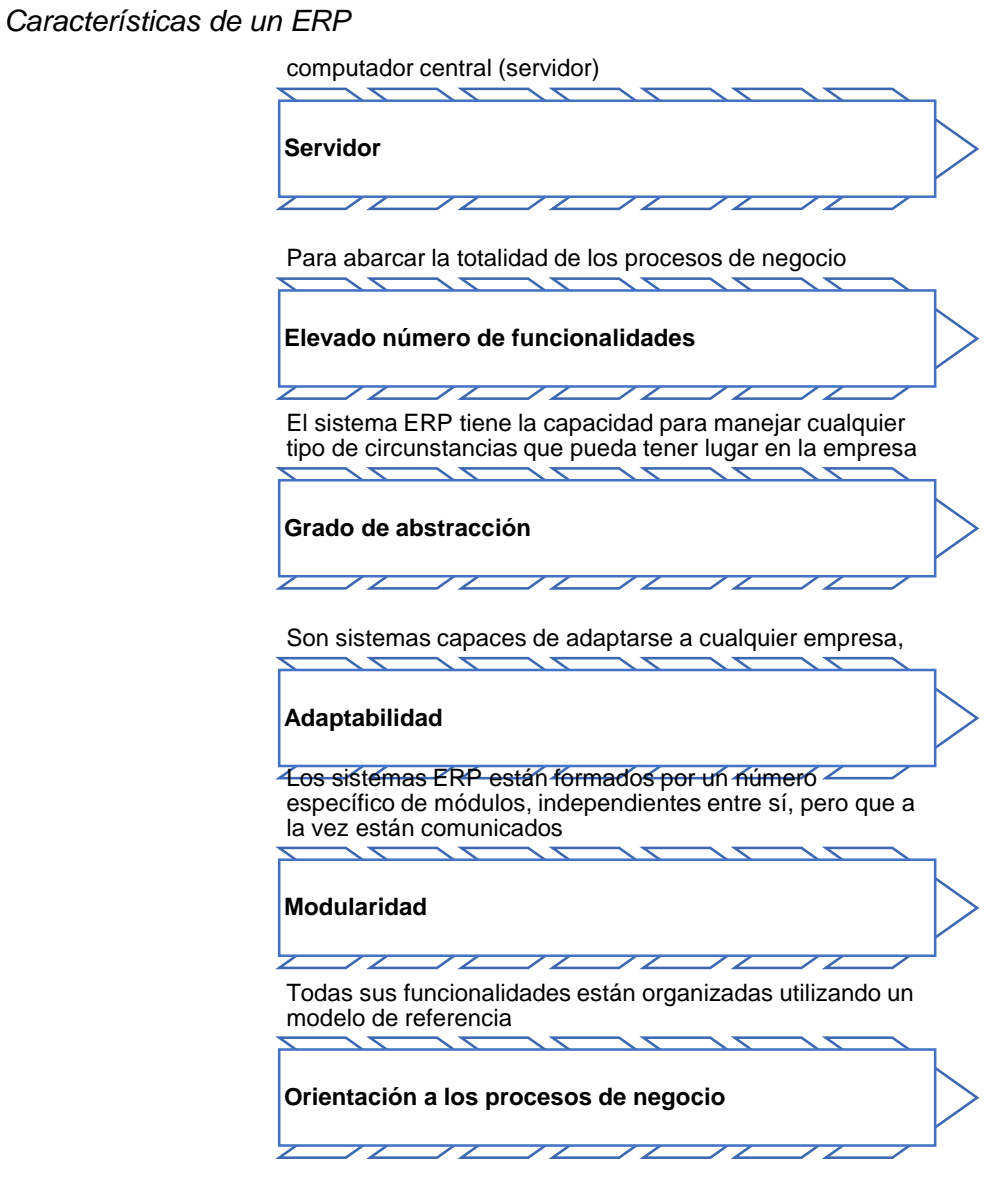

*Nota:* La siguiente figura describe las características de un ERP en función de su operatividad, integración, modularidad y adaptabilidad, entre otras. Tomado de implementación de sistemas erp, su impacto en la gestión de la empresa e integración con otras tic por (VERA)

En la siguiente Figura se ilustran los módulos y estructura básica de un ERP:

## **Figura 15.**

*Estructura de un ERP*

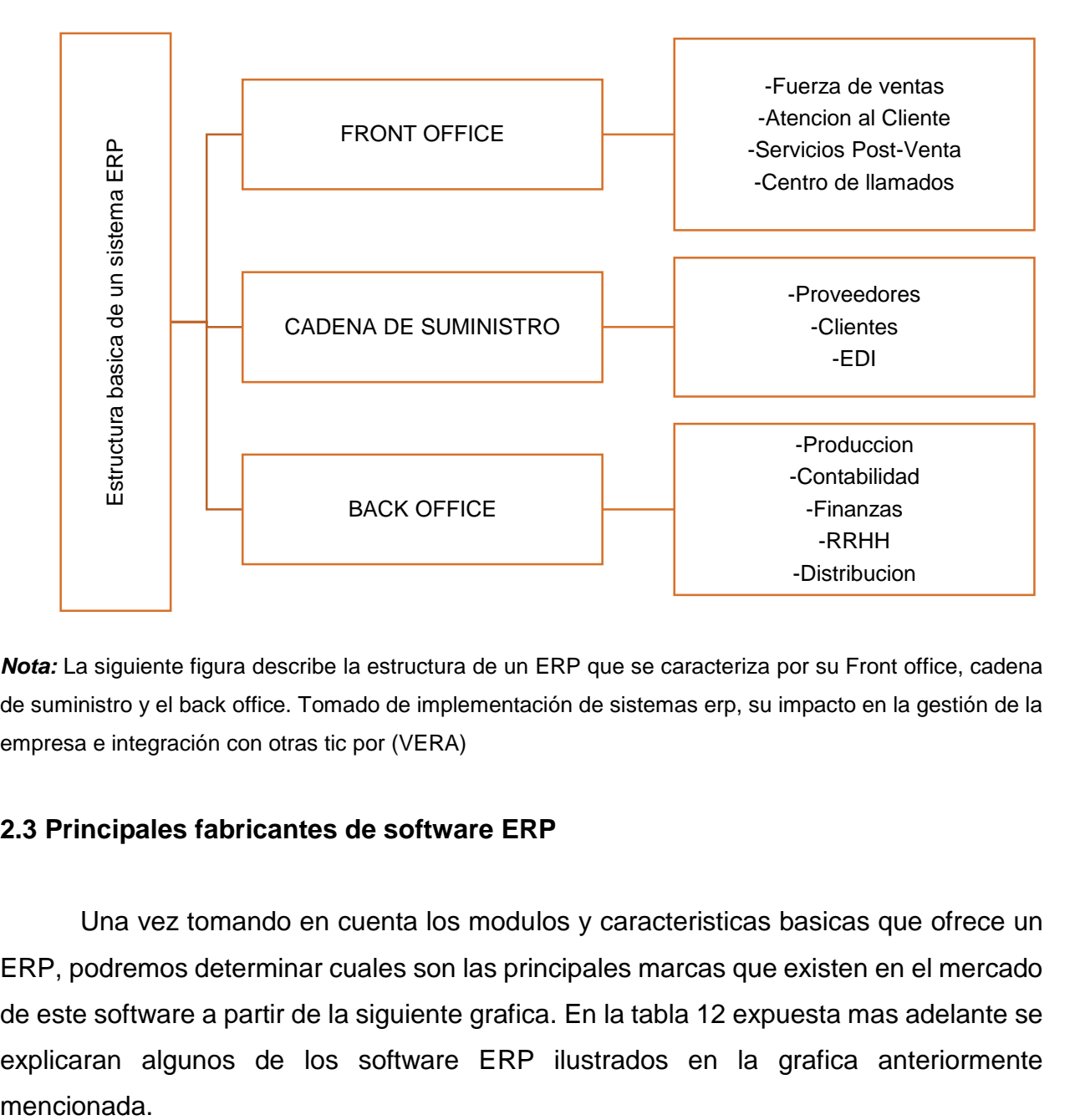

*Nota:* La siguiente figura describe la estructura de un ERP que se caracteriza por su Front office, cadena de suministro y el back office. Tomado de implementación de sistemas erp, su impacto en la gestión de la empresa e integración con otras tic por (VERA)

# **2.3 Principales fabricantes de software ERP**

Una vez tomando en cuenta los modulos y caracteristicas basicas que ofrece un ERP, podremos determinar cuales son las principales marcas que existen en el mercado de este software a partir de la siguiente grafica. En la tabla 12 expuesta mas adelante se explicaran algunos de los software ERP ilustrados en la grafica anteriormente mencionada.

### **Figura 16.**

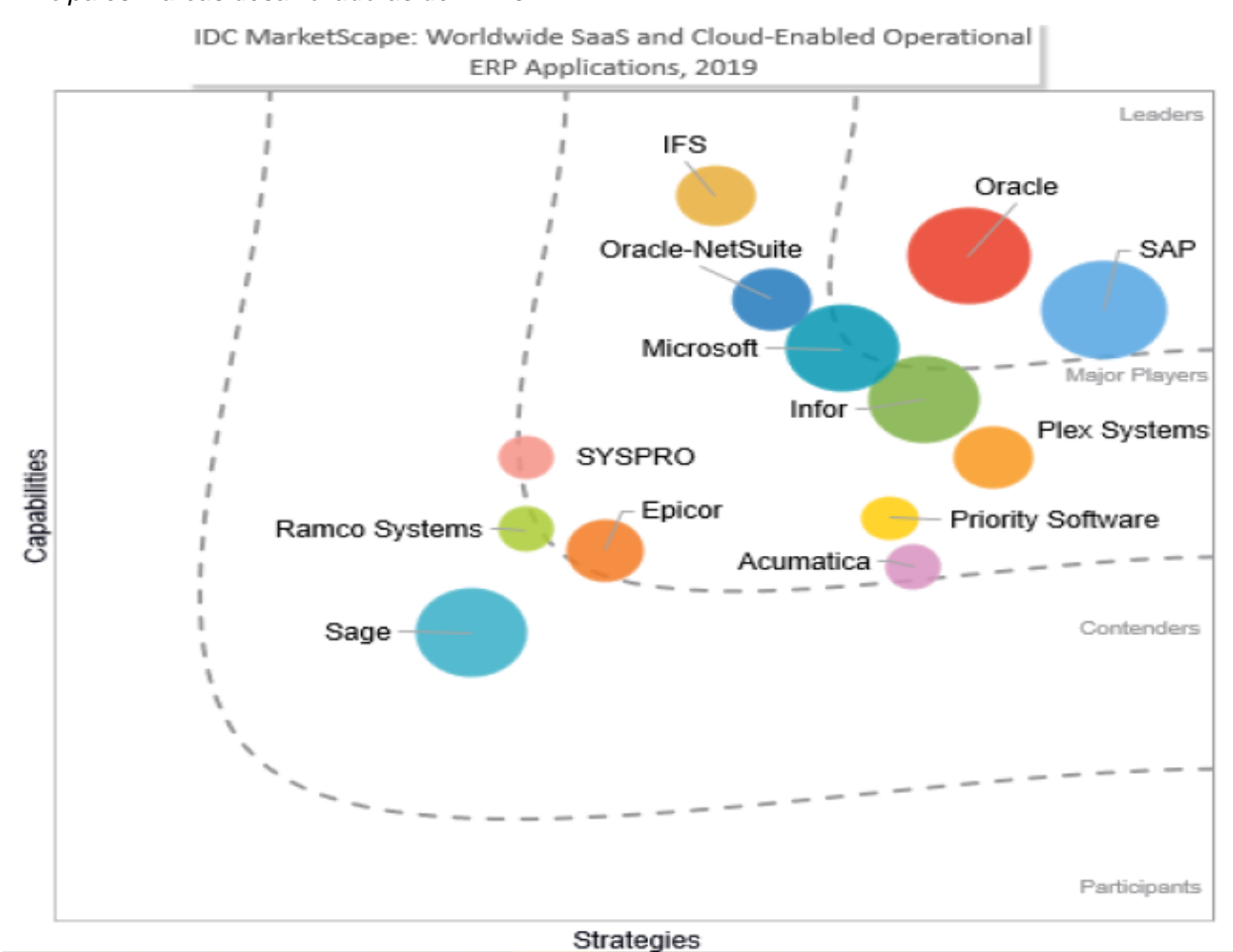

*Principales Marcas desarrolladoras de ERPs* 

*Nota:* La siguiente figura describe las principales marcas desarrolladoras de ERPs a nivel mundial, de las que se destacan SAP y Oracle. Tomado de *Worldwide SaaS and Cloud-Enabled Operational ERP Applications 2019 Vendor Assessment* (Rizza, Paquin, Rosa, & Newmark)

En la ilustración anterior desarrollada por el IDC MarketSpace en el 2019. se evidencia la comparación en torno a capacidad versus estrategia de diferentes desarrolladores ERPs del mercado, en base a esto, clasifican desde los que tienen mayor capacidad y estrategia como "leaders" de lo que se destacan Oracle y SAP, el segundo nivel se encuentran los "Major players", donde aparecen ERPs tales como IFS, Microsoft ,Infor y **Priority Software** ofreciendo una alta capacidad y estrategia de gestión. En la tabla a continuación se describen algunos softwares de los principales desarrolladores del mercado teniendo en cuenta la clasificación anterior.

### **Tabla 12.**

*Software ERP más conocidos*

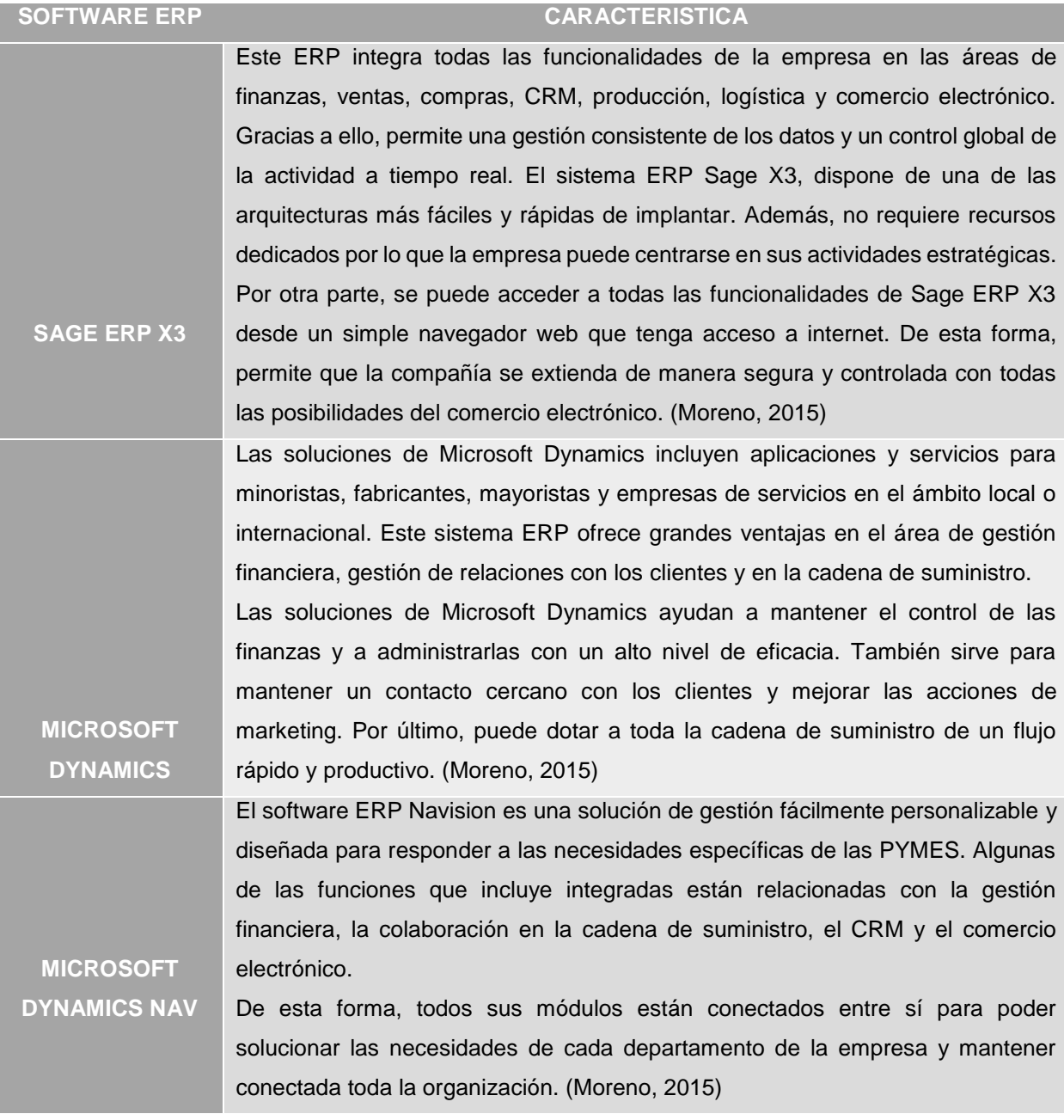

### **Tabla 12. (Continuación)**

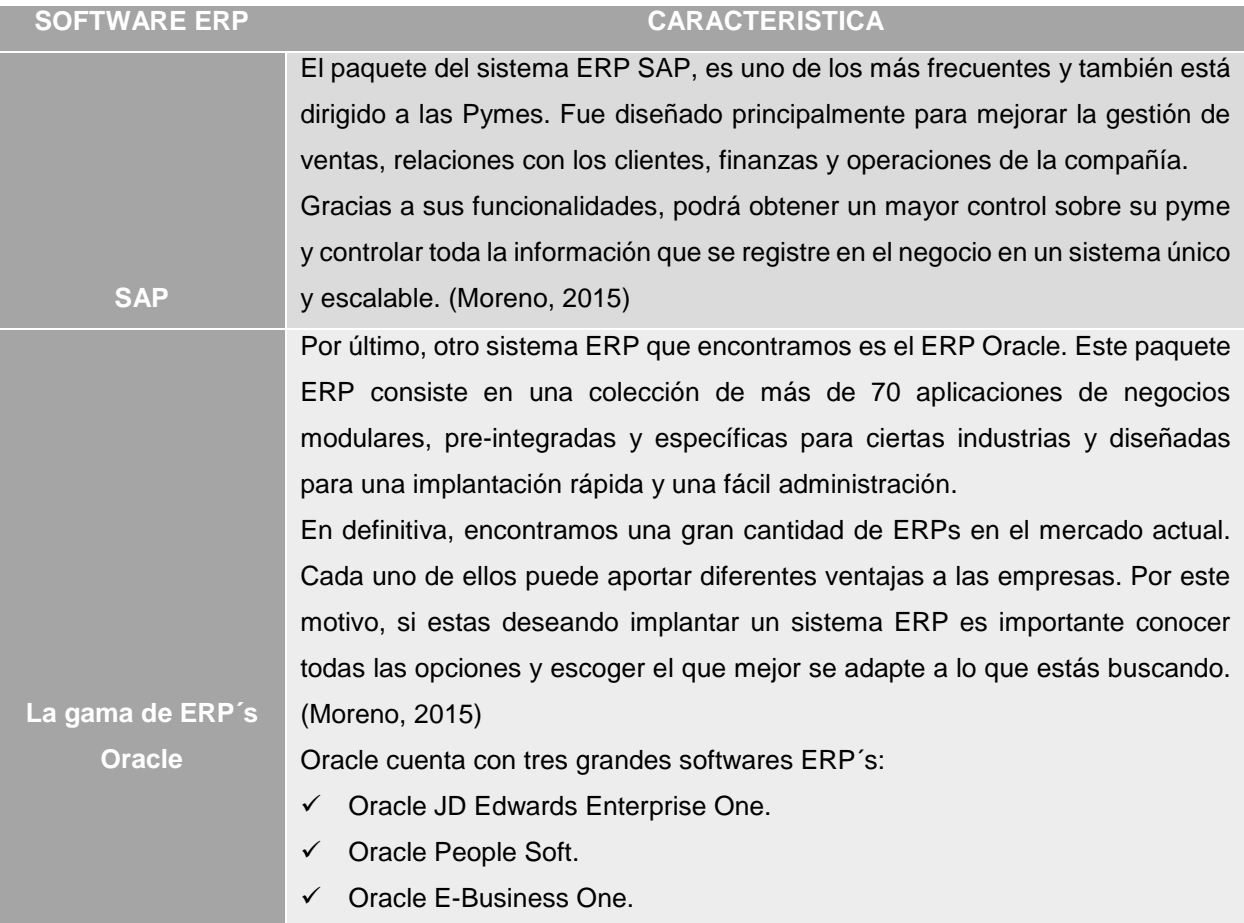

*Nota:* La siguiente figura describe software ERP más conocidos a nivel mundial

En la Figura a continuación se ilustra una categorización de sistemas ERP realizada por la revista en línea Panorama consulting group titulada "The 2020 ERP Report".

La categorizacion se realiza de la siguiente manera: Se clasifican los ERP en tres TIER, según el tamaño de la compañía para el cual el ERP esta diseñado, según los ingresos anuales de esta, según el numero de usuarios (modulos) que abrque el ERP Y la complejidad de funcionamiento e implementacion de dicho ERP.

# **Figura 17.**

*TIERS ERPs*

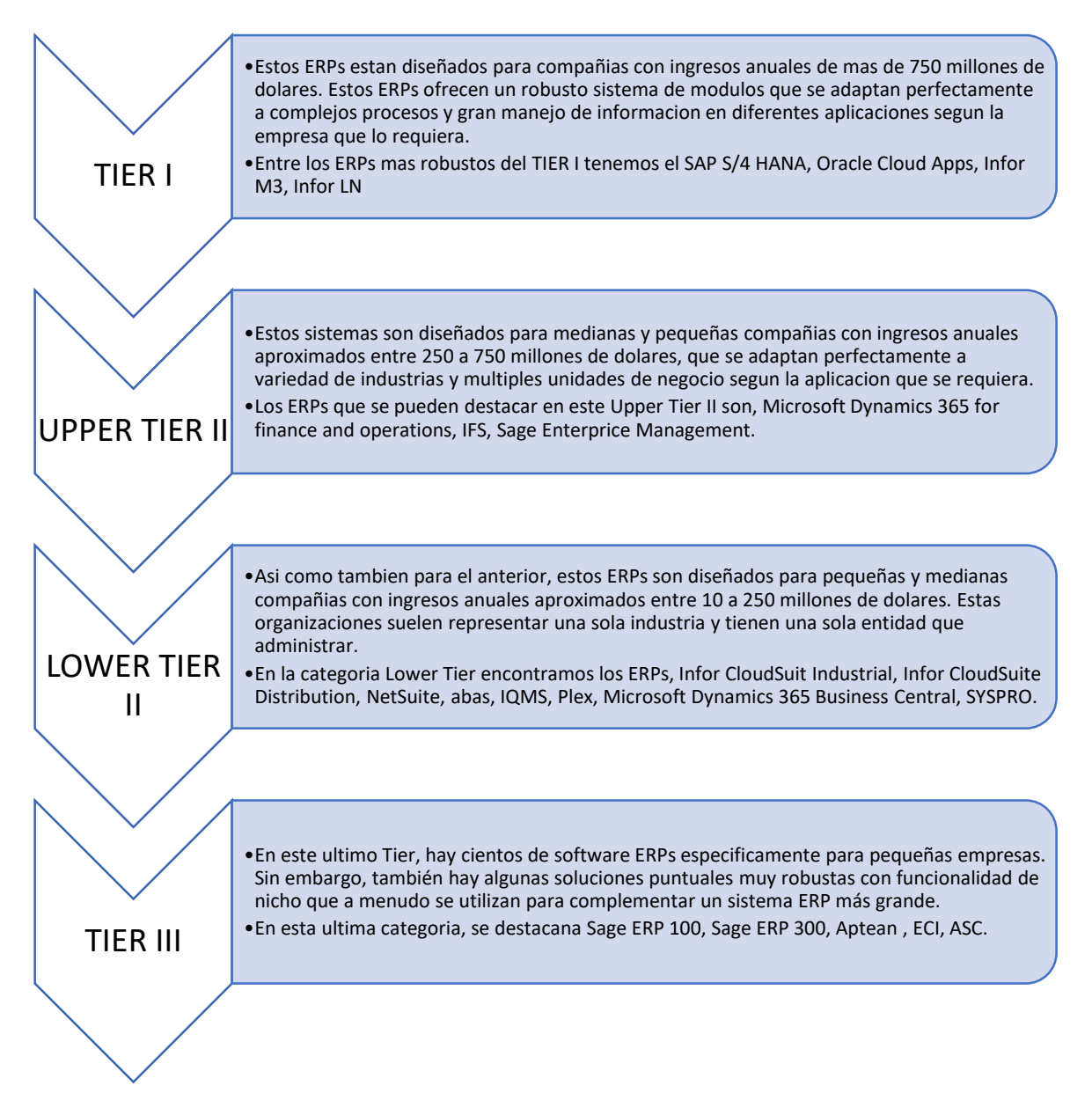

*Nota:* La siguiente imagen describe la clasificación de los ERP por TIER, desde el TIER I al TIER III. Tomado de *(PANORAMA CONSULTING GROUP)* The 2020 ERP Report.

## **2.4 ERP Priority software**

Una vez analizado y expuesto los principales ERP del mercado y como se pueden clasificar según su funcionalidad, robustez operacional según el tipo de empresa para el cual se ha diseñado. Se empezará a analizar el ERP Priority software, con sus principales características y módulos que ofrece. Priority es la solución de software de planificación de recursos empresariales (ERP) líder para miles de compañías de todo el mundo, ofreciéndoles una forma global, flexible y asequible para gestionar y hacer crecer sus negocios. (Priority Software, 2020).

# *Figura 18.*

*Ventajas Priority Sotfware Pro*

Es nuestra prioridad ofrecer una solución que satisfaga sus necesidades perfectamente segun el tamaño e industria de su negocio.

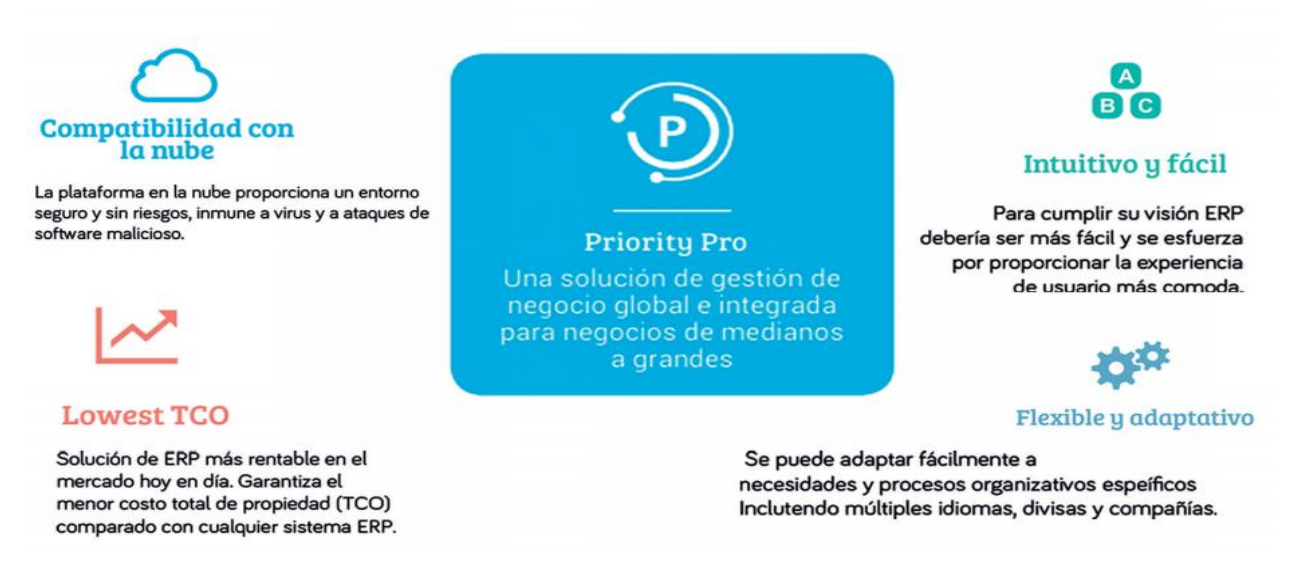

*Nota:* La siguiente imagen describe las ventajas Prioty Software Pro de las que se destacan ser un software Lowest TCO y flexible y adaptativo *(BAJALOGICS)*

La funcionalidad del sistema de Priority cubre todos los elementos fundamentales del ERP tradicional con módulos primarios, que incluyen finanzas, fabricación, logística, recursos humanos, tiempo y asistencia, inteligencia comercial, gestión de proyectos y gestión de relaciones con los clientes (CRM) de los cuales se expusieron algunos módulos que utiliza la empresa Dismet, en la sección 1 de este documento. Priority es ideal para organizaciones en crecimiento, lo que permite la expansión de unos pocos a varios miles de usuarios. Configurado fácilmente para satisfacer las necesidades específicas de los clientes, incluidos varios idiomas, monedas y soporte integrado para múltiples jurisdicciones fiscales, el sistema permite una personalización de nivel de usuario con la capacidad de los usuarios para configurar pantallas y opciones. (COMPARASOFTWARE Corporation, 2020).

# **2.4.1 Características de los módulos de priority software**

En la tabla a continuación, se ilustrarán los módulos de gestión de recursos empresarias que ofrece Priority.

### **Tabla 13.**

*Módulos Priority PRO* **MODULOS DE GESTION PRIORITY**

### **CARACTERISTICAS**

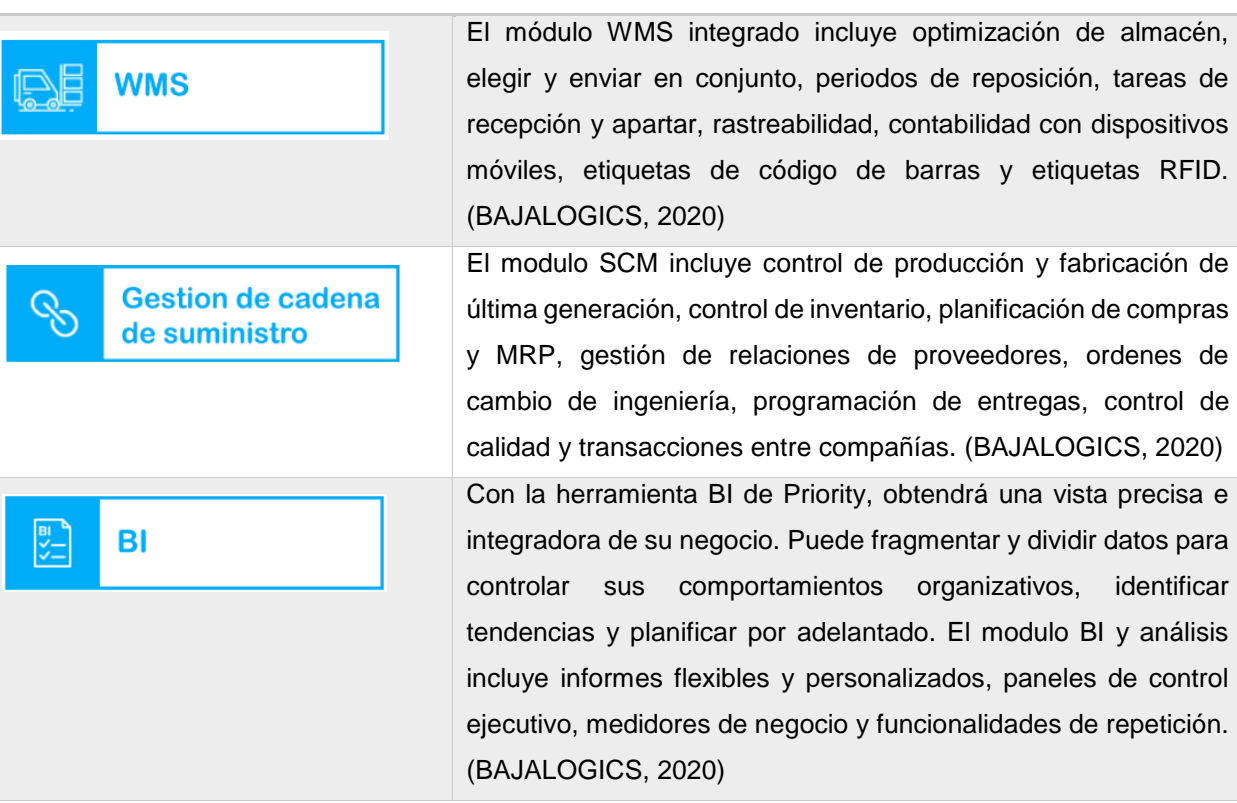

### **Tabla 14. (Continuación)**

**MODULOS DE GESTION** 

**PRIORITY**

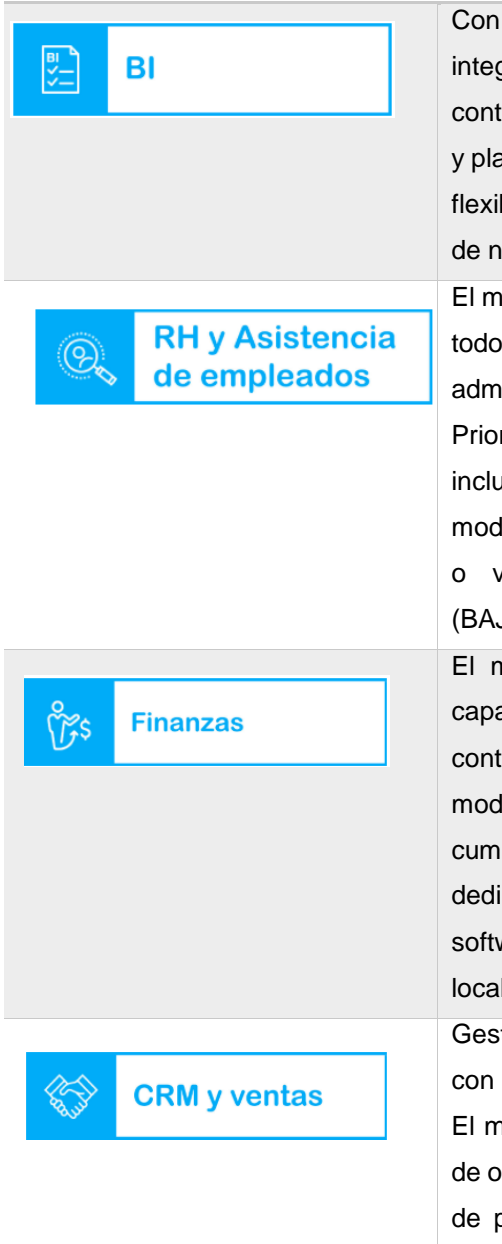

### **CARACTERISTICAS**

la herramienta BI de Priority, obtendrá una vista precisa e gradora de su negocio. Puede fragmentar y dividir datos para rolar sus comportamientos organizativos, identificar tendencias anificar por adelantado. El modulo BI y análisis incluye informes bles y personalizados, paneles de control ejecutivo, medidores egocio y funcionalidades de repetición. (BAJALOGICS, 2020) odulo de RH de Priority incluye gestión de talento que engloba el ciclo vital del empleado, su reclutamiento, contratación, inistración de beneficios y tareas del empleado. Ademas, rity ofrece también una gestión única integrada del empleado, iyendo normas de empleado, perfiles, categorías de nóminas, lo de cálculo de horas extra, horarios de trabajo de un solo turno varios e informes de horas de trabajo y ausencias. JALOGICS, 2020)

nódulo financiero admite diversos métodos de facturación, acidades de activos fijos, gestión de caja, control de costes, rol de presupuesto y generadores de extractos financieros. El lulo financiero de Priority incluye capacidades de plimientos regulatorios para más de 20 países, El equipo cado de Priority desarrolla, ajusta y actualiza regularmente el ware para cumplir con las necesidades cambiantes de lización. (BAJALOGICS, 2020)

tiones todos los canales y esfuerzos de ventas y marketing y un sistema de gestión de todo el ciclo de vida de los clientes. oódulo de CRM y ventas incluye gestión de liderazgo, gestión portunidades, gestión de cuentas, objetivos de ventas, análisis previsiones, campañas de marketing y más. (BAJALOGICS, 2020)

#### **Tabla 14. (Continuación)**

*MODULOS DE GESTION* 

*PRIORITY*

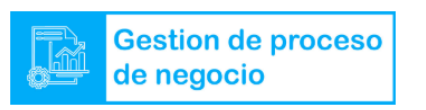

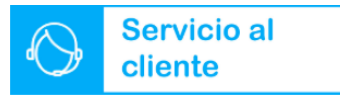

Gestiòn de proyectos

#### **CARACTERISTICAS**

El mecanismo de flujo de trabajo interactivo de Priority da a los gerentes la máxima flexibilidad de la planificación, implementación y ejecución de los procesos corporativos. El módulo BPM racionaliza el proceso de trabajo en todos los departamentos para optimizar la eficiencia. Su interfaz gráfica sencilla y su flexibilidad permiten a los usuarios crear fácilmente normas del negocio, listas de cosas por hacer, respuestas automáticas, recordatorios, mostrar avisos y más. (BAJALOGICS, 2020)

Mejore la satisfacción del cliente y la eficiencia interna gestionando llamadas de servicio y tiques usando la solución avanzada de Priority. Priority proporciona una vista holística de cada cliente. La solución incluye una base de conocimiento integrada, gestión de proceso del negocio, herramientas de autoservicio y soporte multicanal. Priority también ofrece una solución de servicio de campo que permite a los técnicos de campo gestionar tiques de servicio directamente desde su dispositivo móvil en tiempo real. (BAJALOGICS, 2020)

Haga un seguimiento a los proyectos de sus clientes y facilite la colaboración del equipo vinculando cada tarea a su proyecto relacionado, junto con la integración por e-mail que sincroniza todos los datos relevantes. La solución incluye gestión de recursos, SOW, BOM relacionado con el proyecto, gráfico Gantt, costos del proyectos, presupuestos y facturación. (BAJALOGICS, 2020)

**Nota:** La siguiente tabla se describe en especifico cada modulo del priority software, desde el modulode WMS al modulo de gestion de proyectos. Tomado de (BAJALOGICS) Folleto Carta Priority [Archivo PDF

## **3. Plan de mejoramiento para la organización de recursos empresariales**

Se pretende diseñar un plan para reorganizar las familias de Materia prima Nacional e importada (MPN-MPI), Producto terminado (PTN-PTI), Fungibles y otras cinco familias generales, donde se establecerá las reglas y políticas a seguir para la creación de partes de dichas familias en el ERP Priority para la compañía Dismet S.A.S.

# **3.1 Reorganización de familias de inventario**

Los recursos empresariales de la empresa se clasifican y organizan en el software Priority bajo los siguientes tipos de familias de inventario generales:

### **Tabla 14.**

*Tipos de familia de inventario generales*

| Cód. Tipo de Familia Desc. Tipo Familia |                              |
|-----------------------------------------|------------------------------|
| ACT                                     | Activos fijos                |
| ADM                                     | Administrativos              |
| CI                                      | Costos indirectos            |
| МP                                      | Materia prima                |
| <b>MTTO</b>                             | Mantenimiento                |
| PTI                                     | Producto terminado Importado |
| PTN                                     | Producto terminado Nacional  |
| SRV                                     | Servicios                    |

*Nota:* La siguiente tabla describe los tipos de familia de inventario generales del Priority que ayudan a gestionar los recursos de la compañía. Tomado de Informacion Familias maestras de partes de los recursos empresariales de la empresa *(DISMET S.A.S)*

En base a las anteriores ocho familias de inventario, se inició un análisis para cada tipo de familia, empezando con Materia prima. Con el análisis y desarrollo de un sistema de organización para las partes de materia prima junto con la creación de instructivos que permitan informar e instruir al personal de la compañía, acerca de los nuevos

parámetros y políticas al momento de la creación de una parte de materia prima. Esta primera organización de familia se tomó como guía para poder organizar las otras siete subfamilias generales. Por consiguiente, para este capítulo solo se recopilará la información de tres familias generales que son "Materia prima", "Aprovechamiento", "Activos fijos" y una parte de "Producto terminado".

## **3.1.1 Materia prima**

Se propuso inicialmente desglosar la familia de materia prima en "Materia prima nacional-MPN y Materia prima importada-MPI" ya que hay materia prima que se trae importada, y es relevante separar esta de la que se compra aquí en el país, por consiguiente, una materia prima es todo elemento que tiene un proceso de transformación productiva o elementos que individualmente no son representativos en el valor del producto final. Las partes de materia prima se tenían organizadas en Priority bajo las siguientes familias de inventario:

| <b>Familia</b> | Descripción de Familia     | Cód. Tipo de | <b>Desc.Tipo Familia</b> |
|----------------|----------------------------|--------------|--------------------------|
|                |                            | Fam          |                          |
| 001            | <b>LAMINAS</b>             | MP           | <b>MATERIA PRIMA</b>     |
| 002            | <b>Perfiles</b>            | MP           | <b>MATERIA PRIMA</b>     |
| 003            | Tornillería                | <b>MP</b>    | <b>MATERIA PRIMA</b>     |
| 004            | Aceros                     | ΜP           | <b>MATERIA PRIMA</b>     |
| 005            | <b>Pines</b>               | <b>MP</b>    | <b>MATERIA PRIMA</b>     |
| 006            | Rodamientos                | MP           | <b>MATERIA PRIMA</b>     |
| 007            | Acabados                   | ΜP           | <b>MATERIA PRIMA</b>     |
| 008            | Cauchos                    | <b>MP</b>    | <b>MATERIA PRIMA</b>     |
| 010            | ELEM. TRANSMISION POTENCIA | MP           | <b>MATERIA PRIMA</b>     |
| 012            | Elementos Amarre           | MP           | <b>MATERIA PRIMA</b>     |
| 013            | <b>Fundición</b>           | MP           | <b>MATERIA PRIMA</b>     |

**Tabla 15.** *Familia de inventario para Materia Prima*

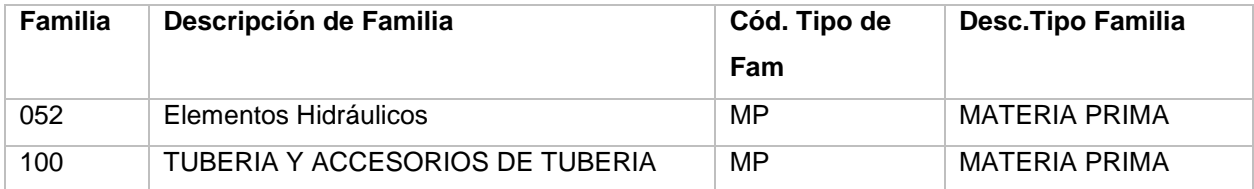

*Nota:* La siguiente tabla las familas de inventario para MP según el Priority . Tomado de Informacion Familias maestras de partes de los recursos empresariales de la empresa *(DISMET S.A.S)*

Las 16 familias pertenecientes a la familia general de materia prima, de la que se encuentran las láminas, los perfiles en acero, la tornillería y las barras en acero, entre otras. Se empieza la investigación y análisis con la familia 001-Laminas, y continua en orden por cada familia descrita en la tabla 15, se modificó la codificación numérica de las familias por una alfanumérica, se agregaron otras familias nuevas y se modificó la descripción de otras. Finalmente obteniendo las siguientes 26 familias de láminas de materia prima tanto nacional como importada. De las 26 familias de la tabla 16 se describirá el proceso organizativo que se realizó para la familia MPN001-Laminas con la creación de las nuevas subfamilias correspondientes. Esta primera organización se utilizó como guía y plantilla para la realización de las otras 25 familias.

### **Tabla 16.**

*Nuevas subfamilias de Materia prima*

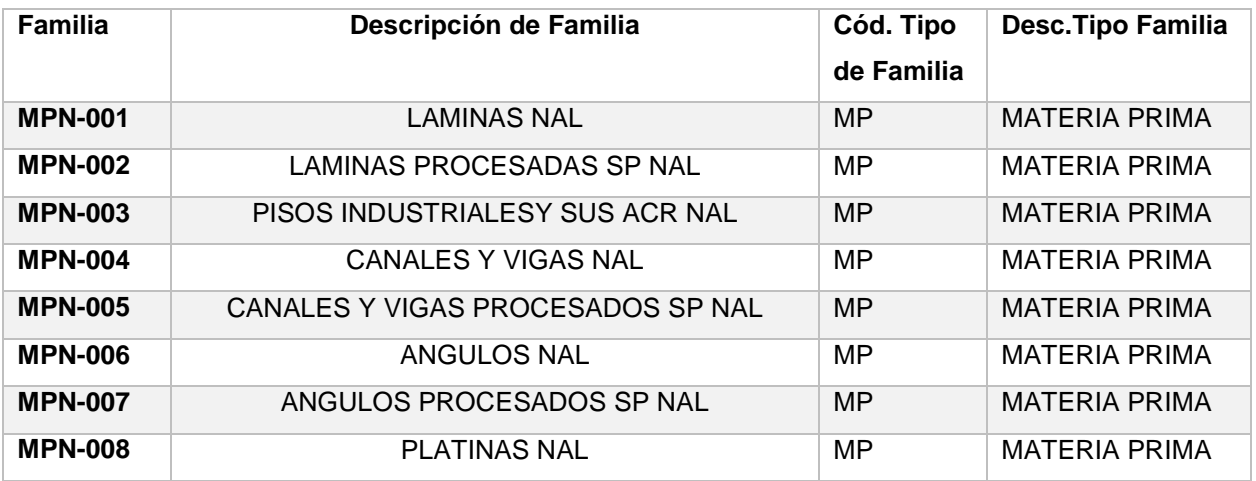

# **Tabla 17. (Continuación)**

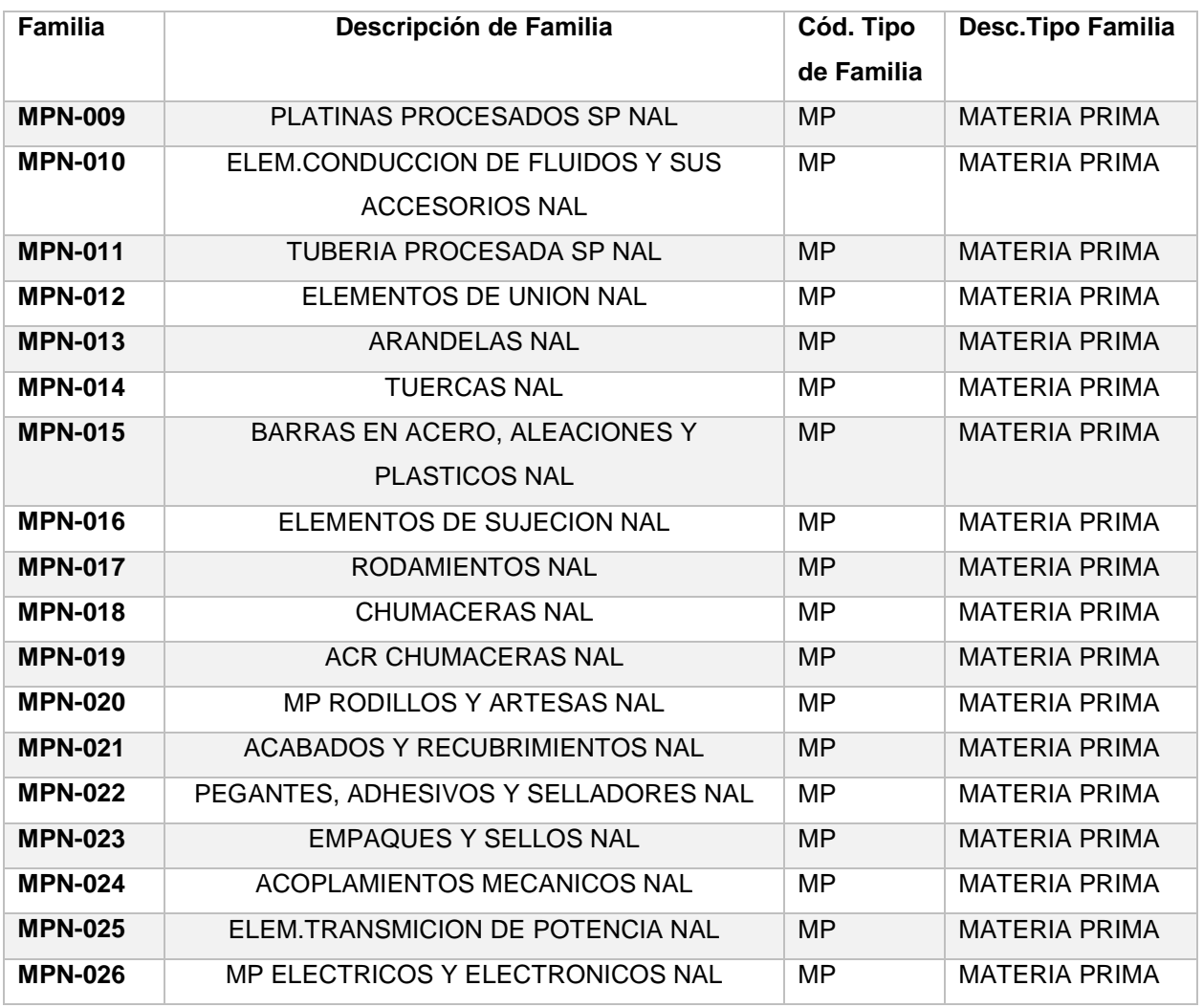

*Nota:* La siguiente tabla se describe las nuevas subfamilias propuestas para el Priority . Tomado de formato Familias y subfamilias Nal e Imp *(DISMET S.A.S)*

A continuación, se describirá la organización diseñada para la familia de MP y laminas

# **Reorganización familia Laminas 001 (MPN001-MPI001) y creación familia Laminas procesadas SP (MPN002-MPI002)**

 **Análisis de las partes existentes en la familia 001 Lamina, mediante la herramienta ofimática "EXCEL".**

En el Software ERP se filtra y se descarga un archivo en Excel con todas las partes existentes en la familia 001 Láminas. Donde inicialmente se evidencia que hay partes no correspondientes a dicha familia como por ejemplo tornillos y otros elementos.

### *Figura 19.*

### *Análisis de las partes existentes de la familia en cuestión*

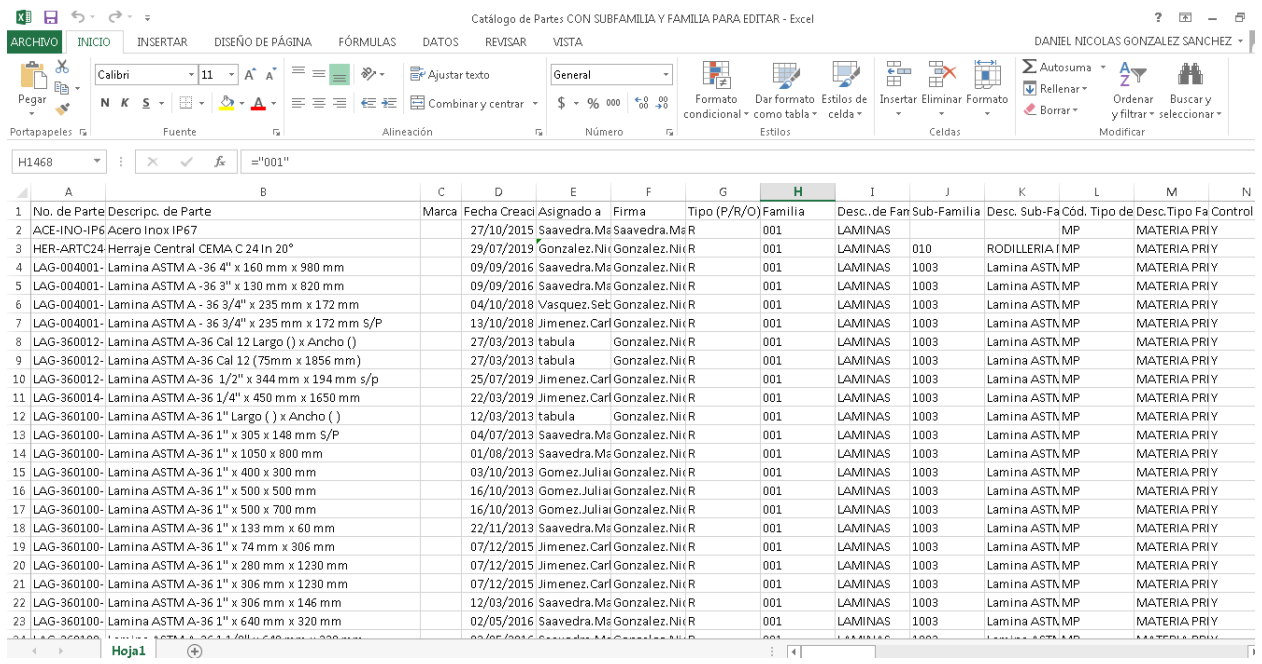

**Nota:** La figura representa el analisis realizado en un formato de hoja de excel acerca de las partes existentes en la familia de laminas. Tomado de Reorganizacion familia MPN01 LAMINAS (Dismet S.A.S)

**Desarrollo de estrategia organizativa de las partes de la familia en cuestión:** 

# **Investigación teórica de las láminas (Que es una lámina, tipos de láminas, como se encuentran comercialmente en el mercado).**

A partir de una investigación realizada acerca de las láminas, y con la ayuda del área de mercadeo y compras de la compañía, se estableció la siguiente estrategia a implementar, que básicamente es organizar las partes mediante la creación de las siguientes subfamilias mostradas en la tabla 17, e identificar las partes según su subfamilia y clasificarlas por colores en Excel, a cada subfamilia se le asignará una codificación que concuerde con la codificación de la familia madre "Laminas", esta codificación se explicará más adelante.

# **Designación:**

La designación que se tenía para esta familia era solo numérica (001), se propone implementar una designación alfanumérica que permita clasificar mejor los recursos y para este caso la Materia Prima, en base a esto se designará de la siguiente manera:

 Las tres primeras letras corresponden a las iniciales de las palabras Materia Prima Nacional (MPN), seguido de tres dígitos (001), que corresponderá a la numeración de las demás familias de Materia Prima, tomando como inicio la familia Láminas.

Para la designación de las nuevas subfamilias también alfanumérica se propuso lo siguiente:

 Los primeros 6 dígitos serán los mismos usados en la designación de la Familia en cuestión para este caso serán MPN001, acompañados de un guion y el inicio de una nueva numeración como se muestra a continuación "MPN001-01".

# **Descripción de la familia y subfamilia:**

La descripción de la familia será la que se tenía en un principio, "Laminas", ya que abarca todo tipo de láminas de diferentes materiales y calibres. Para las descripciones de las subfamilias, se tomó en cuenta las partes de láminas existentes con rotación de inventario y que se encuentran comercialmente en el mercado.

## *Tabla 17.*

*Subfamilias Láminas nacional*

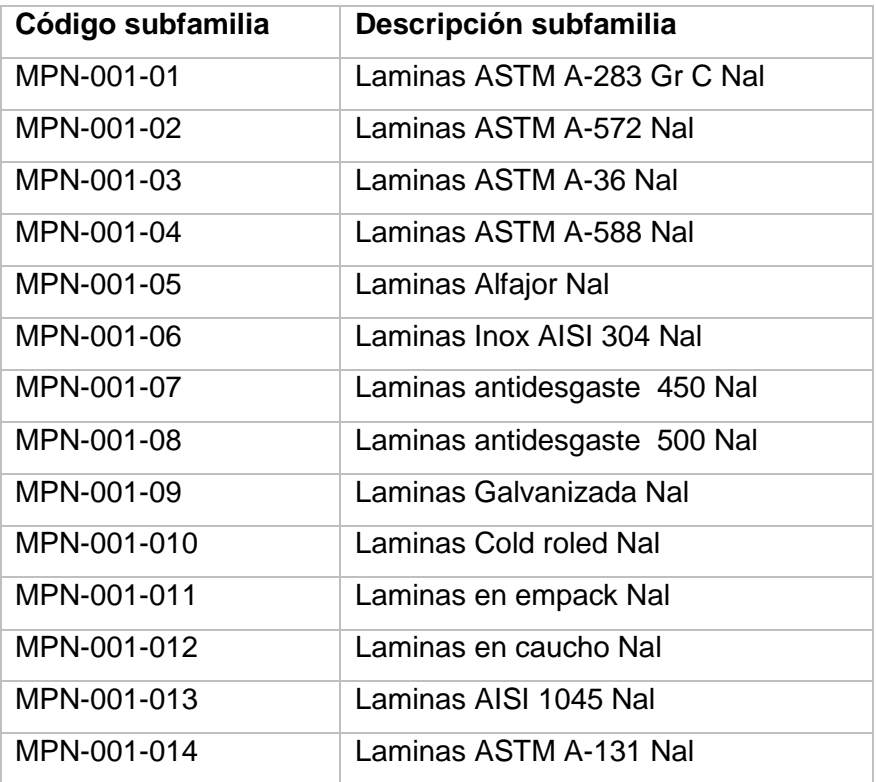

*Nota:* La tabla describe las subfmailias para laminas nacionales en base al priority. Tomado de Manual creacion de parte MP Laminas *(Dismet S.A.S)*

Posteriormente se reorganizo la familia en Excel y se crean las familias y subfamilias pertinentes. A continuación, se ilustra la clasificación por colores según subfamilia

## *Figura 20.*

*Organización de partes por colores según subfamilias creadas* 

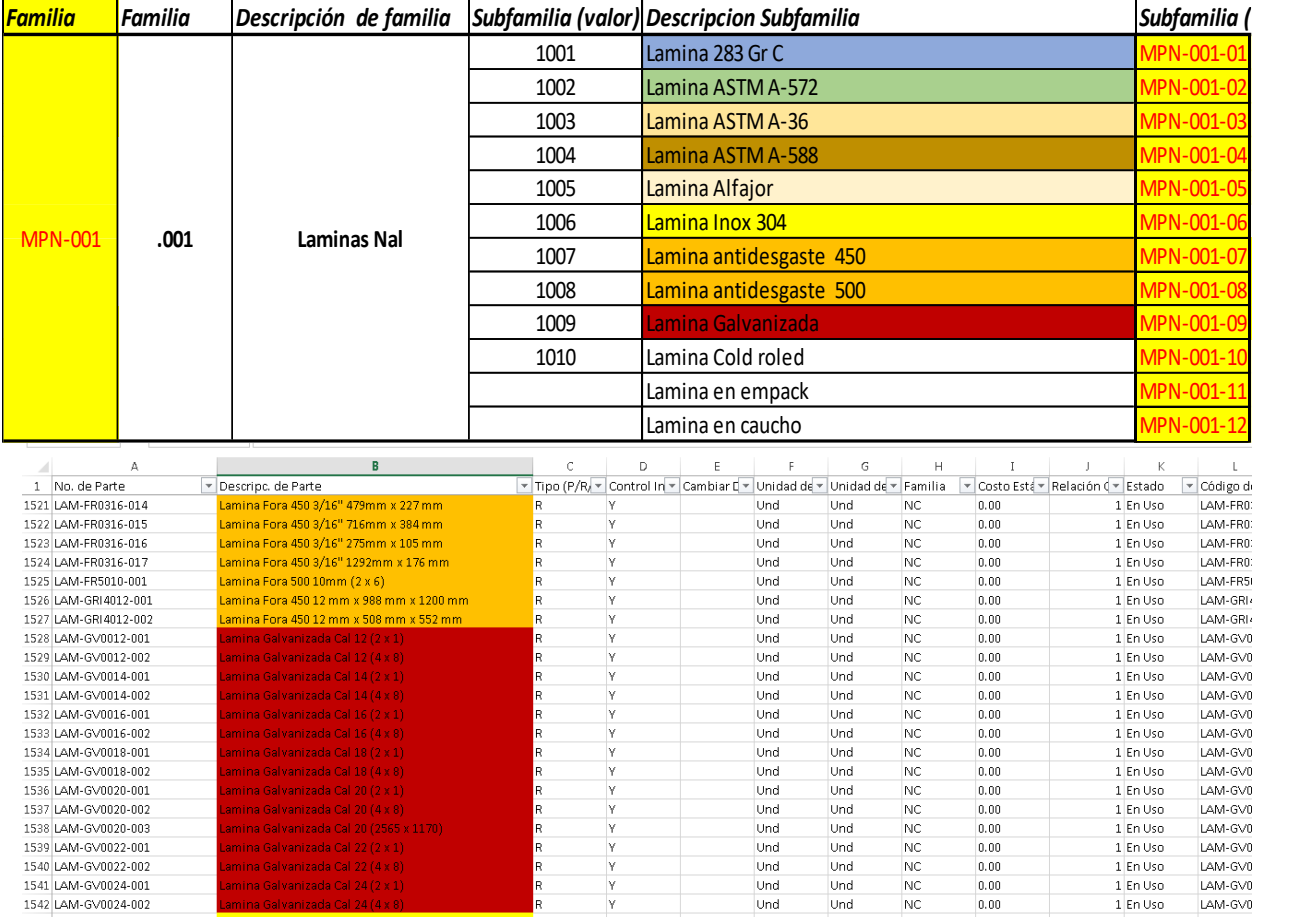

*Nota:* Las figuras representan el analisis y organización realizada por colores para la familia de laminas de materia prima. Tomado de Familias y subfamilias Nal e Imp *(DISMET S.A.S)*

Cabe aclarar que esta organización por subfamilias para la familia LAMINAS de materia prima nacional, se usara también para materia prima importada, lo único que cambia es la codificación y la descripción de la parte, como se ilustra en la siguiente tabla:

### <span id="page-71-0"></span>**Tabla 18.**

*Subfamilias laminas importada*

| Código subfamilia | Descripción subfamilia      |  |
|-------------------|-----------------------------|--|
| MPI-001-01        | Lamina ASTM A-283 Imp       |  |
| MPI-001-02        | Lamina ASTM A-572 Imp       |  |
| MPI-001-03        | Lamina ASTM A-36 Imp        |  |
| MPI-001-04        | Lamina ASTM A-588 Imp       |  |
| MPI-001-05        | Lamina Alfajor Imp          |  |
| MPI-001-06        | Lamina Inox 304 Imp         |  |
| MPI-001-07        | Lamina antidesgaste 450 Imp |  |
| MPI-001-08        | Lamina antidesgaste 500 Imp |  |
| MPI-001-09        | Lamina Galvanizada Imp      |  |
| MPI-001-10        | Lamina Cold roled Imp       |  |
| MPI-001-11        | Lamina en Empack Imp        |  |
| MPI-001-12        | Laminas en Caucho Imp       |  |
| MPI-001-13        | Lamina AISI 1045 Imp        |  |
| MPI-001-14        | Laminas ASTM A-131          |  |

*Nota:* La tabla describe las subfmailias para laminas importadas en base al priority. Tomado de Manual creación de parte MP Laminas *(Dismet S.A.S)*

Como se puede evidenciar, las subfamilias de Laminas importadas, son las mismas 14 de las láminas nacionales expuestas en la *[Tabla 18](#page-71-0)*, a diferencia de la codificación y la descripción. Tanto para MPN Y MPI se encontró que hay gran variedad de partes que se compran según unas dimensiones y características establecidas por planos de diseño y que comercialmente no se encuentran según las medidas estándar de venta (que sería el caso para materia prima estándar), o que tienen un proceso que altera sus dimensiones y estado inicial (rolado, corte y doblez). Para el caso de la familia laminas se propuso crear la familia de Laminas procesadas según plano (SP), donde se podrán gestionar dichas partes en mención. En la siguiente tabla se ilustran las subfamilias creadas SP, la creación de estas familias de materia prima procesada SP, también se utilizará para gestionar gran parte de las familias de materia prima que se
procesan, como por ejemplo los perfiles y las barras de acero, se hablara específicamente de estas, en su respectivo capitulo.

# **Tabla 19.**

| Código subfamilia | Descripción subfamilia           |  |
|-------------------|----------------------------------|--|
| MPN-002-01        | Lamina 283 Gr C /SP Nal          |  |
| MPN-002-02        | Lamina A-572 /SP Nal             |  |
| MPN-002-03        | Lamina ASTM A-36 / SP Nal        |  |
| MPN-002-04        | Lamina ASTM A-588 / SP Nal       |  |
| MPN-002-05        | Lamina Alfajor / SP Nal          |  |
| MPN-002-06        | Lamina Inox 304 / SP Nal         |  |
| MPN-002-07        | Lamina antidesgaste 450 / SP Nal |  |
| MPN-002-08        | Lamina antidesgaste 500 / SP Nal |  |
| MPN-002-09        | Lamina Creusabro 8000 / SP Nal   |  |
| MPN-002-10        | Lamina galvanizada / SP Nal      |  |
| MPN-002-11        | Lamina Cold roled / SP Nal       |  |
| MPN-002-12        | Lamina en Empack / SP Nal        |  |
| MPN-002-13        | Lamina en Caucho / SP Nal        |  |
|                   |                                  |  |
| Código subfamilia | Descripción subfamilia           |  |
| MPI-002-01        | Lamina 283 Gr C /SP Imp          |  |
| MPI-002-02        | Lamina A-572 /SP Imp             |  |
| MPI-002-03        | Lamina ASTM A-36 / SP Imp        |  |
| MPI-002-04        | Lamina ASTM A-588 / SP Imp       |  |
| MPI-002-05        | Lamina Alfajor / SP Imp          |  |
| MPI-002-06        | Lamina Inox 304 / SP Imp         |  |
| MPI-002-07        | Lamina antidesgaste 450 / SP Imp |  |
| MPI-002-08        | Lamina antidesgaste 500 / SP Imp |  |
| MPI-002-09        | Lamina Creusabro 8000 / SP Imp   |  |
| MPI-002-10        | Lamina galvanizada / SP Imp      |  |
| MPI-002-11        | Lamina Cold roled / SP Imp       |  |
| MPI-002-12        | Lamina en Empack / SP Imp        |  |

*Subfamilias laminas procesadas según plano*

*Nota:* La tabla describe las subfmailias para laminas procesadas según plano en base al priority. Tomado de Manual creación de parte MP Laminas *(Dismet S.A.S)*

También se determinó a partir de esta reorganización inicial, la anteriormente mencionada "materia prima procesada SP", en vista a que para algunos proyectos quedan retales o sobrantes que se pueden reaprovechar para otro proyecto o función, por este motivo se propuso crear un nuevo tipo de familia general, que se llame "APROVECHAMIENTO", esta familia se explicara en el capítulo 3.1.2.

Esta primera organización para la familia de MP Laminas, servirá como base y plantilla para la organización de las demás familias. Posteriormente se procede a realizar el manual-instructivo para la creación de partes de esta familia.

# **Manual para la creación de partes familias mpn001-mpn002-mpi001-mpi002 y apr001 de láminas materia prima nacional, importada y aprovechamiento Dismet**

Este manual se diseñó para capacitar al personal de la compañía Dismet, ofreciendo información y los parámetros necesarios para crear una parte de materia prima para las familias de materia prima nacional, importada y de aprovechamiento de láminas. El manual se compone de las siguientes partes:

# **Figura 21.**

*Partes del manual laminas*

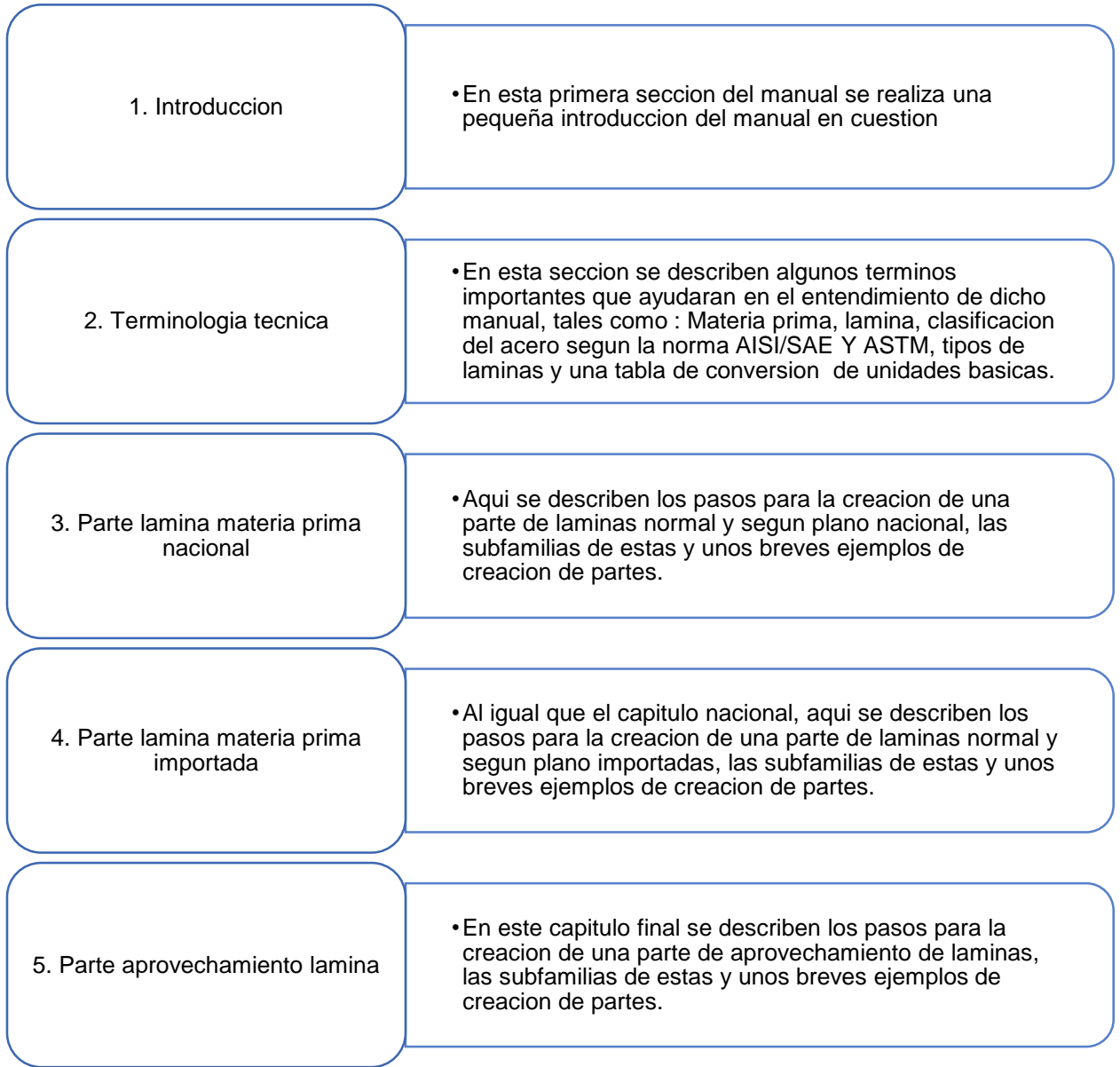

*Nota:* La figura representa las partes del manual de laminas separado por capitulos del 1 al 5.. Tomado de Manual creación de parte MP Laminas *(Dismet S.A.S)*

Este manual se adjuntará en el documento de Anexos del presente documento. Luego de la realización del manual, se procede a verificar la efectividad y entendimiento de este para crear una parte siguiendo los pasos a cabalidad que allí se describen, esto se logró mediante un formato en Excel donde se modificaron todos los códigos y descripciones de las partes de láminas que existe hasta el momento en el Priority. Este formato de prueba se adjuntará en el documento de Anexos del presente documento para su mejor entendimiento.

## **Figura 22.**

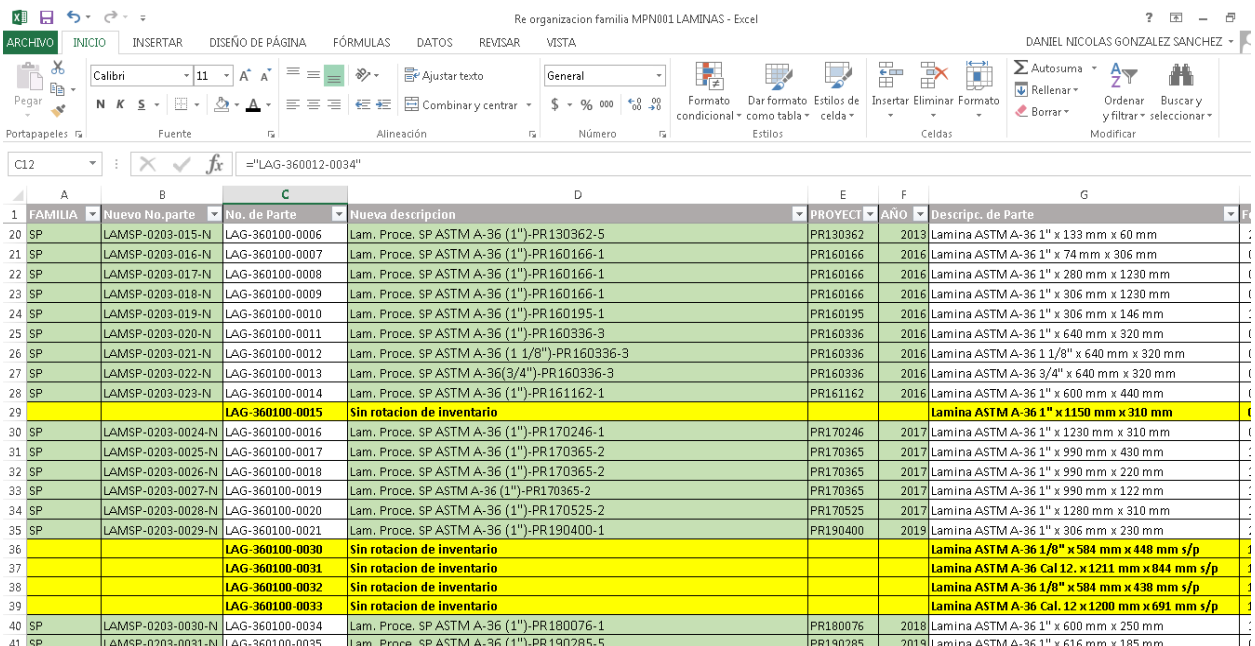

#### *Formato de prueba reorganización familia Laminas*

*Nota:* La figura representa el formato de prueba de la reorganizacion de la familia laminas tomando en cuenta los pasos descritos en el manual respectivo. Tomado de Reorganizacion familia MPN01 LAMINAS *(Dismet S.A.S)*

Como se ilustra en la *[Tabla](#page-76-0)* **20**, el formato contaba con unas columnas donde se describía el código de parte tanto nuevo como antiguo, la descripción de la parte nueva y antigua, así como también el proyecto y el año para el que se creó dicha parte, entre otros parámetros. Se resaltó en verde la codificación y descripción nueva, y en amarillo, las partes que no contaban con rotación de inventario en el software Priority, estas partes se eliminaran en un futuro

## <span id="page-76-0"></span>**Tabla 20.**

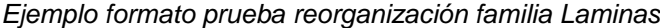

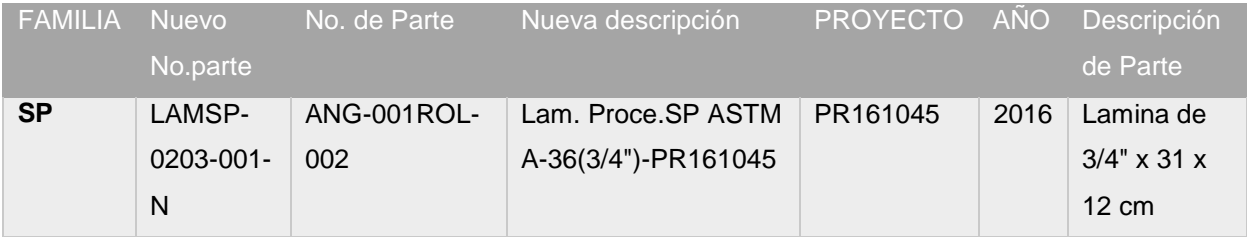

*Nota:* La tabla representa el ejemplo de la creacion de una parte laminas modificada en el formato de reorganizacion previamente mencionado. Tomado de Reorganizacion familia MPN01 LAMINAS *(Dismet S.A.S)*

Esta reorganización se logró gracias al uso indispensable del ERP Priority, donde se buscaba cada parte y se determinaba a que proyecto operativo correspondía (PR), así como también se determinó que partes correspondían a repuestos o se utilizaban para múltiples proyectos y en base a esto se propuso unos parámetros esenciales para la creación y modificación de dichas partes con una rotación de inventario alta.

A continuación, se describirán algunos ejemplos para la creación de partes láminas y láminas SP nacionales e importadas.

**Tabla 21.**

*Ejemplo creación de partes MPN laminas*

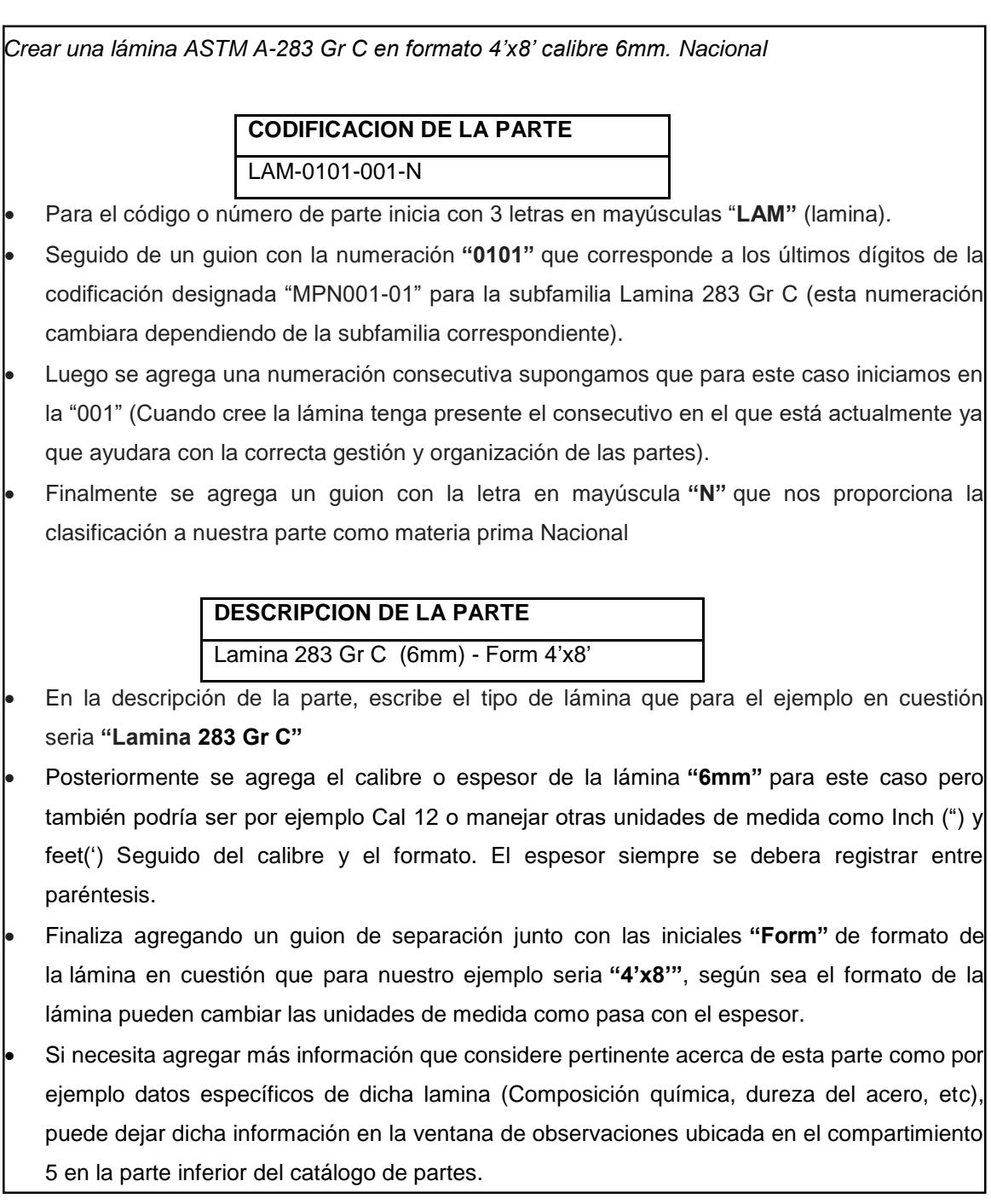

**Nota:** La tabla representa el ejemplo de la creacion de una parte laminas MPN siguiendo las instrucciones del manual respectivo. Tomado de Manual creacion de parte MP Laminas (Dismet S.A.S)

### **Tabla 22.**

*Ejemplo creación de partes SP MPN laminas*

*Parámetros iniciales para creación:* Antes de crear partes según plano de materia prima tenga en cuenta tres parámetros iniciales:

 *Parte SP para repuestos:* Si la parte a crear es destinada para la fabricación de un repuesto de un equipo o máquina y se sabe que dicha parte probablemente se vuelva a usar en varias ocasiones para esa máquina o maquinas parecidas. Al final de la descripción de la parte deberá incluir las iniciales "Rep" de repuesto junto con una breve descripción del repuesto y el equipo o maquina al que pertenece este repuesto, para la codificación de la parte, si se manejaran los parámetros convencionales que más adelante se explicaran. A continuación, se describirá un breve ejemplo de descripción de una parte repuesto:

# **DESCRIPCION DE LA PARTE**

Lam. Proce. SP ASTM A-36(4")-Rep Pitman CT2436

- En la descripción de la parte, escribe el tipo de lámina junto con la palabra **"Proce. SP"** que para el ejemplo en cuestión seria **"Lam. Proce. SP A-36"**
- Posteriormente se agrega el calibre o espesor de la lámina **"4""** para este caso pero también podría ser por ejemplo Cal 12 o manejar otras unidades de medida como Inch (") y feet(') Seguido del calibre .
- Finaliza agregando un guion de separación junto con las iniciales **"Rep"** de repuesto junto con una breve descripción del repuesto y el equipo o maquina al que pertenece este repuesto **"Pitman CT2436"**
- Si necesita agregar más información que considere pertinente acerca de esta parte, puede dejar dicha información en la ventana de observaciones ubicada en el compartimiento 5 en la parte inferior del catálogo de partes.

**Nota:** La tabla representa el ejemplo de la creacion de una parte laminas SP para repuestos MPN siguiendo las instrucciones del manual respectivo. Tomado de Manual creacion de parte MP Laminas (Dismet S.A.S)

### **Tabla 23.**

*Ejemplo creación de partes SP MPN laminas*

 *Parte SP que se utilizara para la fabricación de múltiples equipos:* Si la parte a crear, se sabe que se puede utilizar para la fabricación de varios equipos incluso estos pueden ser totalmente diferentes tanto en su diseño como su función o uso (múltiples proyectos), al final de la descripción de la parte agregue las dimensiones de la lámina SP en cuestión. para la codificación de la parte, si se manejaran los parámetros convencionales que más adelante se explicaran. A continuación, se describirá un breve ejemplo de descripción de una parte:

**DESCRIPCION DE LA PARTE**

Lam. Proce. SP ASTM A-36 (1-1/2")-353mm x 256mm

- En la descripción de la parte, escribe el tipo de lámina junto con la palabra **"Proce. SP"** que para el ejemplo en cuestión seria **"Lam. Proce. SP A-36"**
- Posteriormente se agrega el calibre o espesor de la lámina **"1-1/2""** para este caso pero también podría ser por ejemplo Cal 12 o manejar otras unidades de medida como Inch (") y feet(') Seguido del calibre .
- Finaliza agregando un guion de separación junto con las dimensiones generales de la lámina SP **"**353mm x 256mm"
- Si necesita agregar más información que considere pertinente acerca de esta parte, puede dejar dicha información en la ventana de observaciones ubicada en el compartimiento 5 en la parte inferior del catálogo de partes.

**Nota:** La tabla representa el ejemplo de la creacion de una parte laminas SP parte que se utilizara para la fabricacion de multiples equipos MPN siguiendo las instrucciones del manual respectivo. Tomado de Manual creacion de parte MP Laminas (Dismet S.A.S)

#### **Tabla 24.**

#### *Ejemplo creación de partes SP MPN laminas*

 *Parte SP que no cumple con ninguna de las anteriores condiciones:* Si la parte a crear, se va a utilizar para un equipo y o proyecto único en especial, al final de la descripción de la parte agregue el número de orden de trabajo OT para la cual se va a utilizar la parte SP en cuestión. En el siguiente ejemplo se describirá la creación de una parte SP normal, diferente a los dos parámetros anteriores, desde su codificación hasta la descripción.

Para crear una parte de lámina procesada SP se tomará el ejemplo de la lámina en acero A-283 Gr C pero, esta paso por un procesos de corte y doblez según un plano de diseño, visto en la sección 3., básicamente es el mismo proceso implementado para crear una parte para la familia MPN001 a diferencia de algunos puntos en su codificación y descripción.

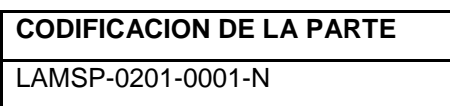

- Para el código o número de parte inicia con 5 letras en mayúsculas "**LAMNSP"** (lamina Nacional Según Plano).
- Seguido de un guion con la numeración **"0201"** que corresponde a los últimos dígitos de la codificación designada "MPN002-01" para la subfamilia Lamina 283 Gr C /SP Nal (esta numeración cambiara dependiendo de la subfamilia correspondiente).
- Luego se agrega una numeración consecutiva supongamos que para este caso iniciamos en la **"0001"** (Cuando cree la lámina tenga presente el consecutivo en el que está actualmente ya que ayudara con la correcta gestión y organización de las partes).
- Finalmente se agrega un guion con la letra en mayúscula **"N"** que nos proporciona la clasificación a nuestra parte como materia prima Nacional

# **DESCRIPCION DE LA PARTE** Lam. Proce. SP 283GrC(6mm)–PR170525-2

- En la descripción de la parte, escribe el tipo de lámina junto con la palabra **"Proce. SP"** que para el ejemplo en cuestión seria **"Lam. Proce. SP 283GrC"**
- Posteriormente se agrega el calibre o espesor de la lámina **"6mm"** para este caso pero también podría ser por ejemplo Cal 12 o manejar otras unidades de medida como Inch (") y feet(') Seguido del calibre .
- Finaliza agregando un guion de separación junto con el número de OT O PR para el que se va a destinar dicha materia prima. **"PR170525-2"**

**Nota:** La tabla representa el ejemplo de la creacion de una parte laminas SP parte que que no cumple que ninguna de las anteriores condiciones de MPN siguiendo las instrucciones del manual respectivo. Tomado de Manual creacion de parte MP Laminas (Dismet S.A.S)

El manual –instructivo para creación de parte de MP Laminas se adjuntará en el documento de Anexos para una mayor comprensión.

En total se reorganizaron 1238 partes correspondientes a la familia laminas, de las cuales eran partes sin rotación de inventario y 34 partes estaban mal creadas y no se pudo determinar correctamente la descripción de la parte nueva. En el gráfico y tabla a continuación se recolectaron lo datos anteriormente mencionados.

## **Tabla 25.**

*Análisis de datos organización de familia laminas*

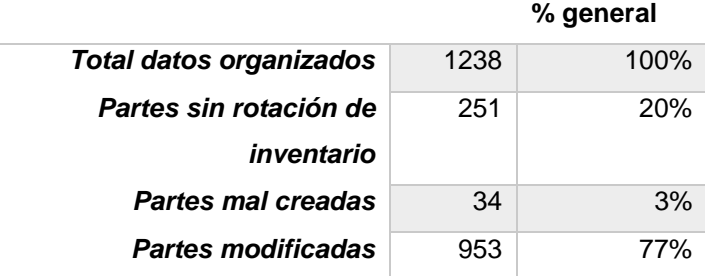

*Nota:* Esta tabla muestra un análisis de los datos organizados de la familia laminas. Tomado de Reorganización familia MPN01 LAMINAS *(Dismet S.A.S)*

## **Figura 23.**

*Análisis de datos organización de familia laminas*

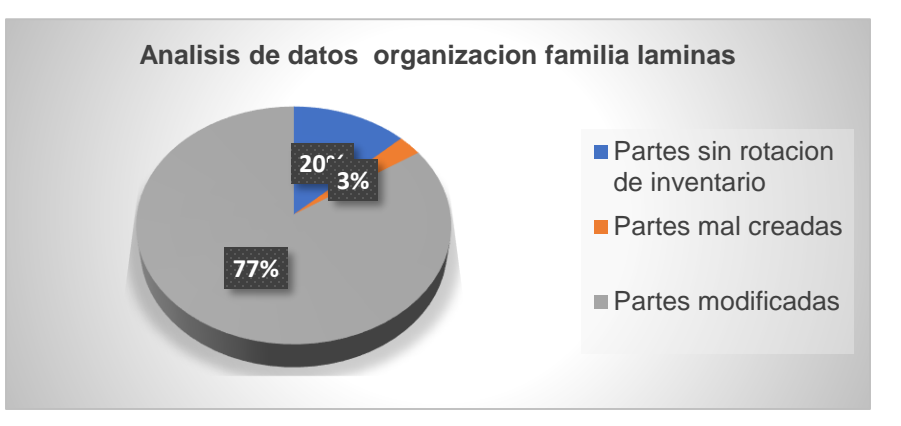

*Nota:* Esta figura representa el análisis de los datos organizados de la familia laminas en un diagrama de torta. Tomado de Reorganización familia MPN01 LAMINAS *(Dismet S.A.S)*

Gracias a este formato de verificación de la efectividad del manual, se pudo realizar algunos cambios en este, para una mejor comprensión por parte del lector y personal de la compañía. La reorganización de partes y desarrollo de los instructivos de las otras 25 familias de MP tanto nacional como importada, que se describieron en la **[Tabla 16](#page-65-0)**, se siguió el mismo procedimiento anteriormente descrito. En el documento de Anexos se encuentran los manuales de creación de partes desarrollados para las familias con mayor rotación de materia prima tales como tornillería, rodamientos, chumaceras y perfiles acero.

## **3.1.2 Aprovechamiento**

Se propuso la creación de esta familia para poder organizar y gestionar adecuadamente los retales y sobrante de materia prima como la perfilaría que se usa para la fabricación de maquinaria. Se prevé con esto, poder aprovechar dichos sobrantes para otros proyectos y así, disminuir costos en reprocesos y material. Por ahora se tienen las siguientes 6 familias como se evidencia en la tabla 26.

## **Tabla 26**.

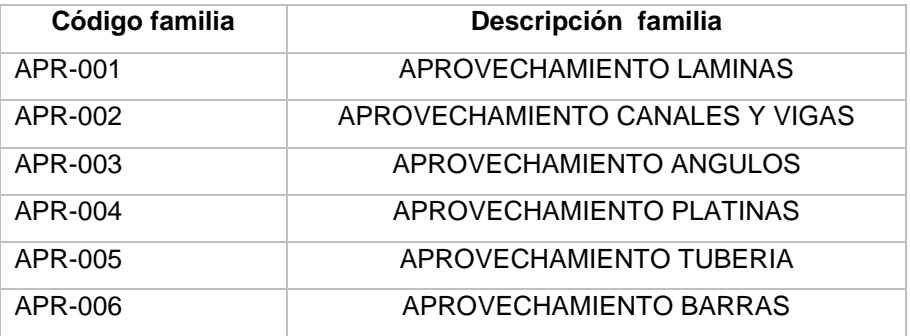

*Familias de aprovechamiento*

*Nota:* Esta tabla representa la lista de las familias de aprovechamiento de MP propuestas. Tomado de Manual MP LAMINAS - sección Aprovechamiento *(Dismet S.A.S)*

A cada una de las 6 familias se le crearon subfamilias que ayudaran a una mejor organización de las partes que allí se van a gestionar, en la siguiente tabla se ilustran las subfamilias propuestas:

# **Tabla 27**.

*Subfamilias de las familias aprovechamiento*

| Código         | Descripción familia    | Código     | Descripción subfamilia            |
|----------------|------------------------|------------|-----------------------------------|
| familia        |                        | subfamilia |                                   |
|                |                        | APR-001-01 | Lamina 283 Gr C / APR             |
|                |                        | APR-001-02 | Lamina A-572 /APR                 |
|                |                        | APR-001-03 | Lamina ASTM A-36 / APR            |
|                |                        | APR-001-04 | Lamina ASTM A-588 / APR           |
|                |                        | APR-001-05 | Lamina Alfajor / APR              |
|                |                        | APR-001-06 | Lamina Inox 304 / APR             |
|                |                        | APR-001-07 | Lamina antidesgaste 450 / APR     |
| <b>APR-001</b> |                        | APR-001-08 | Lamina antidesgaste 500 / APR     |
|                | APROVECHAMIENTO        | APR-001-09 | Lamina Creusabro 8000 / APR       |
|                | <b>LAMINAS</b>         | APR-001-10 | Lámina galvanizada / APR          |
|                |                        | APR-001-11 | Lamina Cold roled / APR           |
|                |                        | APR-001-12 | Laminas en Empack / APR           |
|                |                        | APR-001-13 | Laminas en Caucho / APR           |
|                |                        | APR-001-14 | Laminas AISI 1045 / APR           |
|                |                        | APR-001-15 | Laminas ASTM A-131 / APR          |
|                |                        | APR-002-01 | Canales / APR                     |
|                | APROVECHAMIENTO        | APR-002-02 | Viga HEA / APR                    |
| <b>APR-002</b> | <b>CANALES Y VIGAS</b> | APR-002-03 | Viga IPE / APR                    |
|                |                        | APR-002-04 | Viga W / APR                      |
|                |                        | APR-002-05 | Viga UPN / APR                    |
| <b>APR-003</b> | APROVECHAMIENTO        | APR-003-01 | Angulo AISI 304 / APR             |
|                | <b>ANGULOS</b>         | APR-003-02 | Angulo ASTM A-36 / APR            |
|                |                        | APR-003-03 | Angulo Aluminio / APR             |
| <b>APR-004</b> | APROVECHAMIENTO        | APR-004-01 | Platina Acero Inox AISI 304 / APR |
|                | <b>PLATINAS</b>        | APR-004-02 | Platina ASTM A-36/APR             |
|                |                        | APR-005-01 | Tubos Inox 304 / APR              |
|                |                        | APR-005-02 | Tubo ASTM A-500 Gr C / APR        |
|                |                        | APR-005-03 | Tubo Galvanizado / APR            |
| <b>APR-005</b> | APROVECHAMIENTO        | APR-005-04 | Tubo ASTM A-53 ER / APR           |
|                | <b>TUBERIA</b>         | APR-005-05 | Tubo acero soldado negro ISO /    |
|                |                        |            | <b>APR</b>                        |
|                |                        | APR-005-06 | TUBO PVC / APR                    |

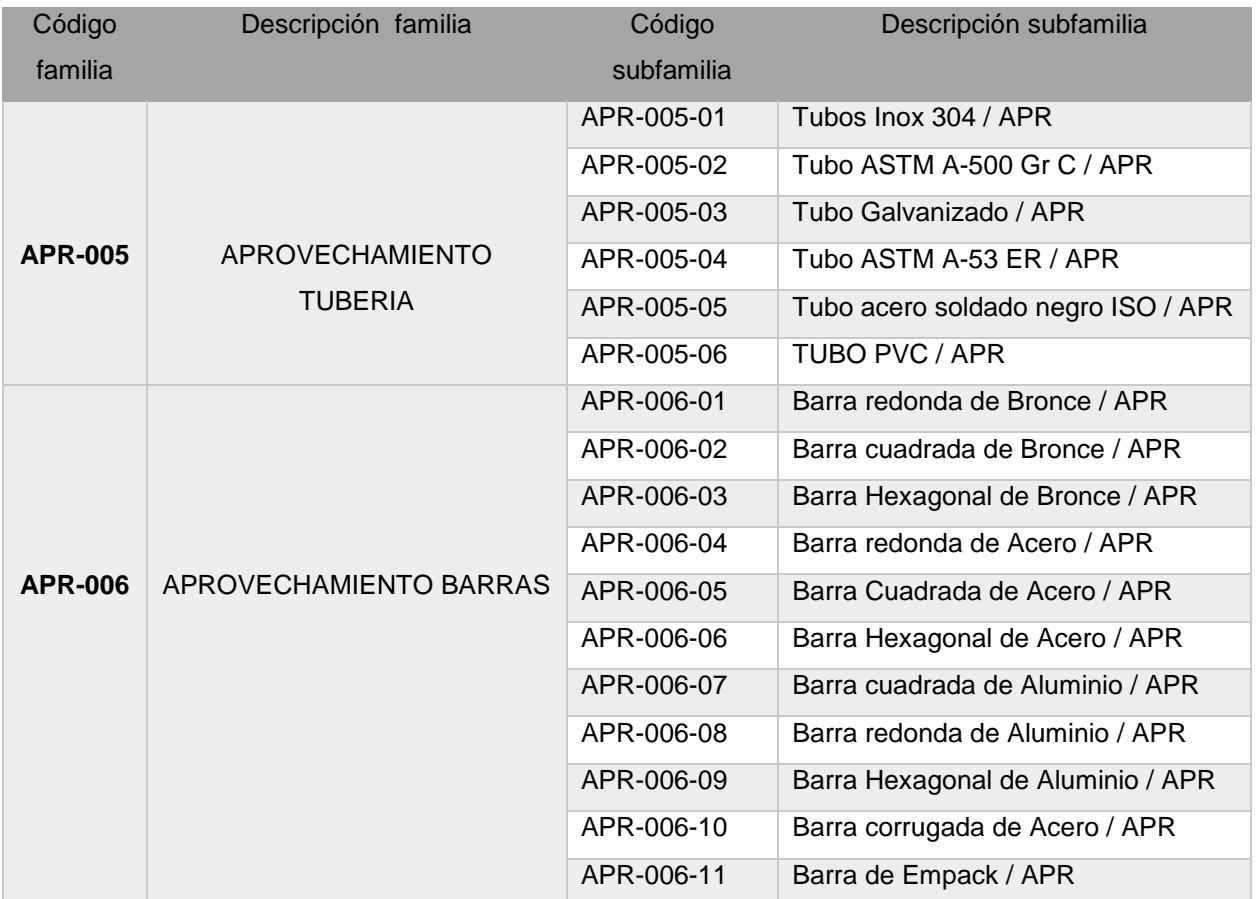

*Nota:* Esta tabla representa la lista de las subfamilias de las familias de aprovechamiento de MP propuestas. Tomado de Manual MP LAMINAS - sección Aprovechamiento *(DISMET S.A.S)*

En cada uno de los manuales de MP de las familias de la tabla 28, se encuentra un capitulo donde se explica los parámetros para la creación de partes de aprovechamiento, a continuación, se describirá un ejemplo de una lámina que se va a aprovechar:

#### **Tabla 28.**

*Ejemplo creación de Laminas Aprovechamiento*

Crear un sobrante o retal de una lámina ASTM A-36 en formato calibre 6mm que se va a aprovechar para un nuevo fin.

# **CODIFICACION DE LA PARTE** APRLAM-0103-00001

- Para el código o número de parte, inicia con 6 letras en mayúsculas **"APRLAM"** (Aprovechamiento Lamina).
- Seguido de un guion con la numeración **"0103"** que corresponde a los últimos dígitos de la codificación designada "MPI001-03" para la subfamilia Lamina ASTM A-36 (esta numeración cambiara dependiendo de la subfamilia correspondiente).
- Finalmente se agrega una numeración consecutiva supongamos que para este caso iniciamos en la **"00001"** (Cuando cree la lámina tenga presente el consecutivo en el que está actualmente ya que ayudara con la correcta gestión y organización de las partes).

# **DESCRIPCION DE LA PARTE**

Aprov.Lam.ASTM A-36 6mm-524x356mm-PR18453-1

- En la descripción de la parte, escribe el tipo de lámina que para el ejemplo en cuestión seria **"Aprov. Lam. ASTM A-36"**
- Posteriormente se agrega el calibre o espesor de la lámina **"6mm"** para este caso pero también podría ser por ejemplo Cal 12 o manejar otras unidades de medida como Inch (") y feet(')
- Luego se agrega un guion de separación junto con las dimensiones de dicho sobrante de lámina a aprovechar para nuestro ejemplo **"524x326mm",** asegúrese que las unidades de medida de la lámina sean en mm
- Finaliza agregando un guion de separación junto con el número de OT O PR para el que se va a destinar dicho aprovechamiento **"PR18453-1".**
- Si necesita agregar más información que considere pertinente acerca de esta parte, puede dejar dicha información en la ventana de observaciones ubicada en el compartimiento 5 en la parte inferior del catálogo de partes.

*Nota:* Esta tabla representa un ejemplo para la creación de láminas de MP de aprovechamiento Tomado de Manual MP LAMINAS - sección Aprovechamiento *(DISMET S.A.S)*

# **3.1.3 Activos fijos**

Se organizó esta familia tomando en cuenta que un activo fijo es todo bien de una empresa, ya sea tangible o intangible, que no puede convertirse en líquido a corto plazo y que normalmente son necesarios para el funcionamiento de la empresa y no se destinan a la venta. El "activo fijo" se clasifica en tres grupos:

- Tangible, elementos que pueden ser tocados, tales como los terrenos, los edificios, la maquinaria, etc.
- Intangible, que incluye cosas que no pueden ser tocadas materialmente, tales como los derechos de patente, etc.
- Las inversiones en compañías.

Para la organización de esta familia, se inició con los recursos tangibles de la empresa, por ende, se creó la primera familia denominada "Equipos y herramientas" y se le designo la codificación "ACT01". Se crearon las siguientes 8 subfamilias:

## **Tabla 29.**

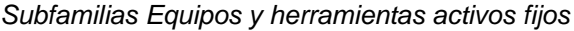

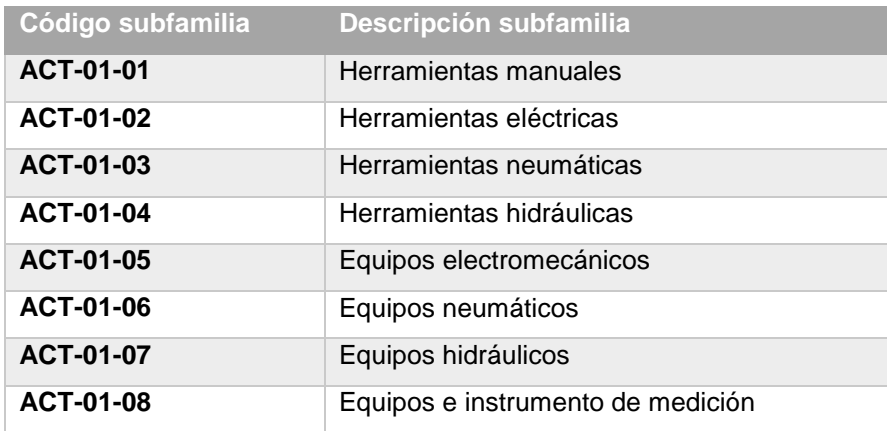

*Nota:* Esta tabla describe la lista de subfamilias propuestas de la familia de activos fijos Equipos y herramientas. Tomado de Manual de activos fijos ACT01 Herramientas y equipos *(Dismet S.A.S)*

Las anteriores subfamilias se determinaron a partir de una investigación teórica acerca del significado de una herramienta y un equipo, y los tipos y clasificaciones que existen en el ámbito industrial. También se contó con la ayuda de personal del área de almacén y operaciones de la empresa, inventariando las herramientas y equipos con los que se cuenta actualmente. Para la realización del manual-instructivo para la creación de partes para esta familia, se manejaron los mismos capítulos que en el manual MPN01 Laminas, los cuales se describieron en la sección **[3.1.1 Materia prima](#page-64-0)**. A continuación, se describirá un ejemplo para la creación de una herramienta manual, cabe resaltar que el manual de esta familia se encuentra en la sección de anexos:

## **Tabla 30.**

#### *Ejemplo creación Herramienta manual*

Crear una llave inglesa (expansiva) de 12 pulgadas

**CODIFICACION DE LA PARTE**

HRM-0101-001

- Para el código o número de parte inicia con 3 letras en mayúsculas "**HRM"** que refieren la palabra Herramienta manual
- Seguido de un guion con la numeración **"0101"** que corresponde a los últimos dígitos de la codificación designada "ACT-01-01" para la subfamilia Herramientas manuales.
- Luego se agrega una numeración consecutiva supongamos que para este caso iniciamos en la "001" (Cuando cree la parte tenga presente el consecutivo en el que está actualmente ya que ayudara con la correcta gestión y organización de las partes).

#### **DESCRIPCION DE LA PARTE**

Llave expansiva 12"-Stanley

- En la descripción de la parte, escribe el tipo de herramienta manual dependiendo de los ya vistos en el capítulo 2, para el ejemplo en cuestión seria **"Llave expansiva"**
- Posteriormente se agrega las especificaciones y/o características específicas (si tuviera como por ejemplo un número de serie o modelo) de la herramienta, para este ejemplo, es una llave expansiva de 12"
- Finaliza incluyendo un guion junto con la marca fabricante de dicha herramienta, para este ejemplo es **"Stanley"**

*Nota:* Esta tabla describe los pasos del manual para la creación de una herramienta manual.

Tomado de Manual de activos fijos ACT01 Herramientas y equipos *(Dismet S.A.S)*

# **3.1.4 Producto terminado**

<span id="page-88-1"></span>Esta familia tenía una organización inicial por medio del priority, a partir de los siguientes grupos " PTN-producto terminado nacional y PTI producto terminado importado" descritos en las siguientes tablas:

# <span id="page-88-0"></span>**Tabla 31.**

*Tablas familias Producto terminado Nal e Imp*

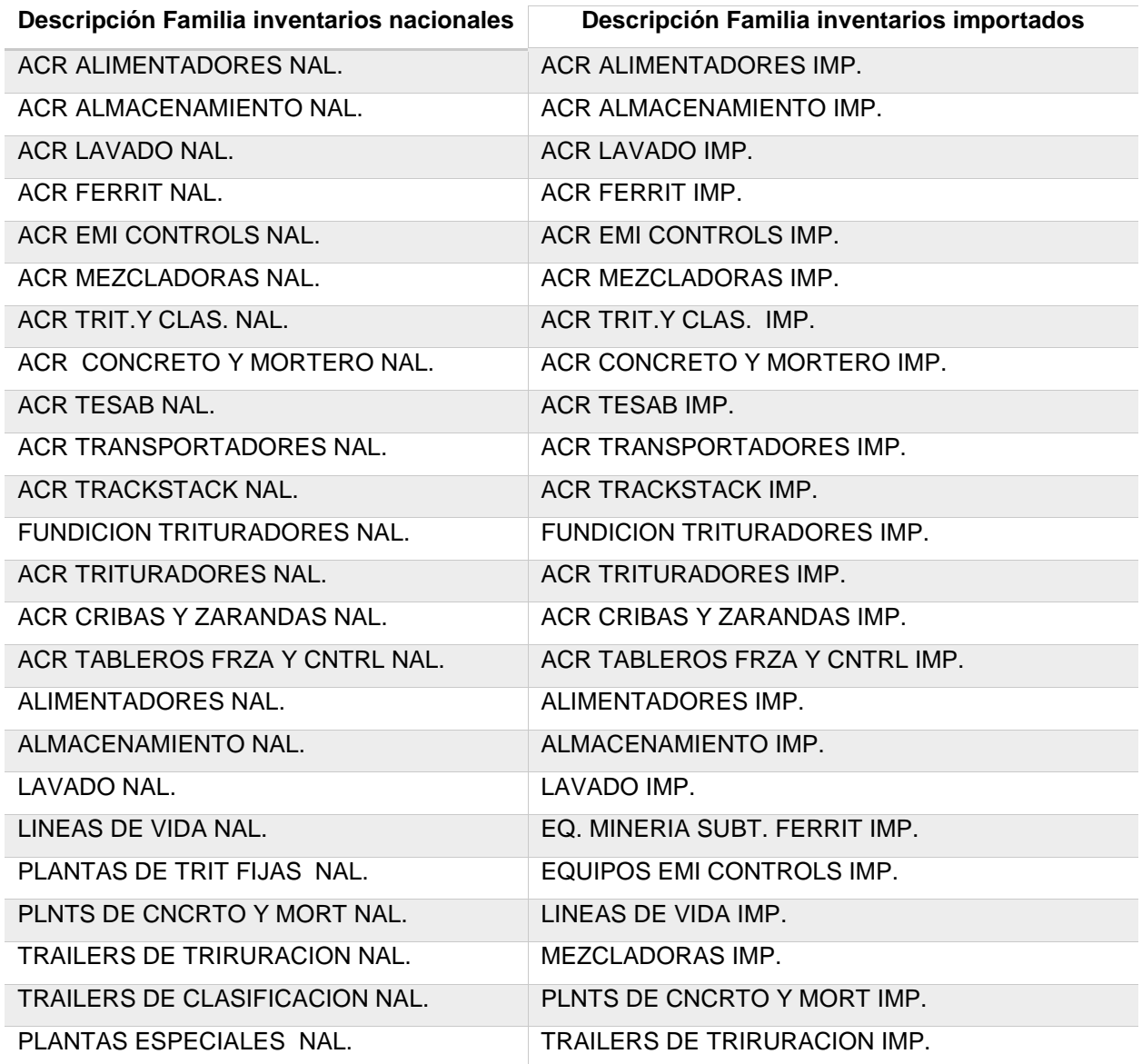

#### **Tabla 31. (Continuación)**

**Descripción Familia inventarios** 

**Descripción Familia inventarios importados**

**nacionales**

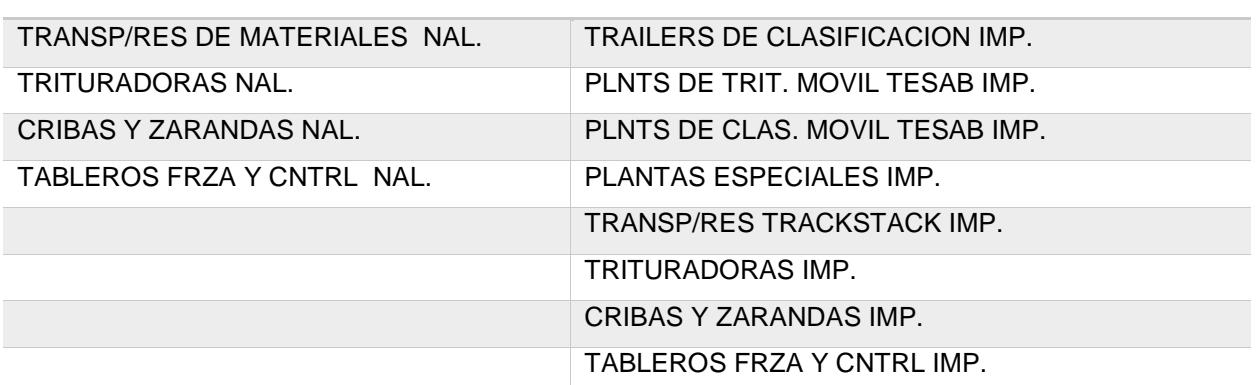

**Nota:** Esta tabla describe las familias de producto terminado existentes en el Priority. Tomado de Manual de producto terminado(Dismet S.A.S)

En la **[Tabla 31](#page-88-0)** se describieron las 32 familias de PTI y las 27 familias de PTN cabe resaltar que un producto terminado nacional son todos aquellos productos fabricados por Dismet y que están listos para ser vendidos a los clientes, un producto terminado importado, son todos aquellos productos importados de diferentes países y que están listos para ser vendidos. Con las organizaciones de las familias generales de materia prima se pudo re ubicar y crear una nueva familia de producto terminado, esta es la familia de "unidades de potencia", para esta familia se crearon las siguientes subfamilias tanto para PTI Y PTN:

## **Tabla 32.**

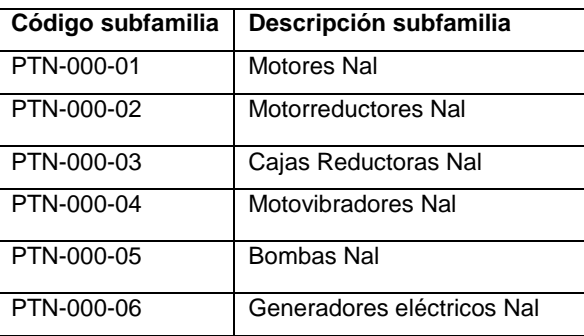

*Subfamilias de la familia Unidades de potencia PTN-PTI*

**Nota:** Esta tabla describe las familias de producto terminado existentes en el Priority. Tomado de Manual PT Unidades de potencia (Dismet S.A.S)

Las anteriores subfamilias se determinaron a partir de una investigación teórica acerca de los tipos y clasificaciones de unidades de potencia enfocado en el ámbito industrial. Para la realización del manual-instructivo para la creación de partes para esta familia, se manejaron los mismos capítulos que en el manual MPN01 Laminas, los cuales se describieron en la sección **[3.1.1 Materia prima](#page-64-0)**. A continuación, se describirá un ejemplo para la creación de un motor nacional y un motorreductor importado:

#### **Tabla 33.**

*Ejemplo creación de partes Unidades de potencia Nal*

Crear un Motor eléctrico de 10 HP de potencia, que gira a una velocidad de 1200RPM con un voltaje 220/460V y una frecuencia de 60 Hz marca fabricante Siemens, referencia de motor 1LE0141-1CC86-4AA4, este se compró en el mercado nacional

> **CODIFICACION DE LA PARTE** 1LE0141-1CC86-4AA4-N

- Como se mencionó anteriormente el código de parte es la referencia o modelo de motor, para este caso se usó el modelo **"1LE0141-1CC86-4AA4"**
- Finalmente se agrega un guion con la letra en mayúscula **"N"** que nos proporciona la clasificación a nuestra parte como producto terminado Nacional

#### **DESCRIPCION DE LA PARTE**

Motor Electri-10Hp 1200rpm 220/460V 60Hz Siemens

- En la descripción de la parte, escribe el tipo de máquina para generación de potencia dependiendo de los ya vistos en el capítulo 2, para el ejemplo en cuestión seria **"Motor eléctrico"**
- Posteriormente se agrega las especificaciones técnicas de este motor, tales como la potencia que suministra, la velocidad de trabajo, el voltaje de trabajo y la frecuencia, para este ejemplo **"10 HP 1200RPM 220/460V 60 Hz"**
- Finaliza incluyendo el fabricante, para este ejemplo es **"Siemens"**

**Nota:** Esta tabla describe los pasos para crear una parte de unidad de potencia nacional. Tomado de Manual PT Unidades de potencia (Dismet S.A.S)

En la tabla 33 se describió un ejemplo para creación de partes de unidades de potencia producto terminado nacional, en la tabla 34 a continuación se describirá un ejemplo para unidades de potencia producto terminado importado.

## **Tabla 34.**

*Ejemplo creación de partes Unidades de potencia Imp*

Crear un Motorreductor con modelo FHF77DRS160M4 y una relación de transmisión de I=6.64 y una potencia de entrada de 11KW marca fabricante SEW EURODRIVE, que se trajo en una importación desde EEUU.

> **CODIFICACION DE LA PARTE** FHF77DRS160M4-I

- Como se mencionó anteriormente el código de parte es la referencia o modelo de motorreductor, para este caso se usó el modelo **"FHF77DRS160M"**
- Finalmente se agrega un guion con la letra en mayúscula **"I"** que nos proporciona la clasificación a nuestra parte como producto terminado importado

**DESCRIPCION DE LA PARTE**

Motorreductor-I=6.64 11kw-SEW Imp

- En la descripción de la parte, escribe el tipo de máquina para la generación de potencia dependiendo de los ya vistos en el capítulo 2, para el ejemplo en cuestión seria **"Motorreductor"**
- Posteriormente se agrega las especificaciones técnicas de este motorreductor, tales, la potencia de entrada y la relación de transmisión, para el ejemplo en cuestión seria **"I=6.64 11kw".**
- Finaliza incluyendo el fabricante, para este ejemplo es **"SEW",** junto con las iníciales Imp de importado

**Nota:** Esta tabla describe los pasos para crear una parte de unidad de potencia importada. Tomado de Manual PT Unidades de potencia (Dismet S.A.S)

Como anteriormente se mencionó, el programa piloto de organización de recursos empresariales inicio con la familia maestro de Materia prima "MP" en específico con la familia de láminas, a partir de esta organización previa, se pudo generar una idea general para la organización de las demás familias. Como se evidencio en las anteriores secciones de la **[3.1.1 Materia prima](#page-64-0)** a **[3.1.4 Producto terminado](#page-88-1)** la organización y orden de los manuales son muy similares, por tal motivo solo se consideró exponer 4 de las 8 familias maestras evidenciadas en la **[Tabla 14](#page-63-0)**. En el documento de Anexos se incluirán algunos manuales de MP que más rota como los rodamientos, tornillería, perfilaría y láminas, así como también el formato de prueba y reorganización de la familia láminas de MP. También se incluirá el manual de activos fijos de máquinas y herramientas y el de producto terminado unidades de potencia.

#### **3.2 Impacto del software Priority al interior de Dismet s.a.s.**

Para llevar a cabo la evaluación de impacto del sistema ERP "Priority Software" implementado en la compañía Dismet S.A.S, se eligió el modelo propuesto por los doctores Sylvestre Uwizeyemungu y Louis Raymond quienes desarrollaron un método de evaluación de Sistemas ERP, que permite medir la contribución de estos sistemas, a partir del desempeño de la compañía y de la percepción originada por la implementación y post-implementación del sistema, en el personal de la compañía.

Este modelo combina un Modelo Basado en Procesos (Process-based model); el cual tiene la capacidad de relacionar el sistema ERP con el desempeño de la organización, a través de los beneficios que trae la implementación del sistema a la organización y un Modelo de Cuadro de Mando Integral (Scorecard Model); que tiene en cuenta el carácter multidimensional que poseen las organizaciones y los indicadores de desempeño realmente utilizados por los directivos de las compañías (Uwizeyemungu & Louis, 2010). Se basa entonces en el uso de medidas de desempeño propios de la literatura sobre métodos de evaluación de IS/IT e indicadores específicos estudiados y elegidos por las organizaciones y sus directivos; y presenta una naturaleza multi-nivel que permiten identificar los efectos que causa el sistema ERP a nivel de procesos (nivel local) y ser extrapolarlos a toda la organización (nivel global), ampliando las perspectivas sobre la contribución del sistema ERP, (Mora Roa, 2011). en la **[Figura](#page-93-0) 24** se ilustra un esquema que resume los anteriormente hablado.

# **3.2.1 Pasos método U&R aplicado a la compañía Dismet s.a.s**

#### <span id="page-93-0"></span>**Figura 24.**

*Esquema Modelo U&R*

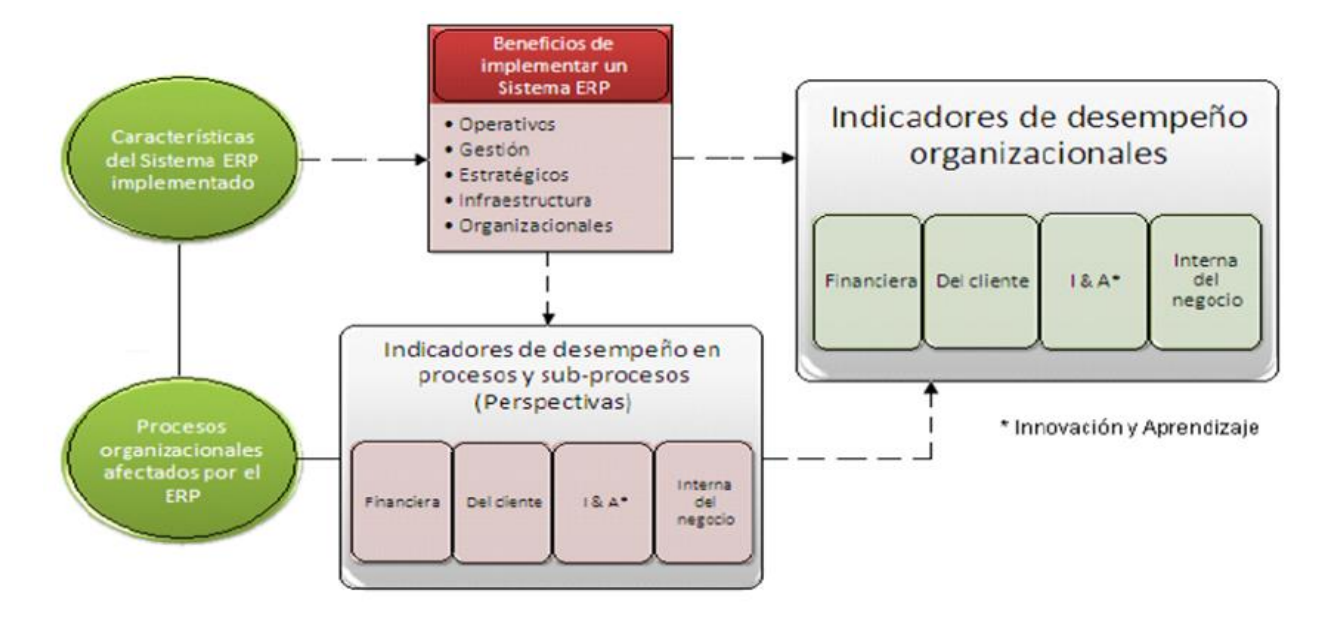

*Nota:* Esta figura representa el esquema del modelo de U&R para la evaluación de impacto de un ERP en una compañía. Tomado de Evaluación del impacto organizacional de la implementación de un erp en empresa pública colombiana *(Mora Roa, 2011) (Uwizeyemungu & Louis, 2010)*

A continuación, se describirán los siete pasos que tiene este método, aplicados para la empresa Dismet S.A.S:

**Paso 1: Identificación de todos los procesos y sub-procesos operativos y administrativos de la organización**, con tal nivel de detalle requerido que permita identificar plenamente la cadena de valor de la organización. Este paso es muy importante, debido a que la implementación de un sistema ERP requiere contar con una organización muy bien estructurada en cuanto a que tenga completamente definido que es lo que se hace, como se hace, quien lo hace, que se requiere para hacerlo y qué información se necesita para hacerlo (Mora Roa, 2011) (Gupta & Kohli, 2006) .

En la **[Figura](#page-94-0) 25** se expondrá el mapa de procesos de la empresa Dismet S.A.S.

## <span id="page-94-0"></span>**Figura 25.**

*Mapa de procesos DISMET S.A.S* 

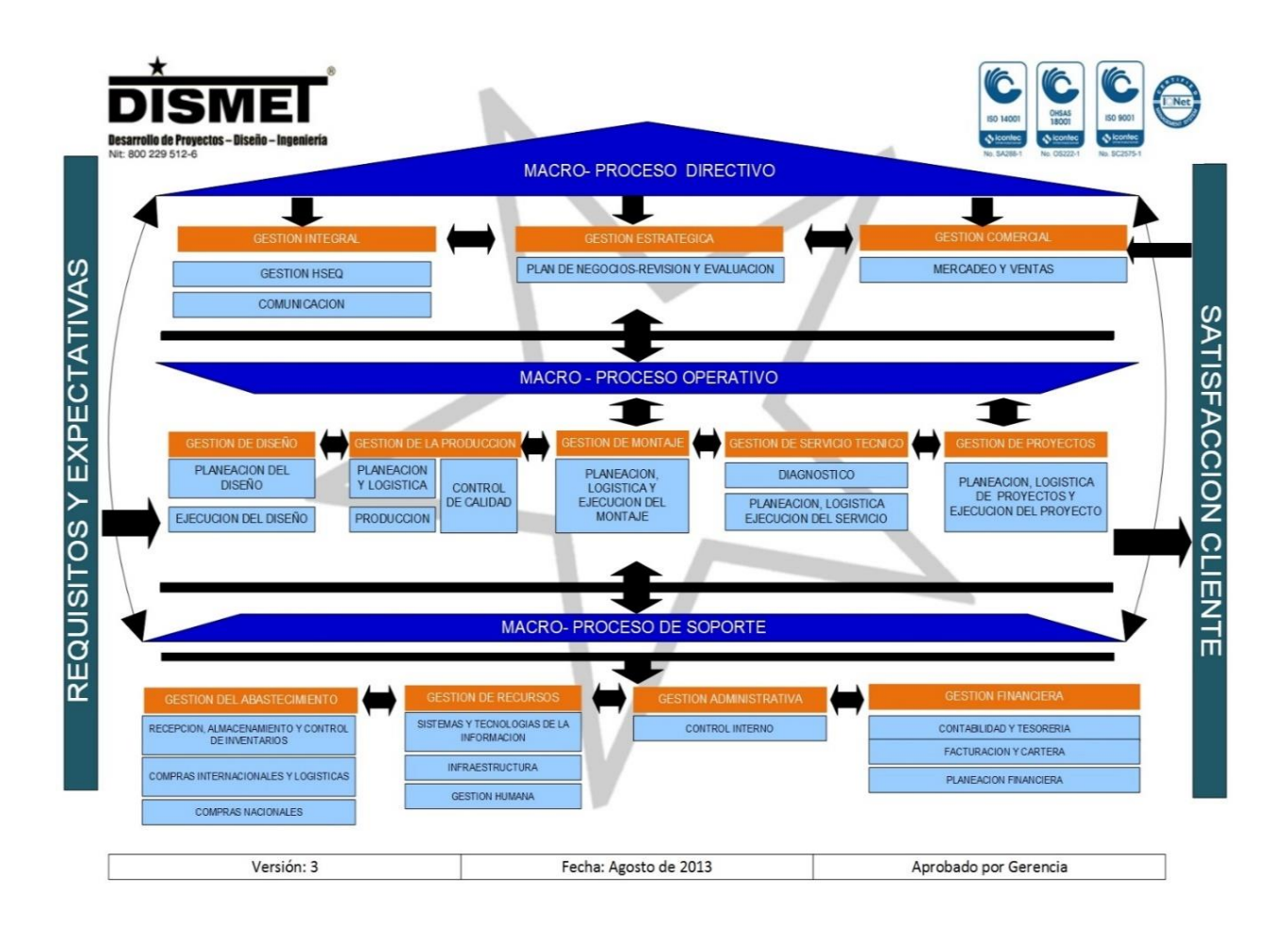

*Nota:* La figura representa el mapa de procesos de la empresa Dismet S.A.S desde los macro procesos directivos, los macro procesos operativos y los macro procesos de soporte. Tomado de Mapa de procesos DISMET S.A.S. *(DISMET S.A.S)*

**Paso 2: Identificación de todos los procesos y sub-procesos relacionados de una u otra forma por el sistema ER**P. Debido a que los sistemas ERP cuentan con la posibilidad de ser implementados de forma selectiva por las organizaciones (Gupta & Kohli, 2006), de acuerdo a sus necesidades de gestión en sus procesos negocio, no todos los procesos y subprocesos detectados en el paso 1 están necesariamente vinculados al sistema. (Mora Roa, 2011)

A partir de la arquitectura de procesos de negocio obtenida en el paso anterior, se procedió a identificar cuales procesos y subprocesos de Dismet estaban relacionados de una u otra forma con el sistema ERP. Para esta tarea se contó con la ayuda del director de TI y mercadeo de la empresa Julián Gómez. La **[Figura](#page-95-0) 26** muestra la relación final de procesos y subprocesos vinculados a PRIORITY, estos se encuentran marcados con la palabra "Priority" .

#### <span id="page-95-0"></span>**Figura 26.**

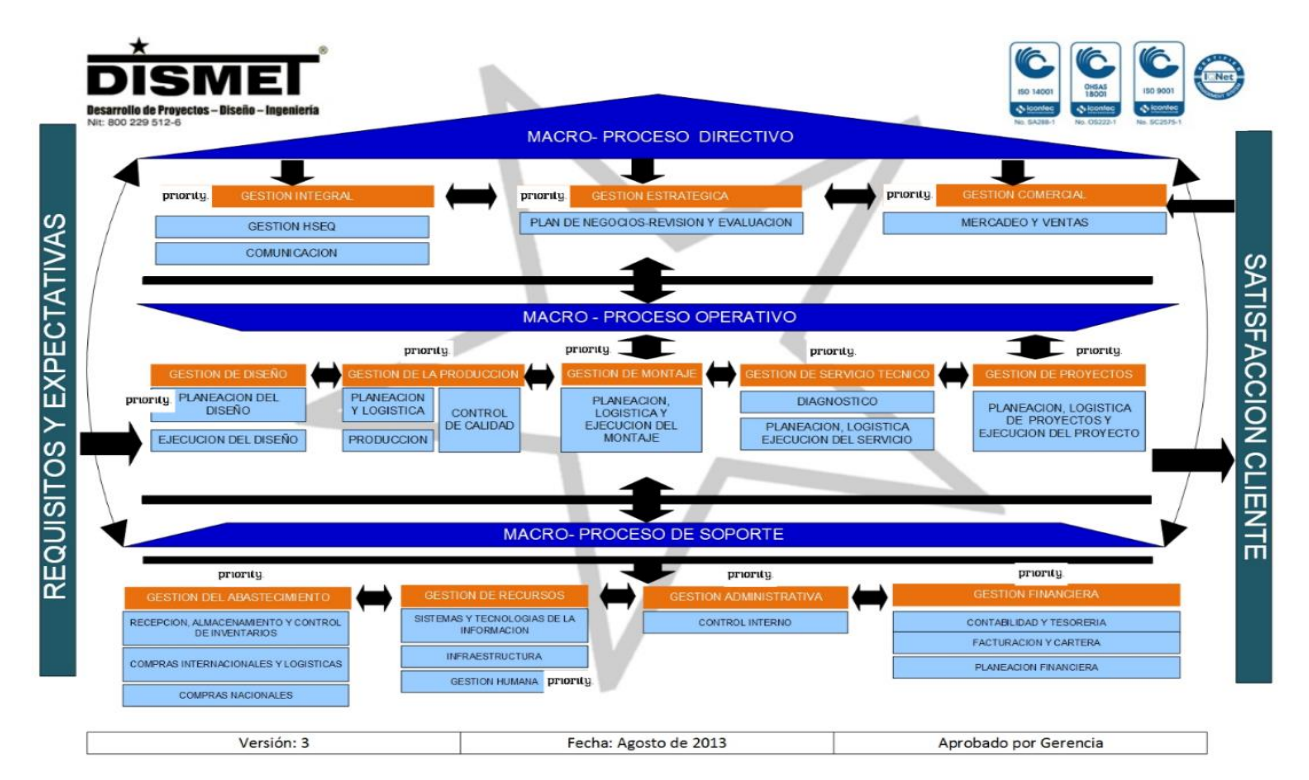

*Mapa de procesos con relación a la gestión del Priority*

*Nota:* La figura representa el mapa de procesos de la empresa Dismet S.A.S que tienen una incidencia directa con el ERP Priority. Tomado de Mapa de procesos DISMET S.A.S. *(DISMET S.A.S)*

Tomando en cuenta la anterior figura, se procede a analizar el impacto que tiene el software ERP Priority a nivel de procesos para posteriormente extrapolarlos a nivel organizacional. Para esto se realizará la siguiente tabla.

#### **Tabla 35.**

*Súper Macro-procesos de la empresa gestionados por el Priority*

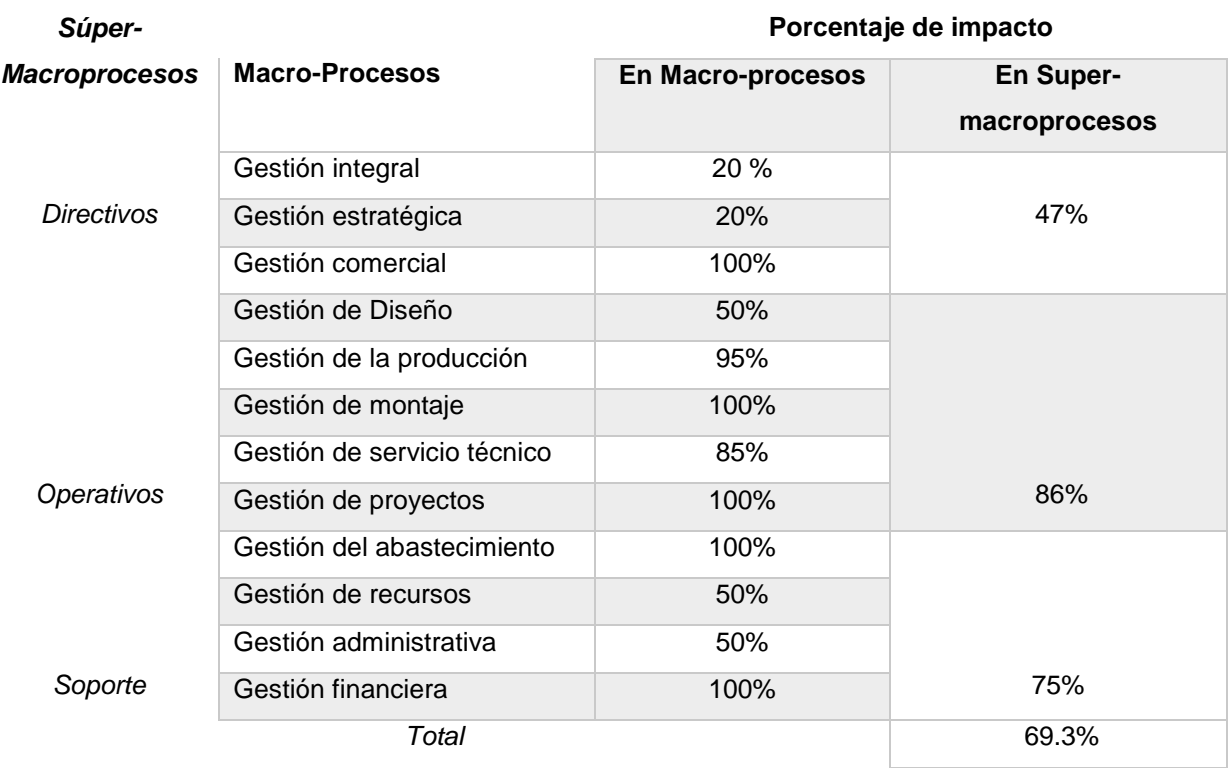

*Nota:* Esta tabla describe los Súper Macro-procesos de la empresa y su porcentaje de incidencia o dependencia con el ERP priority. Tomado de *(DISMET S.A.S)*

Como se puede evidenciar en la anterior tabla, de los 12 macroprocesos principales de la empresa Dismet S.A.S, el ERP impacta en cada uno de ellos en una mayor o menor proporción, determinando que los Súper-macroprocesos Directivos, operativos y de soporte tienen una relación porcentual promedio global con el ERP del 69.3%.

**Paso 3: Identificación de los Indicadores de Desempeño** (IP- Indicator Performance) Consiste en determinar 1) la forma en que la organización mide el cumplimiento de los objetivos particulares de los diferentes procesos y subprocesos relacionados con el sistema ERP y 2) el grado de importancia que se le dan a dichos indicadores para el cumplimiento de los objetivos de la organización. Para tal efecto, dicha calificación se realiza en una escala de 1 a 5, siendo [1]: Poco Importante hasta [5]: Muy importante. (Mora Roa, 2011)

Los indicadores de desempeño empleados Se emplearan indicadores de eficacia<sup>1</sup>, eficiencia<sup>2</sup> y efectividad<sup>3</sup> para medir el cumplimiento de los objetivos de los diferentes procesos en Dismet.. se describirán los indicadores de gestión para cada uno de los macro procesos de los tres Super macroprocesos "Directivos, operativos y de soporte". En la tabla 36 se encuentran los indicadores de gestión para el macroproceso directivo. En la Tabla 37 se encuentran los indicadores de gestión para el macro proceso operativo, en esta tabla solo se expondrá tres macro procesos "gestión de la producción, gestión de montaje y gestión de proyectos". En la [Tabla 38](#page-99-0) se describirán los indicadores de gestión para el macro proceso de soporte.

#### **Tabla 36.**

 $\overline{\phantom{a}}$ 

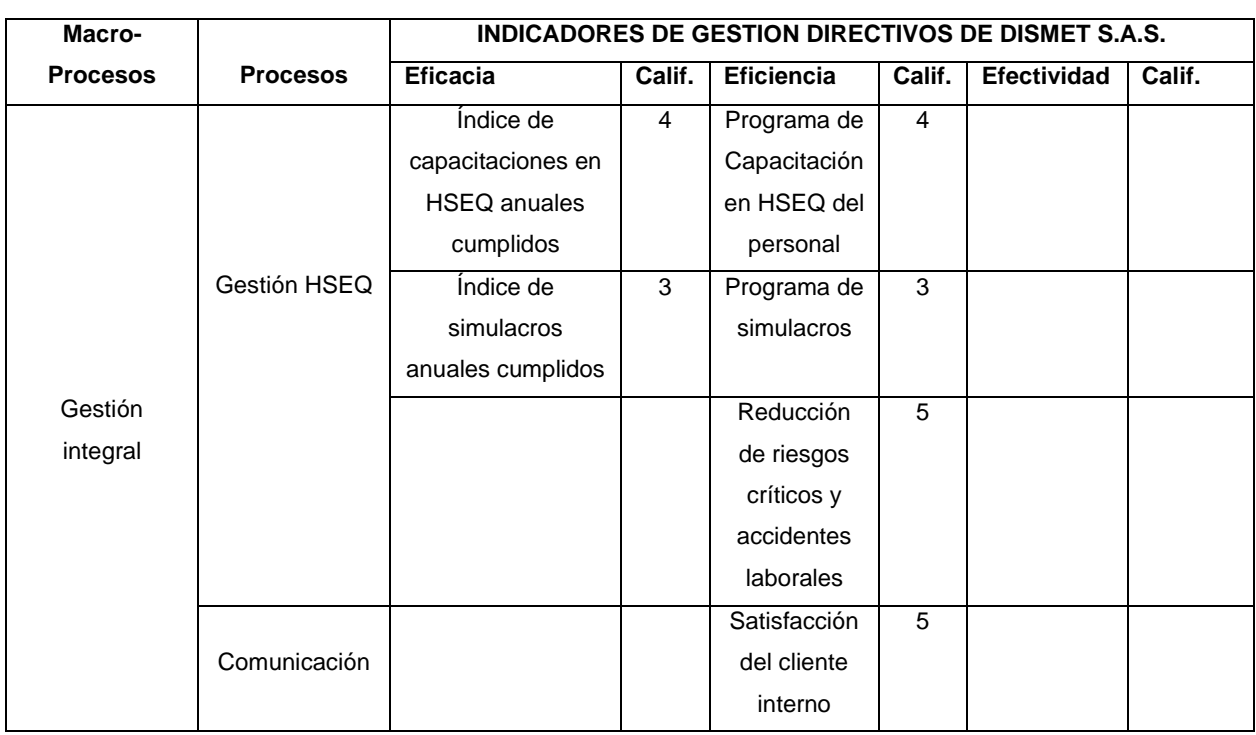

*Indicadores de gestión directivos* 

 $2$  Los indicadores de eficiencia se concentran en el Cómo se hicieron las cosas y miden el rendimiento de los recursos utilizados por un proceso. ¿El impacto generado justifica el costo de la acción? ¿Se optimizaron los recursos?

3 Los indicadores de efectividad miden el impacto en el logro de los resultados. ¿Los resultados obtenidos fueron eficientes y eficaces?

 $1$  Los indicadores de eficacia miden el logro de los resultados propuestos. Indican si se hicieron las cosas que se debían hacer.

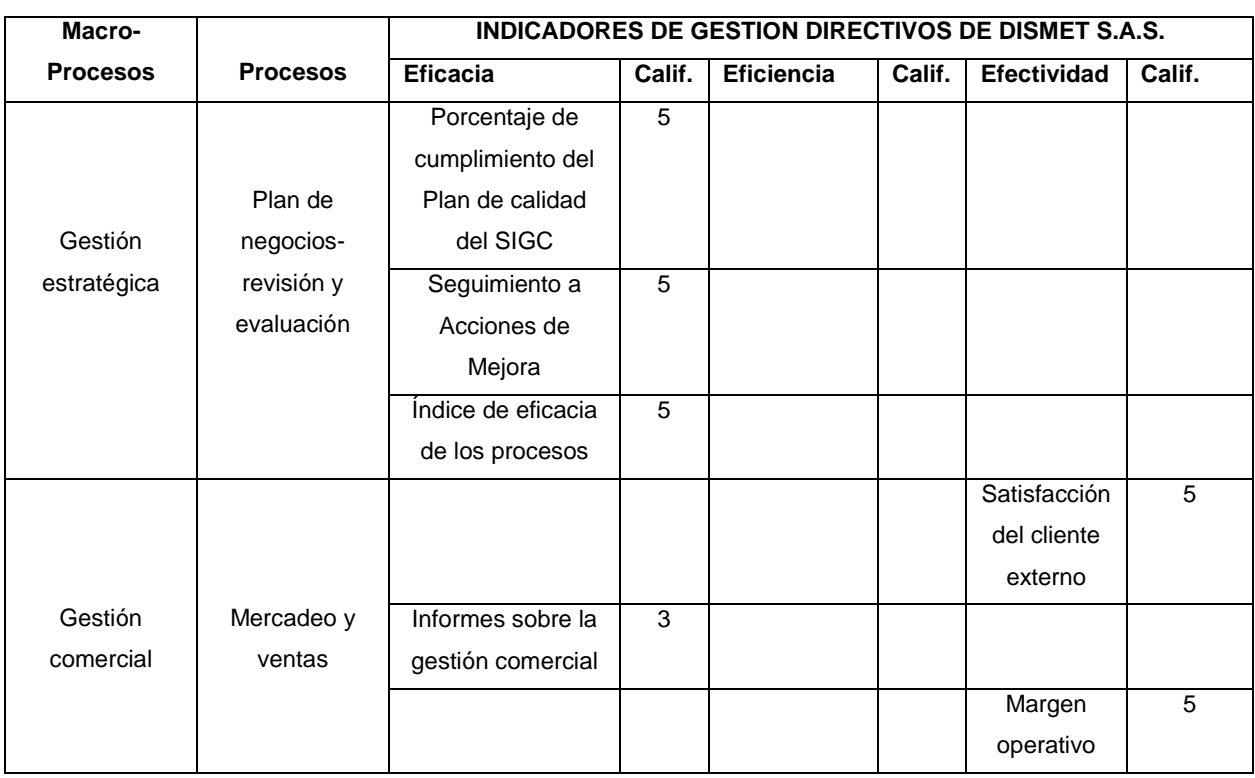

## **Tabla 36. (Continuación)**

*Nota:* Esta tabla describe los indicadores de gestión directivos tomados y validados por el departamento de encargado del SIG de la compañía.

# **Tabla 37.**

*Indicadores de gestión operativos* 

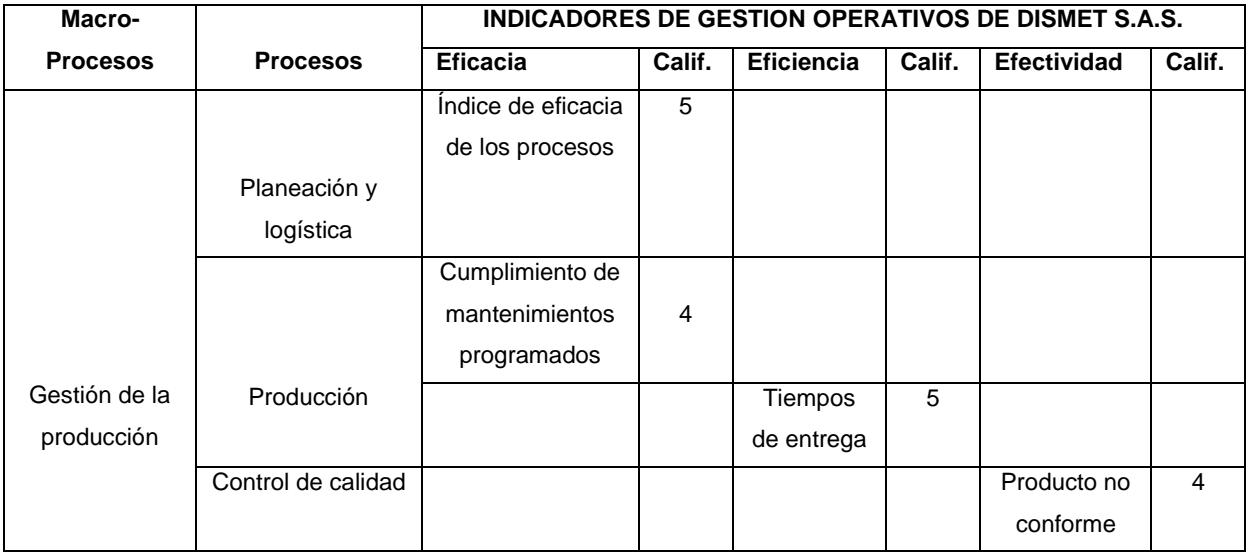

# **Tabla 37. (Continuación)**

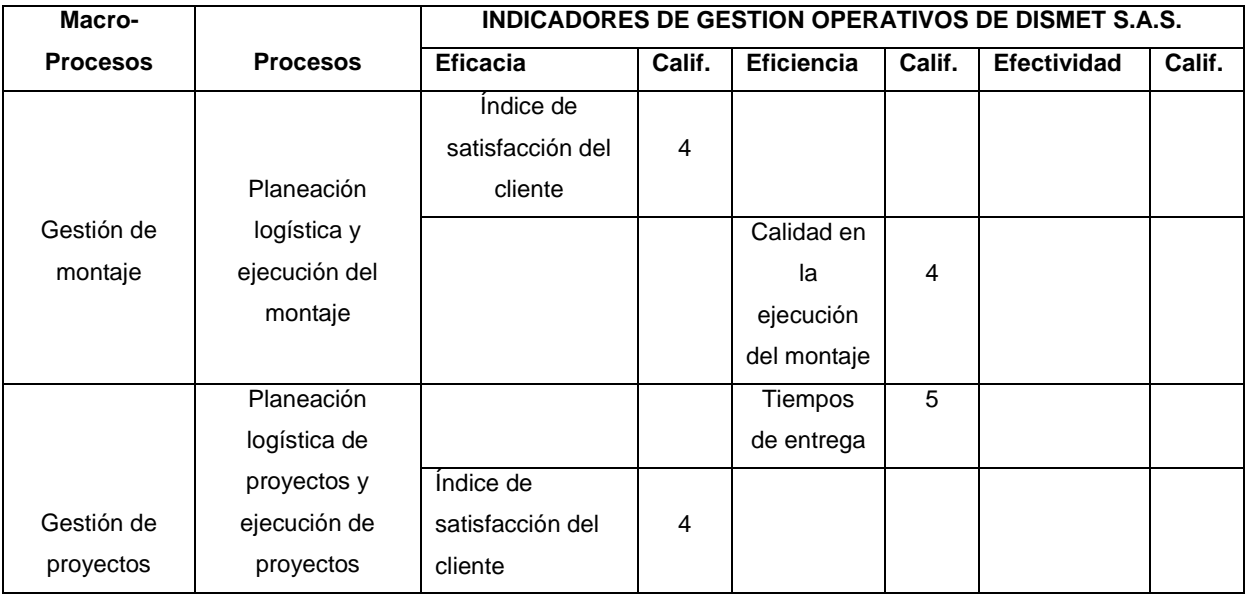

*Nota:* Esta tabla describe los indicadores de gestión operativos tomados y validados por el departamento de encargado del SIG de la compañía.

## <span id="page-99-0"></span>**Tabla 38.**

*Indicadores de gestión soporte*

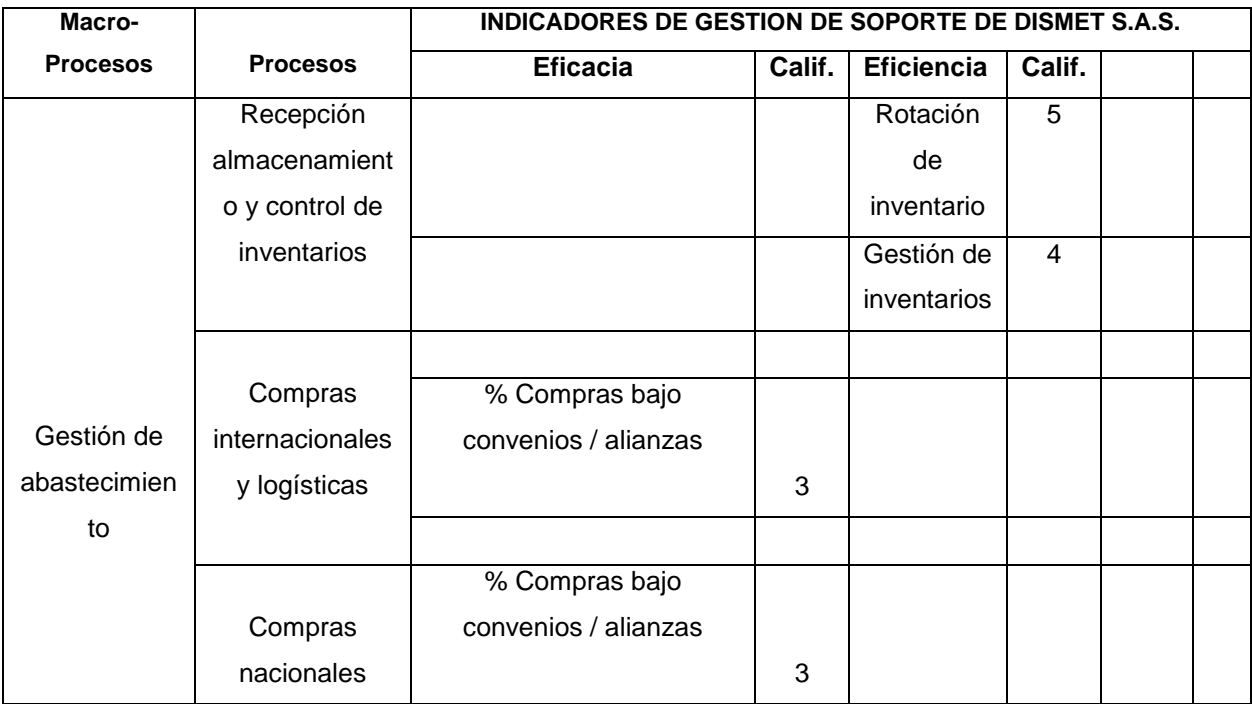

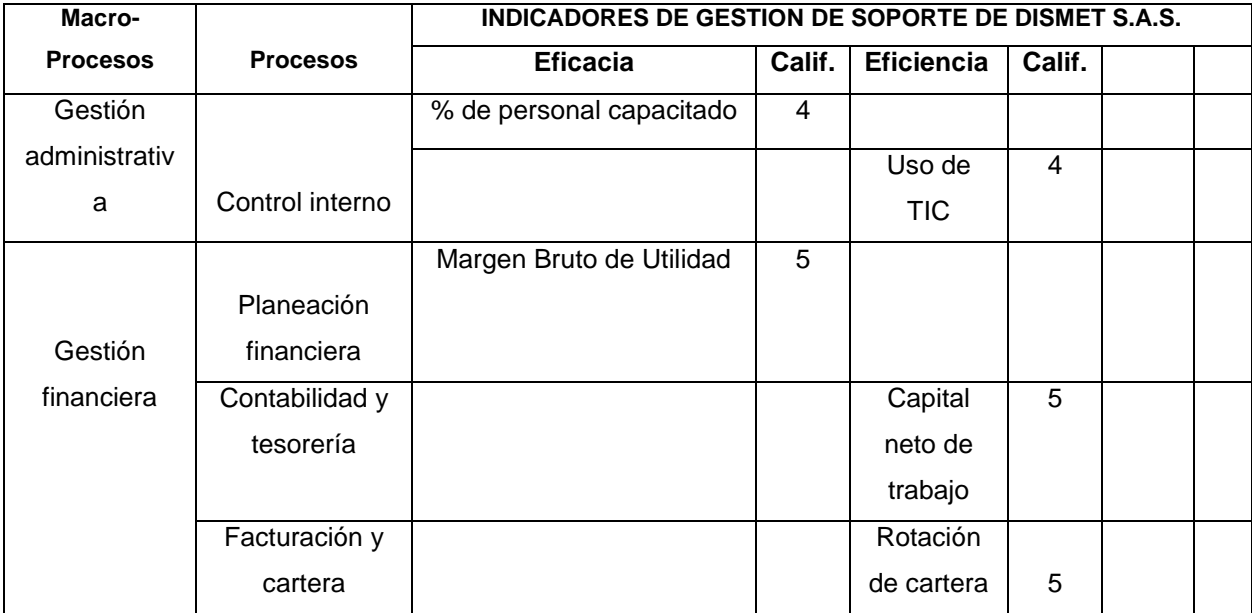

*Nota:* Esta tabla describe los indicadores de gestión de soporte tomados y validados por el departamento de encargado del SIG de la compañía.

**Paso 4:** Determinación de los efectos originados por el ERP. Se determina los respectivos beneficios (operativos, de gestión, estratégicos, en infraestructura IT y organizacionales), sobre los diversos procesos de la organización, a partir de la percepción de los diferentes miembros de la organización. (Mora Roa, 2011)

Gracias a la ayuda del Director de mercadeo y TI de la empresa, el señor Julián Gómez, se determinaron los diferentes efectos causados por la implementación del sistema ERP en la Organización; clasificándolos en efectos operativos, de gestión, estratégicos, en infraestructura y efectos organizacionales.

# **Figura 27.**

*Efectos del ERP priority al interior de Dismet S.A.S*

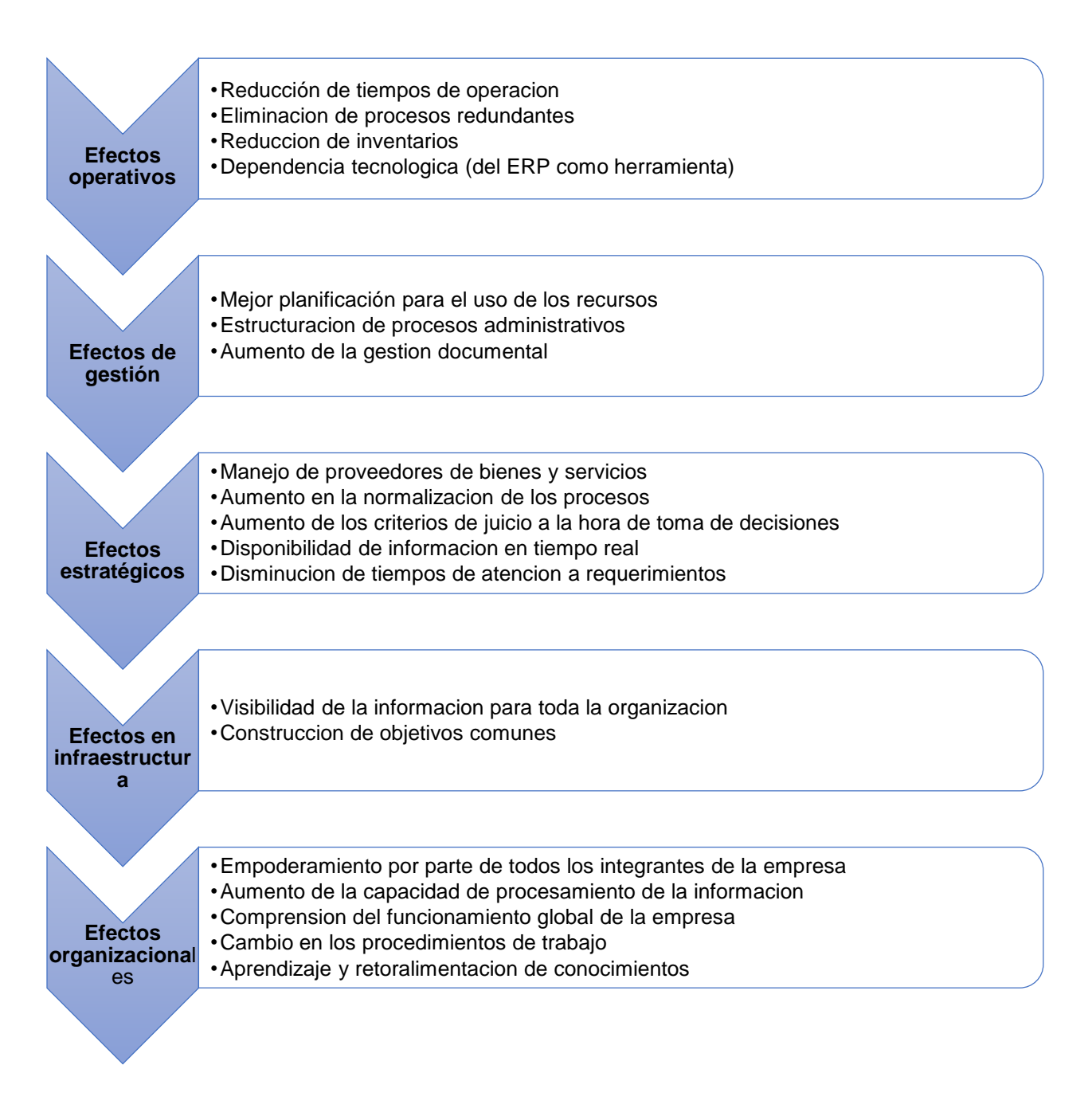

*Nota:* La figura representa el mapa de procesos de la empresa Dismet S.A.S que tienen una incidencia directa con el ERP Priority.

**Paso 5:** Correlación entre efectos originados por la implementación del sistema ERP y los Indicadores de Desempeño. Una vez que son identificados y comprendidos los efectos del sistema ERP, éstos se asocian a los respectivos indicadores de cada uno de los procesos y sub-procesos vinculados al sistema ERP. (Mora Roa, 2011)

Con el fin de determinar cuáles procesos de Dismet son afectado por el software ERP y determinar específicamente por cuál efecto, se procedió a realizar una correlación entre los indicadores de gestión de Dismet (Tabla 36, Tabla 37 y Tabla 38) y los efectos particulares percibidos en la figura 27.

**Paso 6:** Asignación del grado de impacto de los efectos del ERP en los Indicadores de Desempeño. A partir de las percepciones de los directamente involucrados con los procesos relacionados con el sistema ERP (responsables del proceso o responsables de los IP), se determina si la contribución del sistema al desempeño de la organización fue positivo, nulo o negativo y el grado de dicha contribución. Para tal fin se emplea la siguiente métrica: valor de cero [0] si estos no se dieron o son indiferentes para la organización, uno [1] si el impacto originado es débil, dos [2] si el efecto es considerado como de mediano grado y tres [3] si se considera que el sistema ERP impacto en alto grado el indicador fijado por la organización; teniendo en cuenta si el efecto fue positivo, en cuyo caso se tomará un valor positivo, o caso contrario, tomando un valor negativo para el grado de contribución. (Mora Roa, 2011)

#### **Tabla 39 .**

*Relación de macroprocesos con efectos del ERP* 

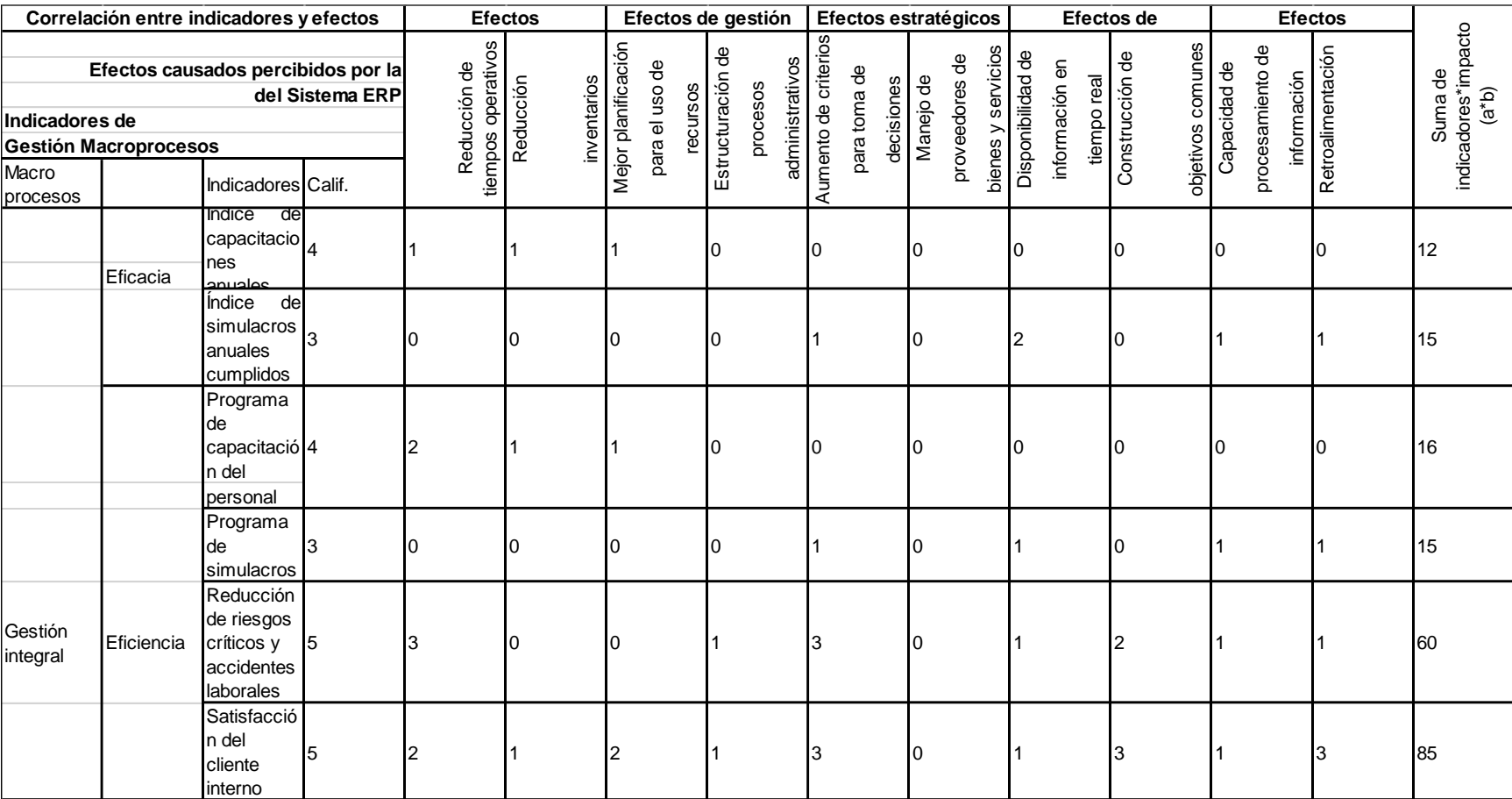

## **Tabla 39. (Continuación)**

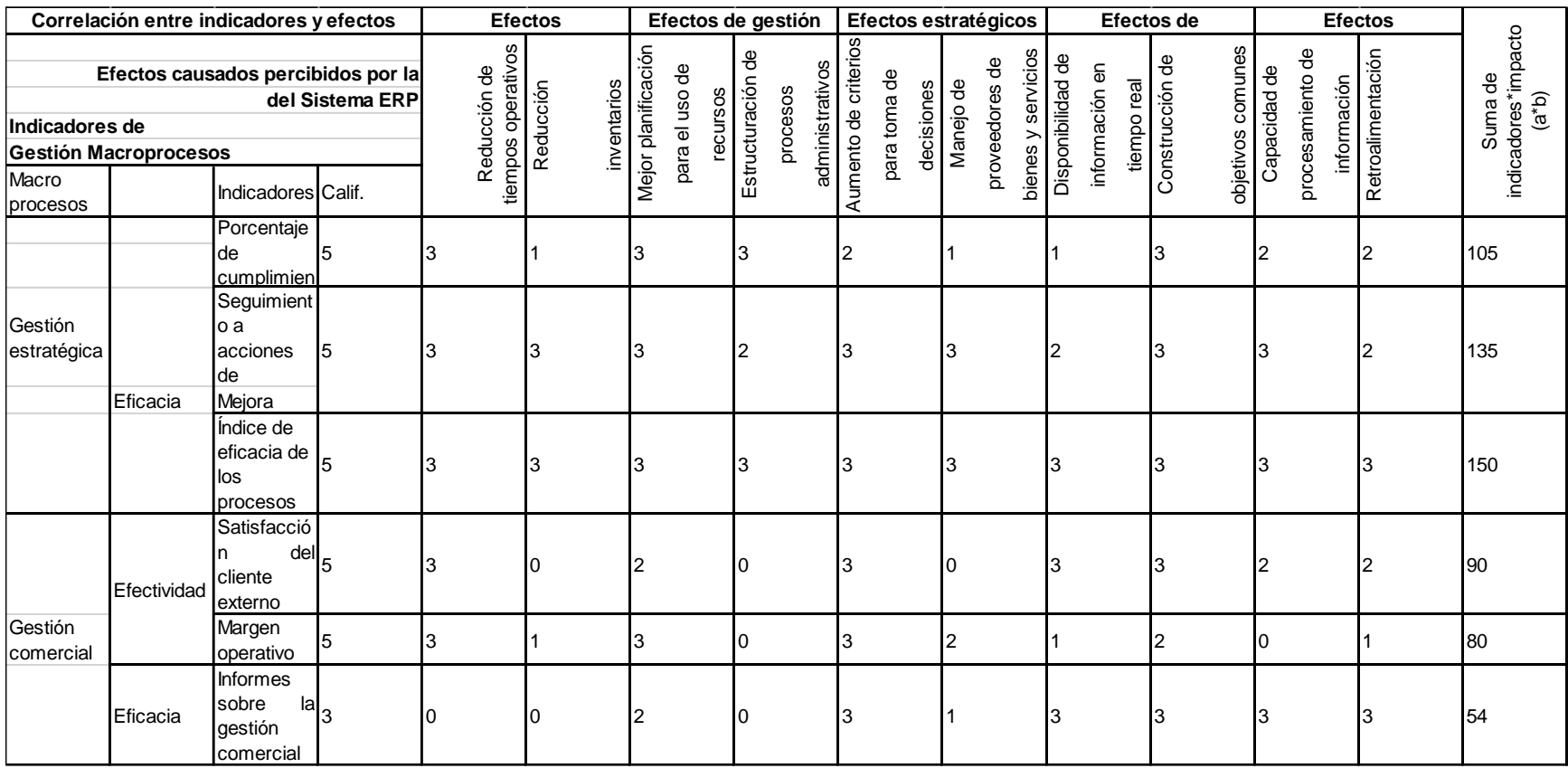

*NOTA:* Esta tabla describe la co-relación entre los indicadores previamente evaluados en las anteriores tablas con los macroprocesos de gestión integral, estratégica y comercial. Tomados y validados por el departamento de encargado del SIG de la compañía.

## **Tabla 40.**

*Relación de macroprocesos con efectos del ERP en Dismet S.A.S*

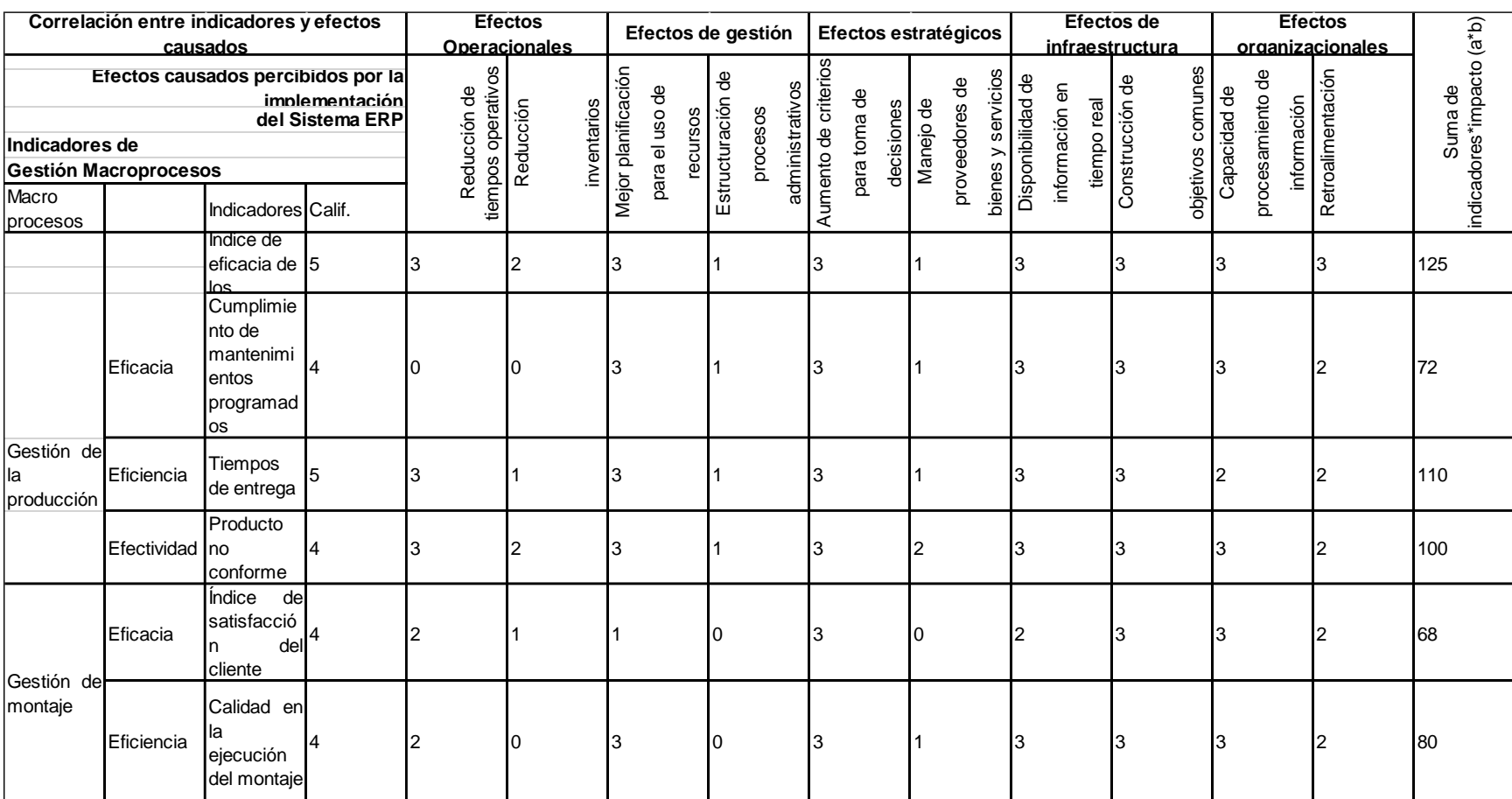

## **Tabla 40. (Continuación)**

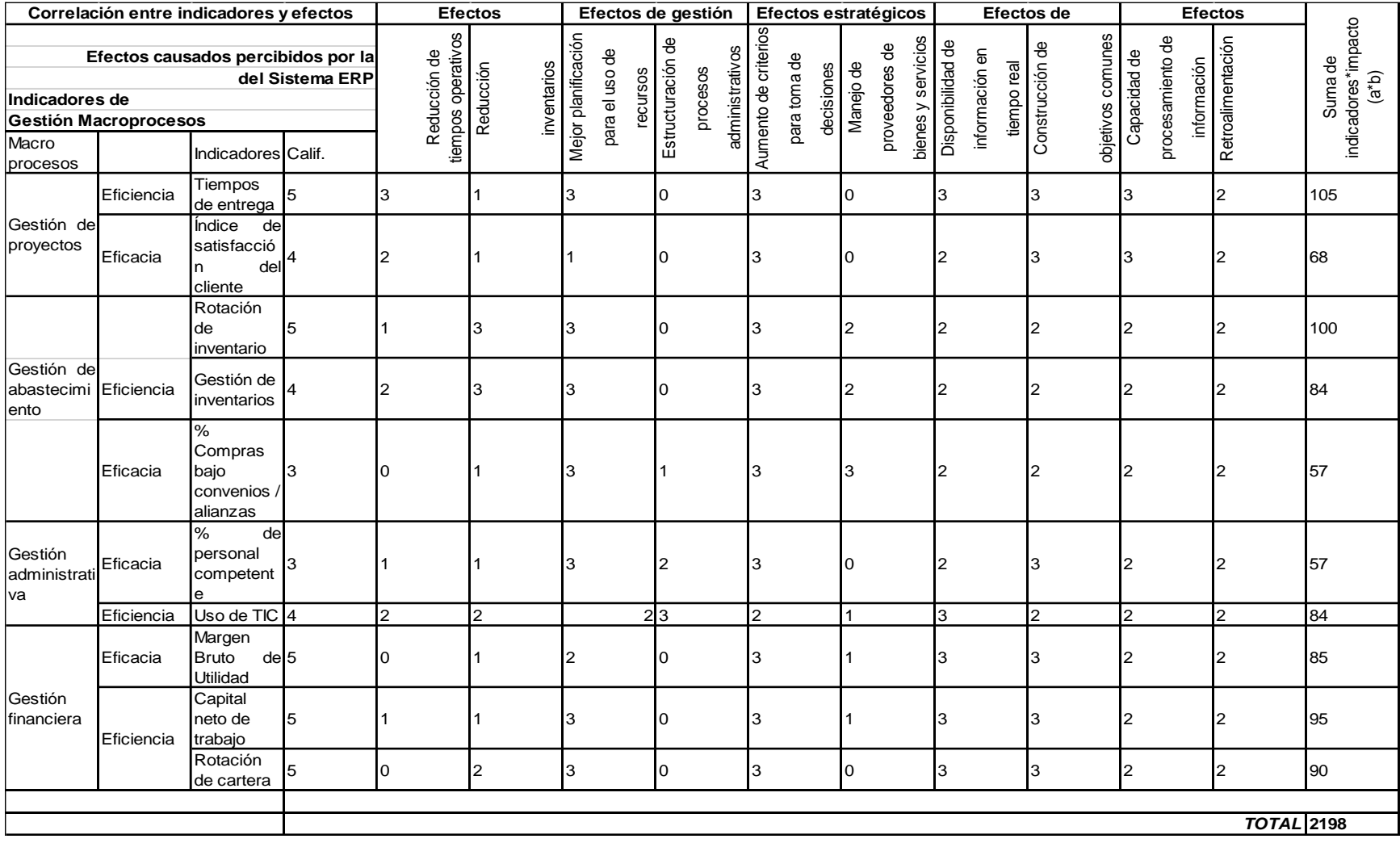

*NOTA:* Esta tabla describe la co-relación entre los indicadores previamente evaluados en las anteriores tablas con los macroprocesos de gestión integral, estratégica y comercial con el total sumando la tabla 39. Tomados y validados por el departamento de encargado del SIG de la compañía **Paso 7:** Análisis de resultados. Con el fin de determinar la contribución del sistema ERP a un determinado proceso de la organización, realizamos el producto (a \* b) de la pareja conformada por el grado dado a los Indicadores de Desempeño del respectivo proceso determinado en el Paso 3 (variable a) y el grado de impacto de los efectos del sistema ERP en dichos indicadores (variable b), determinados en el Paso 6. (Mora Roa, 2011)

Para evaluar la calificación global del impacto originado por el sistema ERP en toda la organización, se procede a realizar la sumatoria de todas las parejas de productos obtenidos anteriormente, tal como lo indica la *[Ecuación 1](#page-107-0)*.

<span id="page-107-0"></span>**Ecuación 1***. Impacto del sistema ERP en la organización*

$$
\sum_{i=1}^{n} (ai * bi) = 2198 = Impacto del ERP
$$

*Nota:* Esta ecuación describe cuantificadamente el impacto que tiene el ERP en la compañía Dismet S.A.S.

Donde (n) son todos los subprocesos (i) que están vinculados con el sistema ERP en la organización. Esta sumatoria arroja un valor global que debemos comparar contra un valor ideal esperado, que se obtiene de tener únicamente fuertes impactos por parte de los efectos de la implementación del sistema ERP (b=3), al cual podríamos denominar como "impacto potencial del sistema", que es en últimas lo que se esperaría haber obtenido al momento de haberse considerado la inversión en el sistema ERP para la organización.

Con el fin de tener una base de comparación que no altere la percepción que se tiene de los diferentes IP al momento de determinar la contribución potencial del sistema, se toma el grado de impacto de los efectos del sistema ERP como una variable de valor constante (c), que equivaldrá a tres [3] cuando la variación del efecto ha sido benéfico o
positivo para la organización y de cero [0] cuando dicha variación se ha considerada como perjudicial o negativa para la organización (*[Ecuación 2](#page-108-0)*).

<span id="page-108-0"></span>**Ecuación 2.** *Impacto potencial del sistema ERP en la organización*

$$
\sum_{i=1}^{n} (ai * c) = 2931 \, Impacto \, potential \, del \, ERP
$$

*Nota:* Esta ecuación describe cuantificadamente el impacto que tiene el ERP en la compañía Dismet S.A.S.

La calificación final o global de la implementación del sistema ERP en la organización se obtendrá entonces de la relación entre el impacto del ERP y el Impacto potencial del mismo (*[Ecuación 3](#page-108-1)*).

<span id="page-108-1"></span>**Ecuación 3.** *Impacto global del sistema ERP en la organización*

**Impacto global** = 
$$
\frac{Impacto del ERP}{Impacto Potential} = \frac{2198}{2931} = 0.75
$$

*Nota:* Esta ecuación describe cuantificadamente el impacto global que tiene el ERP en la compañía Dismet S.A.S. Tomando en cuenta el impacto anteriormente hallado y el impacto potencial hallado en una de las tablas previas

Con el fin de facilitar la interpretación de este impacto global, se puede realizar una transformación de este valor a una base de mayor familiaridad como la del 5, 10 o 100. Para efectos prácticos, este trabajo realiza dicha transformación a la base 5 y se define la siguiente escala de valores del impacto del sistema ERP en la organización: [1]: Impacto muy débil, [2]: Impacto débil, [3]: Impacto medio o moderado, [4]: Impacto importante y [5]: Impacto muy importante.

## *Impacto global* =  $3.75 = 4$

Se puede concluir que los procesos de post-implementación del sistema ERP PRIORITY en Dismet S.A.S, tiene un *impacto importante* para la compañía.

## **4. Estudio financiero**

El siguiente capítulo tiene como objetivo identificar los recursos requeridos y la inversión inicial, así como los costos y gastos asociados al diseño del plan de mejoramiento para evaluar su rentabilidad (proyectada) en un periodo de 4 años y así poder determinar la viabilidad del mismo a través de diferentes indicadores financieros como el VAN-TIR Y R B/C.

Para esto, se deben tener en cuenta diferentes variables como el costo del investigador, valor del elemento de trabajo del investigador que es el computador y costo mensual de la licencia del ERP con el que se va a trabajar, así como también elementos de papelería (fungibles).

## **4.1 Análisis financieros de las mejoras desarrolladas**

## **4.1.1 Análisis de costos**

Para el análisis de costos se tienen en cuenta los requerimientos iniciales como lo son el computador como herramienta del investigador. Así mismo también se contaron los costos, tanto fijos como variables, de la operación mensual y anual del plan de mejoramiento. Estos costos son asumidos por la compañía Dismet S.A.S.

## **4.1.1.a Inversión inicial**

Las cifras dadas en la tabla siguiente están dadas en pesos colombianos, valores tomados de mercado libre. En total se requiere un total de \$ 1'843.000 COP como inversión inicial en equipos tecnología.

#### **Tabla 41.**

*Inversión inicial-Maquinaria, accesorios y equipos* 

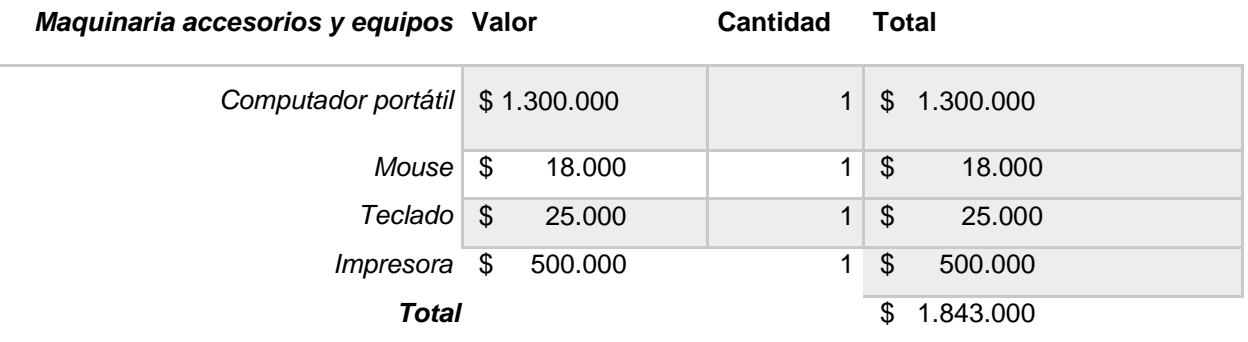

*Nota:* Esta tabla describe la inversión inicial en maquinaria, accesorios y equipos para la realización del presente proyecto.

# **4.1.1.b Costos fijos**

Para los costos fijos se tomaron en cuenta la nómina del investigador y el pago de la licencia del software ERP. Dando un total de \$ 113.430.000 COP para el primer año.

### **Tabla 42.**

*Costos fijos* 

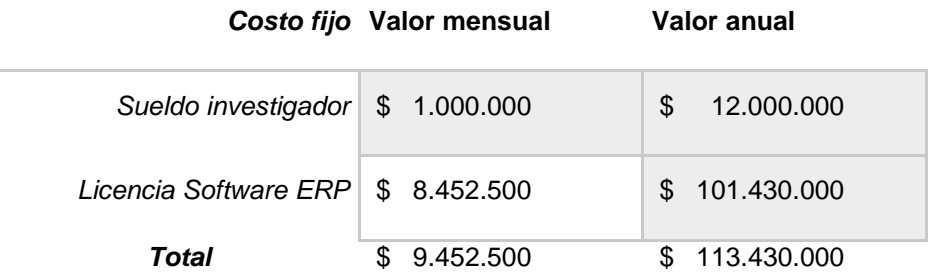

*Nota:* Esta tabla describe los costos fijos tales como el sueldo del investigador y la licencia del software ERP para la realización del presente proyecto.

# **4.1.1.c Costos variables –Gastos administración**

#### **Tabla 43***.*

*Costos variables*

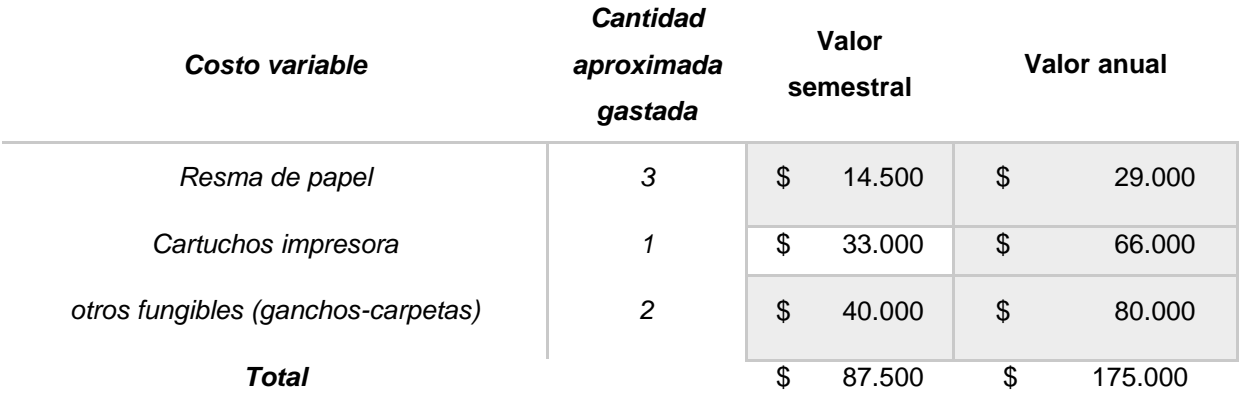

*Nota:* Esta tabla describe los costos fijos tales como el sueldo del investigador y la licencia del software ERP para la realización del presente proyecto.

## <span id="page-111-0"></span>**4.1.2 Supuestos financieros**

Para la evaluación financiera del proyecto se tuvieron en cuenta los siguientes supuestos:

- Se asume una Tasa Interna de Oportunidad (TIO) del 15% como el rendimiento mínimo esperado para el proyecto.
- Dentro del valor estimado de depreciación se contempla aquellos equipos tecnológicos que pierden su valor con el tiempo por uso y desgaste, para ello se asumió un tiempo de 5 años de funcionamiento útil.
- Para determinar el flujo de caja, estados de resultados y los indicadores financieros, se proyectará a 4 años tomando como año 1 el 2021. Para sacar estas proyecciones se tomó en cuenta los estados financieros de la empresa Dismet S.A.S para 2019, así como también en base a la situación económica actual de la pandemia que influyo

drásticamente en los sectores y actividades industriales de los que depende directa o indirectamente la compañía, en la siguiente tabla se describirán las cifras de IPI (índice de producción industrial) para los sectores y actividades en cuestión desde el periodo agosto 2019-Julio 2020 tomados del boletín técnico IPI julio 2020 del DANE, donde se puede evidenciar un decaimiento en el índice de producción anual para este año 2020:

### <span id="page-112-0"></span>**Tabla 44.**

*Variación y contribución doce meses del Índice de Producción Industrial por actividades y sectores industriales referente para la empresa Dismet S.A.S*

# **SECTOR INDUSTRIAL REFERENTO AL SECTOR DE LA EMPRESA**

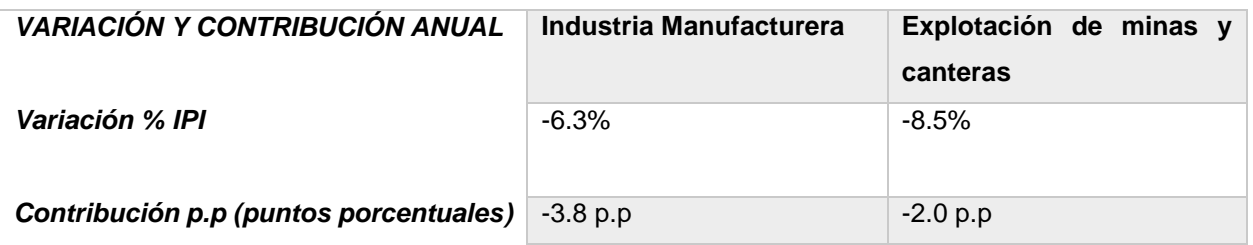

### **ACTIVIDAD INDUSTRIAL REFERENTE A LA ACTIVIDAD DE LA EMPRESA**

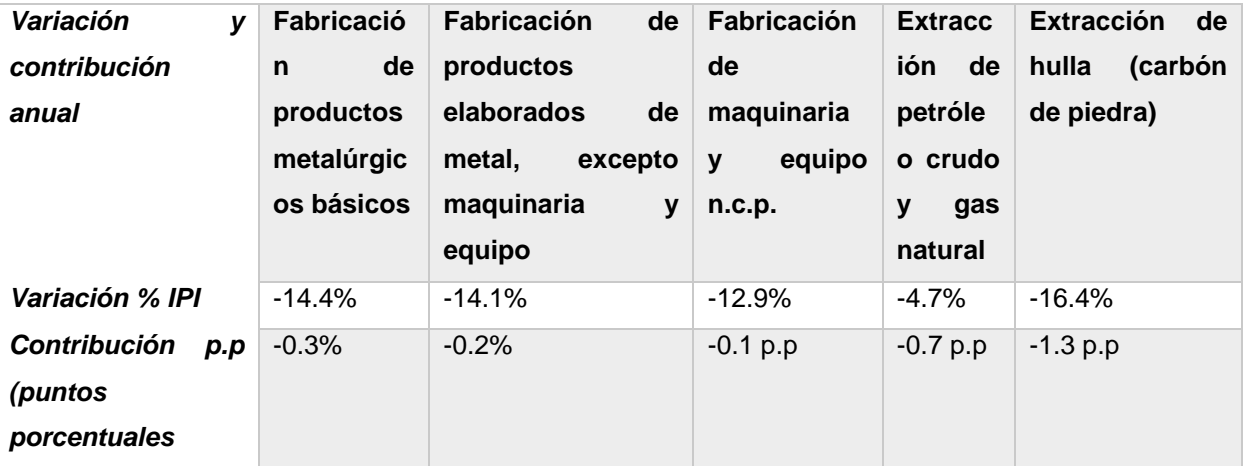

*Nota:* Esta tabla describe las actividades y sectores industriales que impactan directa e indirectamente en las actividades de la empresa Dismet S.A.S. Cifras tomadas de (Departamento Administrativo Nacional de Estadística -DANE-)

En base a los porcentajes de variación IPI se tomará un valor promedio de -12.5% para el año 2020, total de las 5 actividades industriales que impactan directa e indirectamente a la empresa, se supondrán valores más bajos de %IPI para los próximos años contemplando que la economía empiece a emerger de apoco nuevamente, suponiendo que para el año 2024 el %variación IPI sea aproximadamente del 4% para las actividades industriales descritas en la *[Tabla 44](#page-112-0)*.

En base a esto se determinó los siguientes valores de ingresos operativos e ingresos netos por ventas proyectados desde 2020 hasta el año 2024 para la empresa Dismet S.A.S.

#### **Figura 28.**

*Tabla de total de ingresos por año respecto al % variación IPI* 

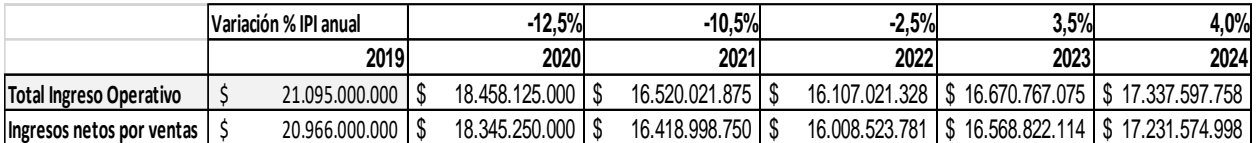

*Nota:* Esta tabla describe las cifras del total de ingresos respecto al % variación IPI por año proyectado hasta el 2024 para la empresa Dismet S.A.S. Cifras tomadas de (EMIS University)

 En el flujo de caja y estado de resultados, los ingresos totales por año que se estima que generara el presente proyecto se determinó tomando en cuenta que el ERP tiene un impacto global en la compañía del 75% (ver **[3.2.1 Pasos método U&R aplicado](#page-93-0)  [a la compañía Dismet s.a.s](#page-93-0)**), por ende, se tomó un porcentaje de participación del 1.5% respecto a los ingresos operativos totales para el año 1, para el año 2 de 1.8% , para el año 3 de 2% y para el año 4 de 4%.

#### <span id="page-114-0"></span>**Tabla 45.**

*% de participación del proyecto en los ingresos totales por año*

| $%$ de                | 1,5%        | 1,8%        | 2,0%        | 4,0%              |
|-----------------------|-------------|-------------|-------------|-------------------|
| participación         | 2021        | 2022        | 2023        | 2024              |
| ingresos totales      |             |             |             |                   |
| <b>Total Ingreso</b>  | \$          | \$          | \$          | \$<br>693.503.910 |
| <b>Operativo</b>      | 247.800.328 | 289.926.384 | 333.415.341 |                   |
| <b>Ingresos netos</b> | \$          | \$          | \$          | \$<br>689.263.000 |
| por ventas            | 246.284.981 | 288.153.428 | 331.376.442 |                   |

*Nota:* Esta tabla describe las cifras del % de participación del proyecto en los ingresos totales por año desde el 2021 hasta el 2024

 Los impuestos de renta se tomará un porcentaje del 31% para el 2021, 30% 2022 y 29% 2023 y 2024, cifras dadas por la DIAN.

# **4.1.3 Estado de resultados y flujo de caja**

Teniendo en cuenta los datos expuestos anteriormente, incluyendo los valores argumentados dentro de los supuestos financieros con los que se realizó la evaluación financiera, se realizó el estado de resultados y flujo de caja correspondiente al plan de mejoramiento.

## *Tabla 46.*

*Estados de resultados y flujo de caja del proyecto* 

| <b>Periodo</b>                | Año 0  | Año1             | Año <sub>2</sub> | Año 3 (2023)   | Año 4 (2024)   |
|-------------------------------|--------|------------------|------------------|----------------|----------------|
|                               | (2020) | (2021)           | (2022)           |                |                |
| <b>Ingresos</b>               |        | 247.800.328      | 289.926.384      | 333.415.341    | 693.503.910    |
| (-) Costos Fijos              |        | -<br>113.430.000 | -<br>113.430.000 | $-113.430.000$ | $-113.430.000$ |
| (-)Comisiones en<br>venta     |        | 0                | $\overline{0}$   | 0              | $\Omega$       |
| (-)Gastos de adm., y<br>venta |        | $-175.000$       | $-175.000$       | $-175.000$     | $-175.000$     |

#### **Tabla 46. (Continuación)**

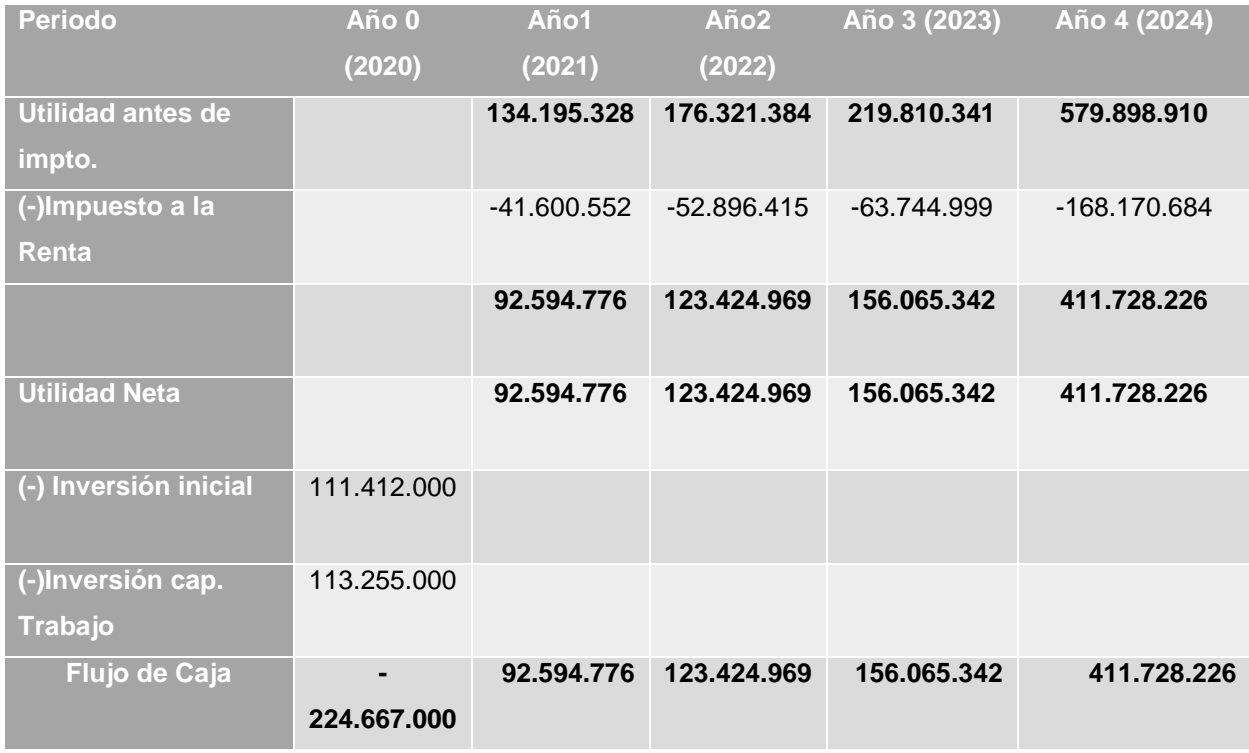

*Nota:* Esta tabla describe las cifras de los estados de resultados y flujo de caja del proyecto en una proyección de 4 años tomando como año 0 el presente 2020.

#### **Figura 29***.*

*Grafico Flujo de caja del proyecto*

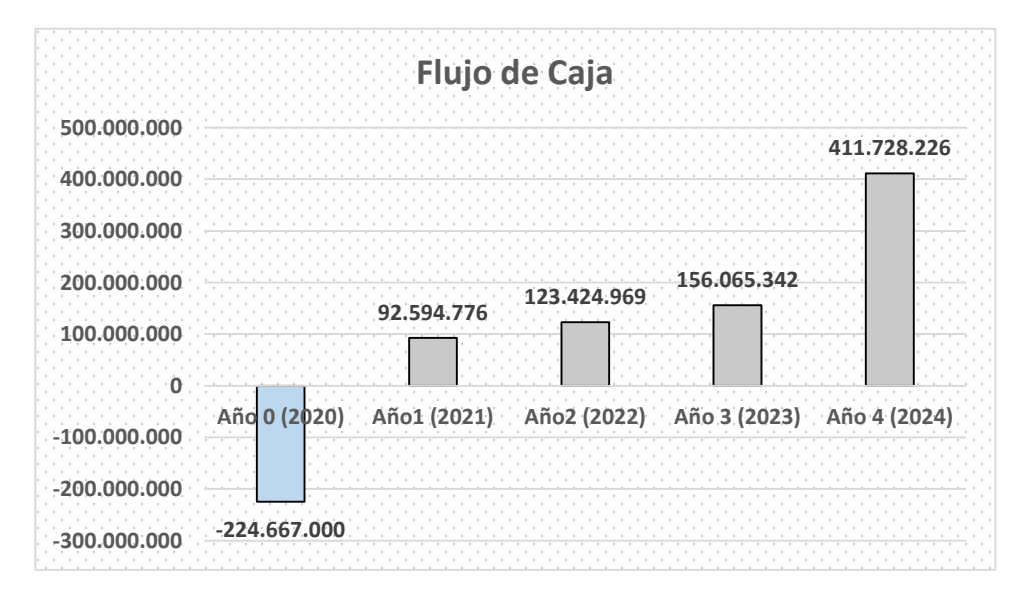

*Nota:* Esta figura ilustra el flujo de caja del proyecto desde el año 0 (2020) al año 4 (2024)

Como se puede evidenciar en el flujo de caja, la utilidad neta del proyecto es positiva desde el primer año de funcionamiento (2021), esto asumiendo que los % de impacto del proyecto respecto a los ingresos totales de la compañía sean aproximados (**[Tabla 45](#page-114-0)**),al igual que se cumplan los demás supuesto financieros proyectados y descritos anteriormente en el capítulo **[4.1.2 Supuestos financieros](#page-111-0)**.

#### **4.1.4 Análisis de rentabilidad del proyecto**

A partir de los valores expuestos anteriormente en el flujo de caja y estado de resultados, se calcularon los indicadores TIR (Tasa Interna de Retorno)<sup>4</sup>, VAN (Valor Actual Neto)<sup>5</sup> y la relación Beneficio/Costo<sup>6</sup> y una TIO (Tasa Interna de Oportunidad) del 15%.

#### **Tabla 47.**

 $\overline{\phantom{a}}$ 

*Indicadores financieros para el proyecto*

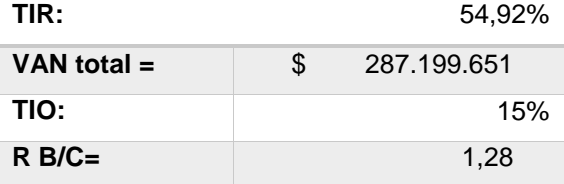

*Nota:* Esta tabla describe los 4 indicadores financieros más importantes (TIR, VAN, TIO, R B/C) demostrando la viabilidad del proyecto.

<sup>4</sup>Cuanto más alto sea el TIR mayor rentabilidad vamos a obtener por el dinero invertido, esto quiere decir, que si tenemos un TIR alto obtendremos por la inversión un interés alto.

<sup>&</sup>lt;sup>5</sup> Si el resultado del VAN obtenido es positivo, en este caso el proyecto es viable. este valor se obtiene de medir los flujos de caja futuros del proyecto que queremos poner en marcha o en el que queremos invertir, descontando la inversión inicial que necesitamos.

<sup>6</sup> También conocida como índice neto de rentabilidad, la cual es un cociente que se obtiene al dividir el Valor Actual de los Ingresos totales netos o beneficios netos (VAI) entre el Valor Actual de los Costos de inversión o costos totales (VAC).

## *4.1.4.a Tasa interna de retorno (TIR)*

Teniendo en cuenta un valor de 54.92% para la TIR, se refleja que se devuelve el capital invertido más una ganancia adicional, lo que demuestra la rentabilidad del proyecto.

## *4.1.4.b Valor actual neto (VAN)*

El valor presente o actual neto del proyecto evidencia un dato positivo de \$ 287.199.651 para una proyección de 4 años. Lo que indica que la inversión produciría ganancias por encima de la rentabilidad mínima exigida.

## *4.1.3.4 Relación beneficio / costo (R B/C)*

La relación Beneficio / Costo tiene un valor mayor a 1 de 1.3, indicando que los beneficios son mayores a los costos evaluados para el plan de negocios.

# **5. Conclusiones**

- Teniendo en cuenta los resultados de los estudios realizados para el plan de negocios y la evaluación financiera del mismo, se puede decir que el plan de mejoramiento y reorganización diseñado para la gestión de recursos empresariales de la empresa Dismet S.A.S. es viable y puede ser sustentado como un modelo rentable. Esto basado en el cumplimiento de los objetivos planteados y el desarrollo de actividades pos implementación, que sería por ejemplo el caso de las capacitaciones y la retroalimentación a todo el personal de la compañía que depende del ERP.
- Los indicadores económicos y financieros evaluados permiten concluir la rentabilidad favorable del plan de negocio, teniendo en cuenta lo siguiente:
- o Valor Actual Neto (VAN), este tiene un valor de \$ 287.199.651 para una proyección a 4 años, el cual, al ser positivo, indica unas ganancias favorables para el proyecto.
- o La Tasa Interna de Retorno (TIR) es una valor positivo y mayor a la Tasa Interna de Oportunidad (TIO), superando en un 40% las ganancias esperadas.
- $\circ$  Con respecto a la relación Beneficio/Costo tiene un valor mayor a 1 para la proyección a 4 años, indicando que los ingresos totales son mayores a los costos estimados, generando una ganancia para el proyecto.
- o Por último, al analizar el punto de equilibrio del plan de negocio, este se evidencia cercano al tercer año (2023 con 46.8%), generando ingresos y disminuyendo los pasivos que fueron requeridos al inicio del proyecto.
- Para determinar los factores críticos del éxito de las empresas del sector metalmecánico hay que tener en cuenta tres pilares influyentes, como lo son la resiliencia del personal y las teorías de capacidades y recursos, así como también se

debe tener claro el tipo de actividades industriales que realizan las empresas del sector en Colombia, en base a lo anterior se concluyó que los factores que determinan el éxito en las empresas metalmecánicas son los siguientes:

- o Diferenciación
- o Capacidad tecnológica y mejores costos
- o Eficiencia en proceso de fabricación y prestación de servicios
- o Flexibilidad para desarrollar nuevos productos
- Priority software actualmente es uno de los mejores ERP del mercado a nivel mundial, este se encuentra catalogado según IDC MarketSpace dentro de los "Mayor players" junto con IFS, Microsoft e Infor gracias a su alta capacidad y estrategia de gestión, ofreciendo un sistema. A diferencia de los ERPs "Leaders" que son los TOP o Tierr1 en software de gestión de recursos empresariales, Prioity tiene una amplia gama de módulos ideales para organizaciones en crecimiento.
- En vista a los resultados obtenidos por el análisis de impacto que tiene el ERP en la compañía, a nivel macro arrojo un resultado de 69.3% de incidencia en los macroprocesos de la compañía, y a nivel de microprocesos el porcentaje aumenta a 75% de impacto global por tal razón el ERP es un elemento muy importante para la organización, demostrando que, si se ejecuta adecuadamente el presente proyecto, lograra impactar y mejorar todos los procesos de la empresa que dependan del priority.
- El programa piloto de organización de recursos empresariales inicio con la familia maestro de Materia prima "MP" en específico con la familia de láminas, a partir de esta organización previa, se pudo generar una idea global para la organización de las demás familias.

## **6. Recomendaciones**

- Para la implementación de este proyecto se recomienda realizar capacitaciones (a través de los manuales que se crearon) y una retroalimentación acerca de la reorganización propuesta para los recursos empresariales de la compañía, especialmente en áreas vitales como producción con todo lo competente con la cadena de abastecimiento y en el área comercial.
- Cuando se implemente el proyecto, se recomienda re evaluar el porcentaje de participación en los ingresos operativos totales a partir de indicadores, para tener un impacto real de los beneficios del proyecto.

## **Bibliografía**

- CORPONET. (17 de Octubre de 2017). *Cómo ayuda un ERP en la transformación digital*.. https://blog.corponet.com.mx/c%C3%B3mo-ayuda-un-erp-en-la-transformacion-digital
- Agaibi, C. E., & Wilson, J. P. (2005). Trauma, PTSD, and resilience:. *A review of the literature. Trauma, Violence and abuse*, 6, 195-216, https://www.researchgate.net/publication/7529667\_Trauma\_PTSD\_and\_Resilience\_A\_Review\_ of the Literature.
- BAJALOGICS. (2020). *ERP debería ser más fácil - Hágalo su Priority*. https://www.bajalogics.com/es/productos/priority-mx-2/.
- BAJALOGICS. (2020). *Folleto Carta Priority [Archivo PDF].*https://www.bajalogics.com/wpcontent/uploads/2019/07/FolletoCartaPriority.pdf.
- CANIVE, T., & BALET, R. (2020). *¿CÓMO PLANIFICAR DE MANERA REALISTA RECURSOS EMPRESARIALES?*. https://www.sinnaps.com/blog-gestion-proyectos/recursos-empresariales.
- CCMPC, U. M. (2014). *CARACTERIZACIÓN SECTOR METALMECANICO DE LA CIUDAD DE MANIZALES*. https://www.researchgate.net/publication/320197657\_Caracterizacion\_del\_Sector\_Metalmeca nico\_de\_la\_Ciudad\_de\_Manizales.
- COMPARASOFTWARE Corporation. (2020). *¿Qué es Priority Software?* https://www.comparasoftware.com/priority-software/#software-content.
- debitoor. (2020). *Activo fijo - ¿Qué es un activo fijo?.* https://debitoor.es/glosario/activofijo#:~:text=Un%20activo%20fijo%20es%20un%20bien%20de%20una%20empresa%2C%20ya,% 2C%20material%20de%20oficina%2C%20etc.
- Definicion.de. (2015). *DEFINICION DE REORGANIZACION*. https://definicion.de/reorganizacion/.
- Departamento Administrativo Nacional de Estadística -DANE-. (2018). *Anexos EAM desagregacion variables 2018.* Consolidado, Bogotá D.C. https://www.dane.gov.co/
- Departamento Administrativo Nacional de Estadística -DANE-. (Julio de 2020). *DANE INFORMACION PARA TODOS.* https://www.dane.gov.co/files/investigaciones/boletines/ipi/bol\_ipi\_julio\_20.pdf.
- DESCUADRANDO. (15 de Junio de 2012). *DESCUADRANDO.*. http://descuadrando.com/Teor%C3%ADa\_de\_recursos\_y\_capacidades#:~:text=La%20teor%C3% ADa%20de%20recursos%20y,las%20empresas%20en%20las%20mismas.
- Díaz, A., Gonzales, J. C., & Ruiz, M. E. (2005). IMPLANTACIÓN DE UN SISTEMA ERP EN UNA ORGANIZACIÓN. *Rev. investig. sist. inform.*, 30-37. , Recuperado el 24 de Julio de 2020, de https://www.virtualpro.co/biblioteca/implantacion-de-un-sistema-erp-en-una-organizacion
- DISMET S.A.S.,( 2013). *Mapa de procesos* Bogota, Colombia.
- *DISMET S.A.S,(*2017). *Manual de producto terminado, .* Bogotá D.C.

DISMET S.A.S *, (*2020). *Familias y subfamilias Nal e Imp.* Bogotá D.C.

- Dismet S.A.S., (2020), *Manual creacion de parte MP Laminas.* Bogotá D.C
- Dismet S.A.S., (2020), *Manual de activos fijos ACT01 Herramientas y equipos.* Bogotá D.C
- Dismet S.A.S., (2020), *Manual MP LAMINAS - seccion Aprovechamiento .* Bogotá D.C.,
- Dismet S.A.S., (2020), *Manual PT Unidades de potencia.* Bogotá D.C.
- Dismet S.A.S., (2020), *Reorganizacion familia MPN01 LAMINAS .* Bogotá D.C.
- DISMET S.A.S. (s.f.), (2013), Informacion Familias maestras de partes de los recursos empresariales de la empresa. Bogotá.
- EAE Business School. (2019). *EAE Business School*. ¿Qué es y cómo se mide la madurez digital de una empresa?: https://www.eaeprogramas.es/blog/que-es-y-como-se-mide-la-madurez-digital-deuna-empresa.
- Elragal, A. (2014). ERP and Big Data: The Inept Couple. *ScienceDirect*, 242-249. https://www.sciencedirect.com/science/article/pii/S2212017314003168
- EMIS University. (2019). *EMIS University.* Reportes financieros Dismet S.A.S: https://ezproxy.uamerica.edu.co:2078/php/companies/index?pc=CO&cmpy=2653419.
- EPICOR. (2020). *¿Qué es ERP?,* https://www.epicor.com/es-mx/resource-center/articles/que-es-un-erp/.
- Españon, A. P. (29 de Noviembre de 2019). Los cambios que trae la industria 4.0. *Los cambios que trae la industria 4.0*. Drew. https://blog.wearedrew.co/los-cambios-que-trae-la-industria-4.0
- Garcia-Vesga, M. y. (2013). Desarrollo teórico de la resiliencia y su aplicacion en situaciones adversas: Una revision analitica. *Revista Latinoamericana de ciencias sociales, niñez y juventud*, 11(1), 63-77. https://www.redalyc.org/pdf/773/77325885001.pdf
- Garmenezy, N. A. (1990). Reflections on the future. Risk and protective factors in the development https://www.cambridge.org/core/books/risk-and-protective-factors-in-the-development-ofpsychopathology/closing-note-reflections-on-thefuture/7075BC92F894020F9DEF5547114B8CCD
- Gupta, M., & Kohli, A. (2006). Enterprise resource planning systems and its implications for operations function. *ResearchGate*, Technovation, 26 (5-6), 687-696. https://www.researchgate.net/publication/228449953\_Enterprise\_resource\_planning\_systems and its implications for operations function.
- Hernan, K., Borden, L. A., Schultz, T., & Brooks, C. (2010). The Incredible Years Parent Training Program: Promoting resilience through evidence-based prevention groups. En *Group Dynamics: Theory, Research, and Practice* (págs. 14(3), 230-241). http://www.incredibleyears.com/article/theincredible-years-parent-training-program-promoting-resilience-through-evidence-basedprevention-groups/
- Infante, F. La resiliencia como proceso: una revisión de la literatura reciente. En A. Melillo, & E. S. (Comps.), *Resiliencia Descubriendo las propias fortalezas* (págs. 31-54). Buenos Aires: Editorial Paidós. (2008)
- K, A. (14 de Sep de 2019). *CreceNegocios.*, https://www.crecenegocios.com/analisis-costo-beneficio/
- Lee, H. H., & Cranford, J. A.. Does resilience moderate the associations between parental problem drinking and adolescents internalizing and externalizing behaviours? A study of Korean Adolescents. Drug and alcohol Dependence. 96, 213-221. (2008)
- Leipold, B., & Greeve, W. (2009). Resilience: A conceptual bridge between coping and development. . *European Psychologist*, 14, 40-50., https://www.researchgate.net/publication/232544428\_Resilience\_A\_Conceptual\_Bridge\_Betw een\_Coping\_and\_Development.
- Luthar, S. C. (1999). Measurement issues in the empirical study of resilience. En M. G. (Eds.), *Resilience and development. Positive life adaptations* (págs. 129-160). Nueva York: Kluwer Academic/Plenum Press. https://link.springer.com/chapter/10.1007/0-306-47167-1\_7.
- Luthar, S., & Zigler, E. (1991). Vulnerability and competence: A review of research on resilience in childhood. *American Journal of Orthopsychiatry*, 61, 6-22., https://www.researchgate.net/publication/21148690\_Luthar\_SS\_Zigler\_E\_Vulnerability\_and\_co mpetence\_a\_review\_of\_research\_on\_resilience\_in\_childhood\_Am\_J\_Orthopsychiatry6116-22.
- Marin, J. J. (2015). *actores que determinan el éxito de las empresas del sector metalmecanico [Archivo pdf].* Universidad Nacional De Colombia pagina Web: http://bdigital.unal.edu.co/50923/1/1053765346.2015.pdf.
- Masten, A. (2001). Resilience come of age: Reflections on the past and outlooks for the next generation of researchers. *M. Glantz y J. Johnson Resilience and Development: positive life adaptations; Nueva York: Plenum Publishers.*, 281-296. https://psycnet.apa.org/record/1999-04168-014.
- Masten, A., Best, K., & Garmezy, N. (1990). Resilience and development: Contributions from the study of children who overcome adversity. *Development and Psychopathology*, 2, 425-444., https://www.cambridge.org/core/journals/development-andpsychopathology/article/resilience-and-development-contributions-from-the-study-of-childrenwho-overcome-adversity/9D84A6A2339F9B66E7B0B0D910F841CC.
- MERO, V. H. (2018). *INNOVACIÓN Y DESARROLLO DE NUEVOS PRODUCTOS COMO FACTORES CRÍTICOS DE ÉXITO EN EMPRESAS METALMECÁNICAS DEL NORTE GUAYAQUIL.* REPOSITORIO UNIVERSIDAD CATÓLICA DE SANTIAGO DE GUAYAQUIL: *[Archivo pdf].* http://repositorio.ucsg.edu.ec/bitstream/3317/10846/1/T-UCSG-POS-MAE-172.pdf.
- METALMECANICA. (Noviembre de 2018). *Sector metalmecánico, el de mayor proyección en Colombia: Fedemetal.* METALMECANICA INTERNACIONAL: http://www.metalmecanica
- MICROTECH. (13 de Julio de 2019). *La 4ª revolución industrial y el Big Data en las empresas industriales*. MICROTECH.ES: https://www.microtech.es/blog/la-cuarta-revoluci%C3%B3n-industrial-y-el-bigdata-en-las-empresas-industriales.
- MICROTECH. (2 de Agosto de 2019). *Microtech.es*. https://www.microtech.es/blog/tecnologia-ysoftware-erp-en-la-industria-4.0.
- Mora Roa, F. (2011). *bdigital Repositorio institucional UN.* EVALUACIÓN DEL IMPACTO ORGANIZACIONAL DE LA IMPLEMENTACIÓN DE UN ERP EN EMPRESA PÚBLICA COLOMBIANA: http://www.bdigital.unal.edu.co/4008/1/822072.2011.pdf.
- Moreno, M. (4 de MARZO de 2015). *DOMESTIKA*., https://www.domestika.org/es/projects/262703 conoce-los-principales-paquetes-erp-del-mercado-actual.
- PANORAMA CONSULTING GROUP. (2020). The 2020 ERP Report. *PANORAMA CONSULTING GROUP*, , https://www.panorama-consulting.com/resource-center/2020-erp-report/..
- PRIORITY SOFTWARE. MODULO FINANZAS PRIORITY SOFTWARE LICENCIA DISMET S.A.S. *Modulo de finanzas*. Bogotá, Colombia.. https://www.priority-software.com/
- Priority Software. (2020). *Priority Software modulos de CRM y mercadeo y ventas.* Priority Software Web site: https://www.priority-software.com/priority-pro/.
- PROCOLOMBIA. (2019). PROCOLOMBIA: https://www.inviertaencolombia.com.co/acerca-deprocolombia.html.
- PROCOLOMBIA. (21 de Julio de 2020). *PROCOLOMBIA.*, https://procolombia.co/noticias/covid-19/coronavirus-y-su-impacto-en-la-economia-colombiana.
- Rizza, M. N., Paquin, R., Rosa, F. D., & Newmark, E. (2019). Worldwide SaaS and Cloud-Enabled Operational ERP Applications 2019 Vendor Assessment. *IDC MarketScape*, https://www.latamreadysuiteapp.info/netsuite-colombia-google .
- Suárez, E. N., & Melillo, A. (2005). Resiliencia: Descubriendo las propias fortalezas. *Buenos Aires: Paidós*., https://dialnet.unirioja.es/servlet/libro?codigo=366404 .
- Teece, D., & Pisano, G. (1994). The Dynamic Capabilities of Firms: An Introduction. Industrial and Corporate Change. 2013), Corporate Change. 3(3), 537-556., https://www.researchgate.net/publication/235362985 The Dynamic Capabilities of Firms An \_Introduction .
- Teece, D., Pisano, G., & Shuen, A. (1997). Dynamic Capabilities and Strategic Management . *Strategic Management Joumal*, 18(7), 509-533.
- Tovar, S., García Fernández, F., & Mendoza Flores, J. E. (2015). La capacidad de innovación y su relación con el emprendimiento en las regiones de México. *ScienceDirect* , 1-9. https://www.jstor.org/stable/3088148?seq=1.
- Uwizeyemungu, S., & Louis, R. (2010). Linking the Effects of ERP to Organizational Performance: Development and Initial Validation of an Evaluation Method. *Information Systems Management* , 27 (1), 25-41., https://www.researchgate.net/publication/220630256 Linking the Effects of ERP to Organiz ational\_Performance\_Development\_and\_Initial\_Validation\_of\_an\_Evaluation\_Method.
- VERA, A. B. (2006). IMPLEMENTACION DE SISTEMAS ERP, SU IMPACTO EN LA GESTION DE LA EMPESA E INTEGACION CON OTRAS TIC. *CAPIV REVIEW*, 34-48 Vol.4 https://dialnet.unirioja.es/servlet/articulo?codigo=2573348.
- Wallace Oliveira. (12 de Julio de 2017). *Factores críticos de éxito: una breve conceptualización*. https://www.heflo.com/es/blog/planificacion-estrategica/ejemplos-factores-criticosexito/#:~:text=Los%20factores%20cr%C3%ADticos%20de%20%C3%A9xito%20son%20puntos%2 0clave%20que%2C%20cuando,al%20fracaso%20de%20la%20organizaci%C3%B3n.,
- Werner, E., & Smith, R. Journeys from childhood to midlife: Risk,resilience, and recovery. *New York: Cornell University Press*. (2001).
- Wikipedia. (25 de Septiembre de 2020). *Inventario*. https://es.wikipedia.org/wiki/Inventario#:~:text=El%20inventario%20es%20una%20relaci%C3% B3n,persona%20en%20un%20momento%20determinado.&text=detallado%20porque%20se%2 0especifican%20las,elementos%20que%20integran%20el%20patrimonio.